ANDREA LORENZO RENEDO ANDREA.LORREN@EDUCA.JCYL.ES

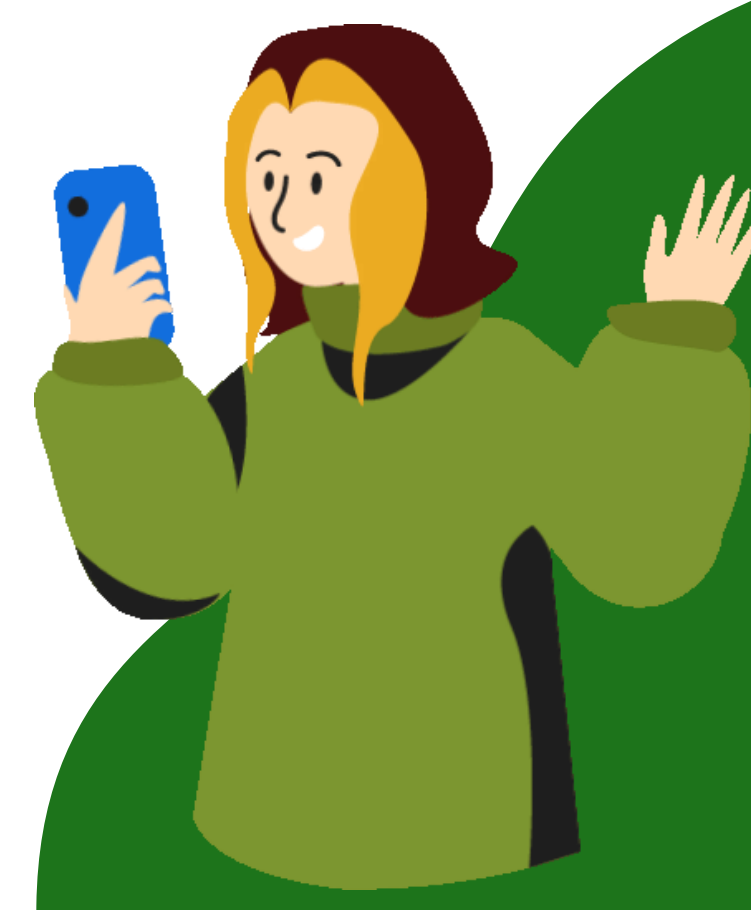

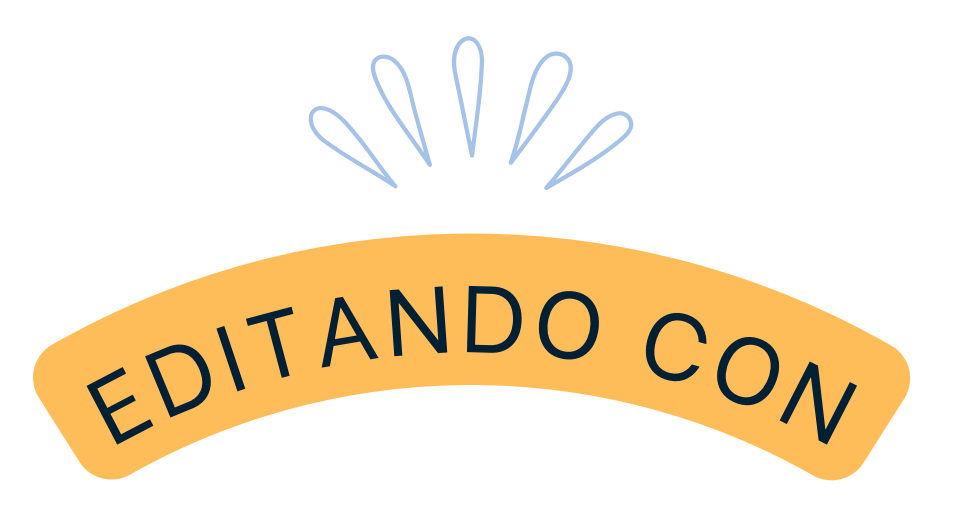

## WONDERSHARE FILMORA,  $\hat{v}$

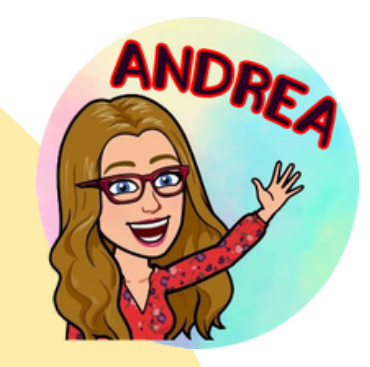

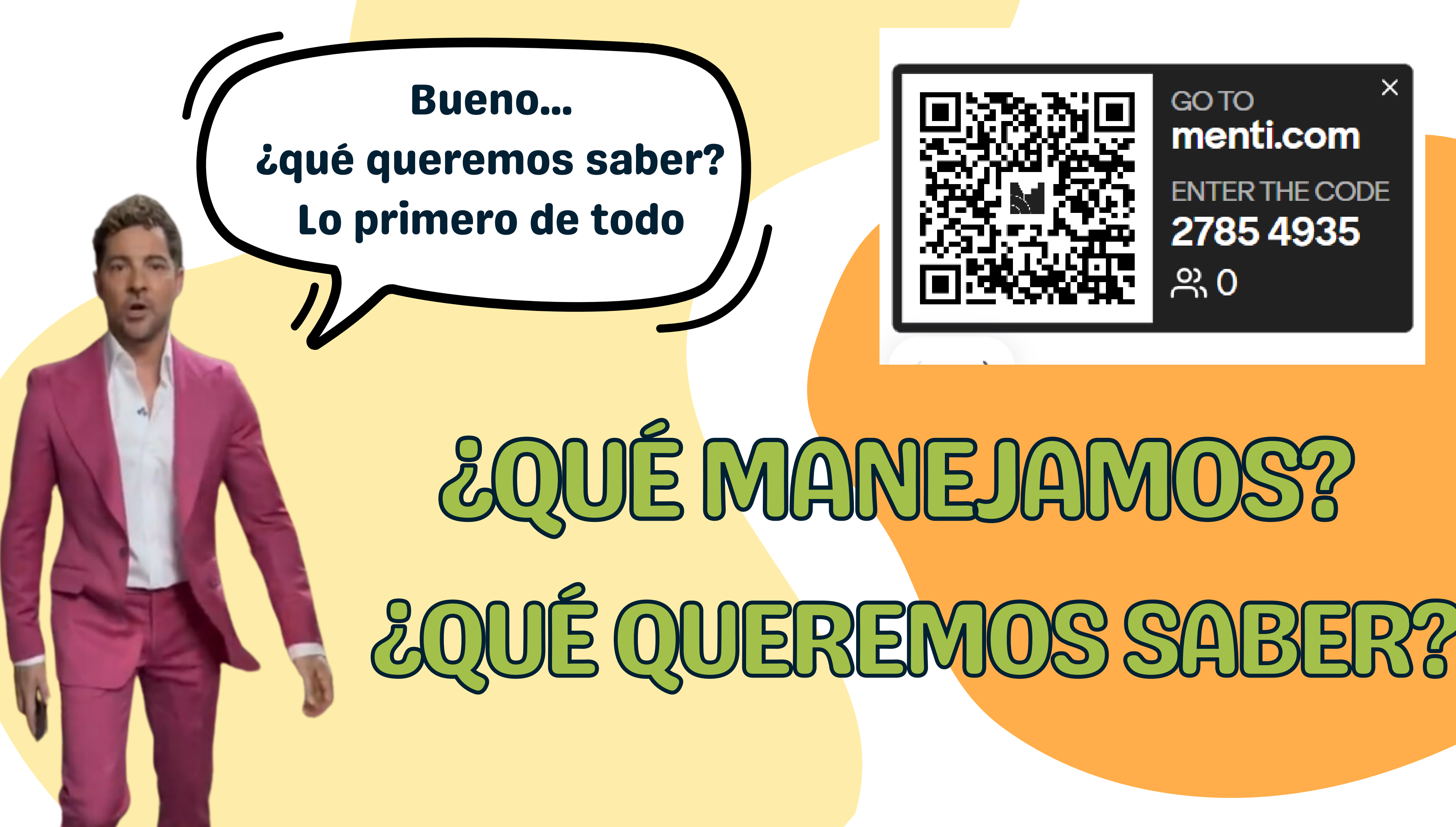

 $\times$ menti.com **ENTER THE CODE** 2785 4935

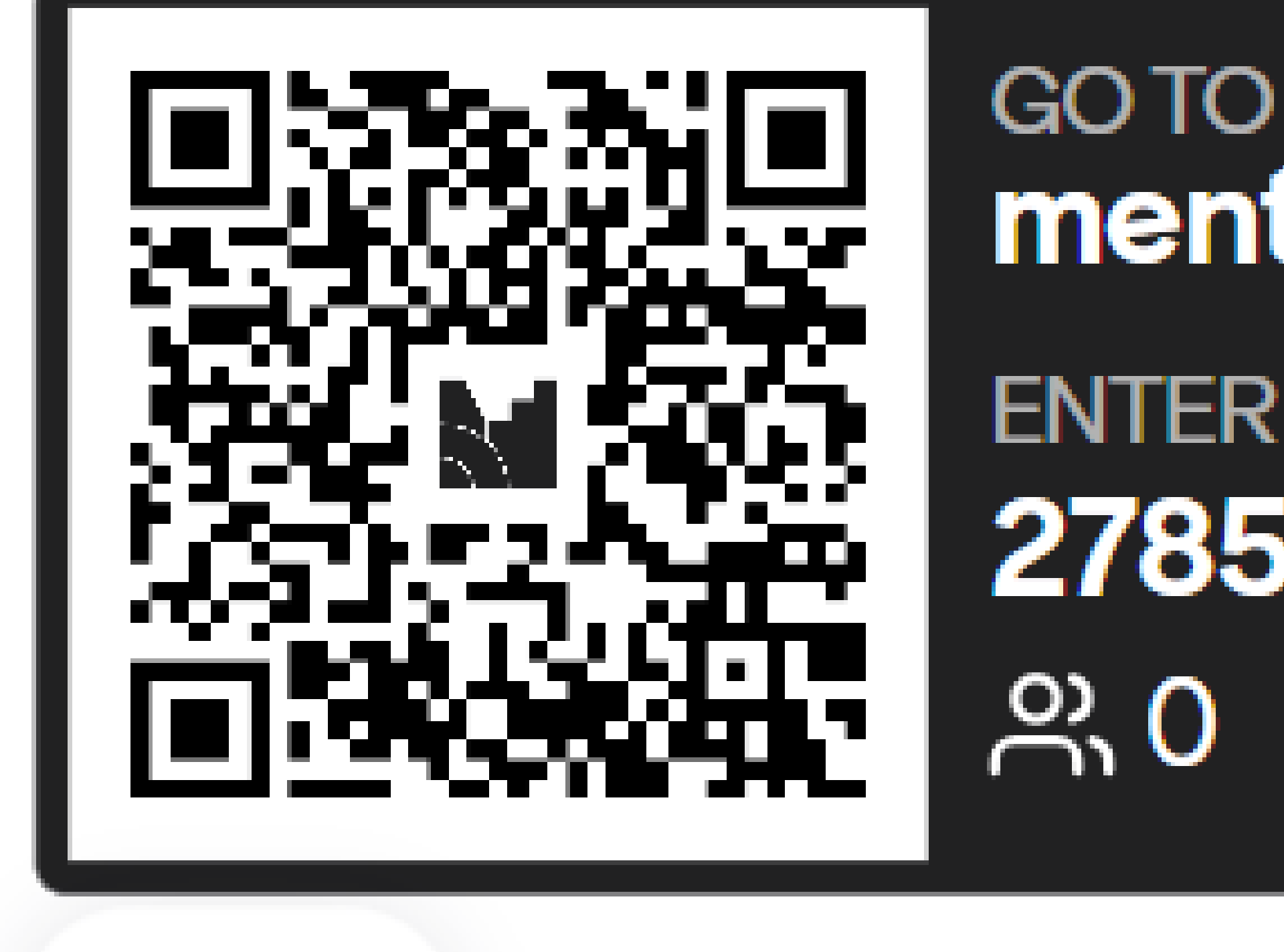

## × menti.com **ENTER THE CODE** 27854935

### VÍDEOS CON FOTOS / VÍDEOS

VÍDEOS CON VÍDEOS

TRANSICIONES

CAPAS

EFECTOS FX

EFECTOS DE SONIDO SE SERIE EN ENTRETA EN ENTRETA EN ENTRETA EL STICKERS

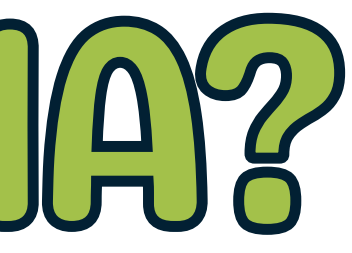

### FOTOGRAMAS CLAVE

### RELACIÓN DE ASPECTO

### MP4, AVI, MOV, WMV

VOZ EN OFF

PLANTILLAS

## ¿TESUENA?

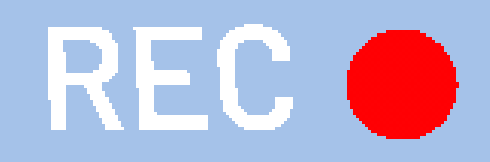

# EMPEZAMOS

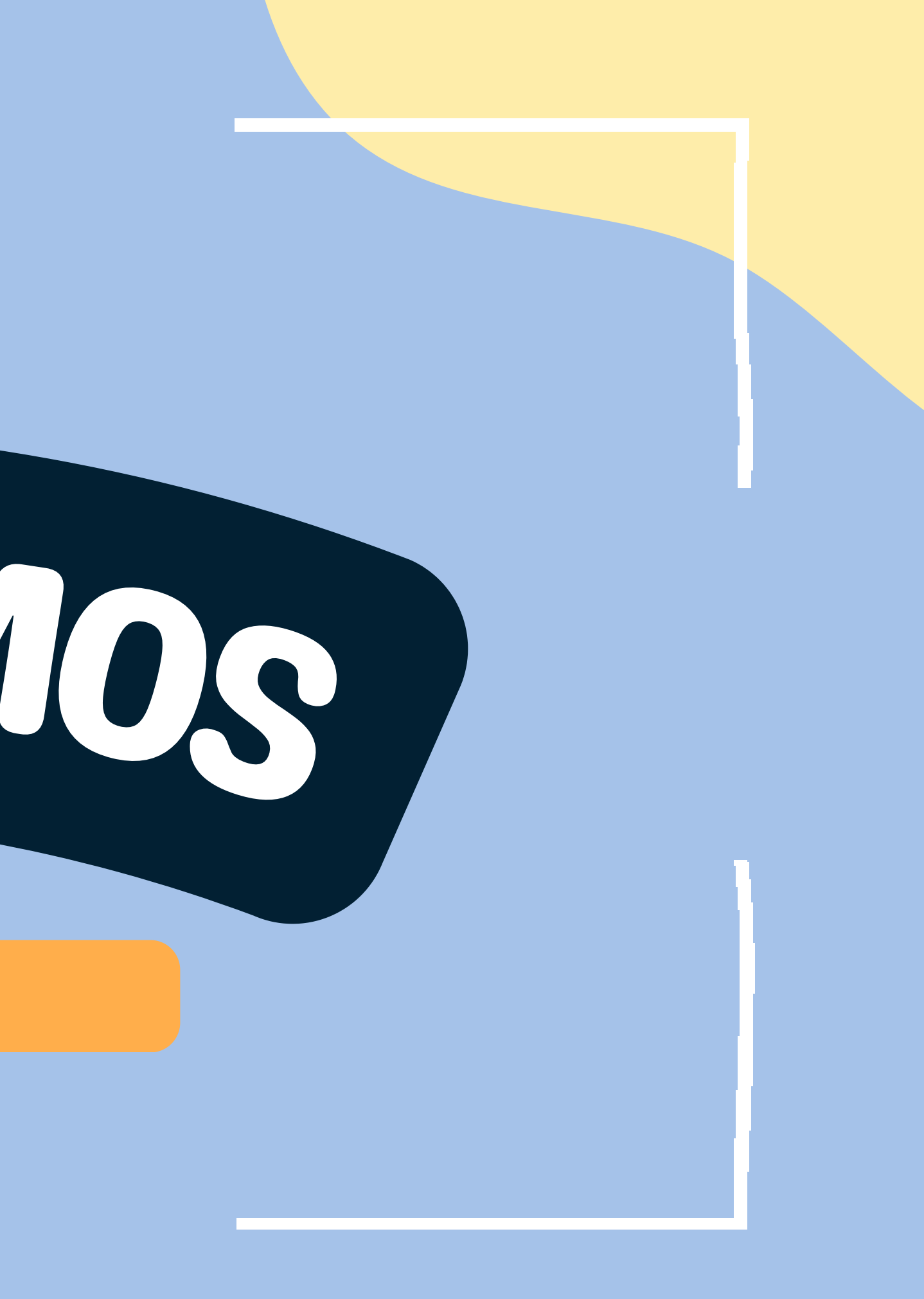

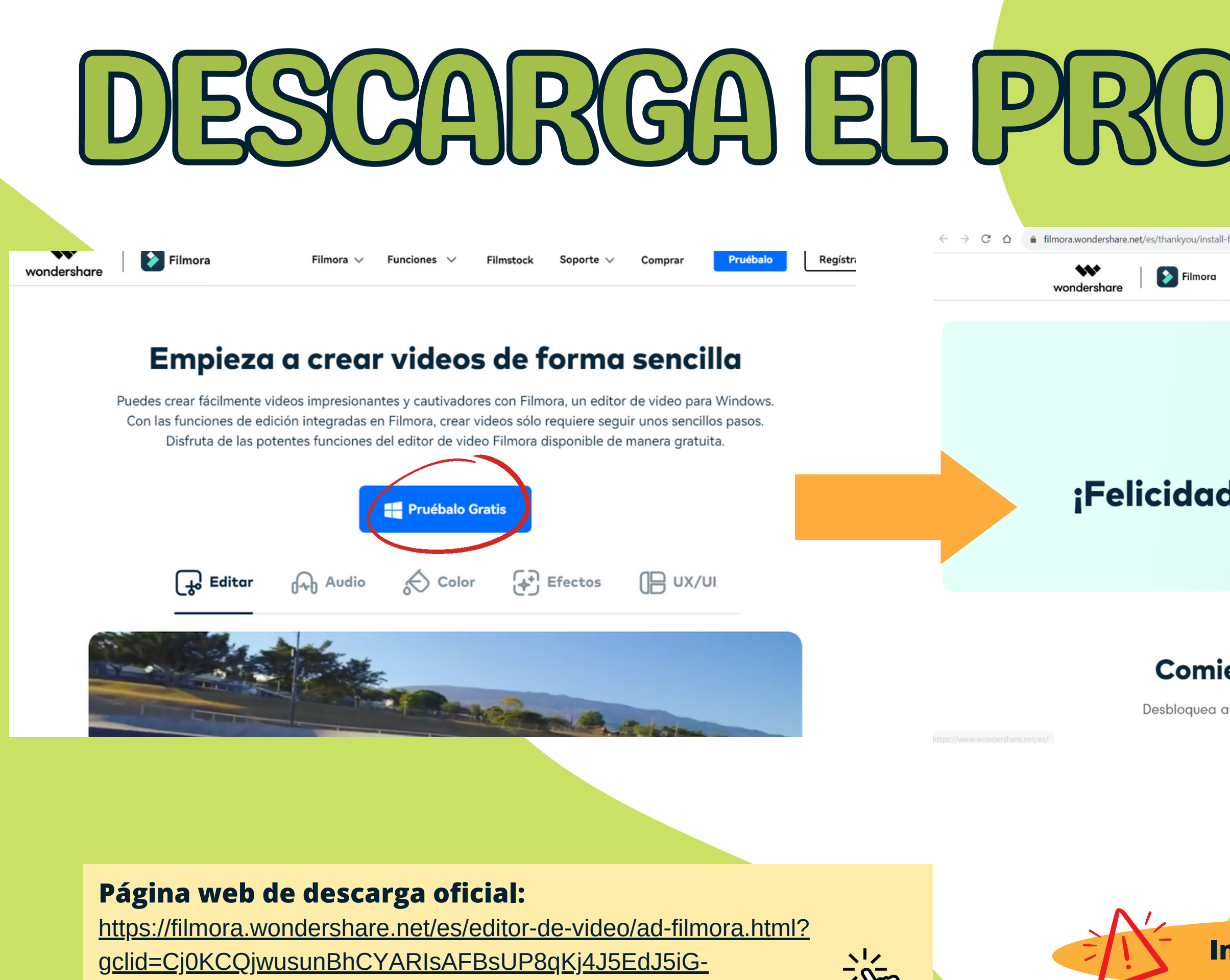

[xzR\\_rifVfE1F0AyYV5fr8MdD3\\_N-Qu5UBR-OhA4aAr4OEALw\\_wcB](https://filmora.wondershare.net/es/editor-de-video/ad-filmora.html?gclid=Cj0KCQjwusunBhCYARIsAFBsUP8qKj4J5EdJ5iG-xzR_rifVfE1F0AyYV5fr8MdD3_N-Qu5UBR-OhA4aAr4OEALw_wcB)

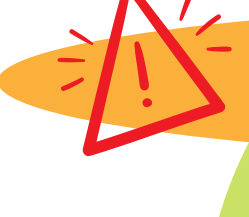

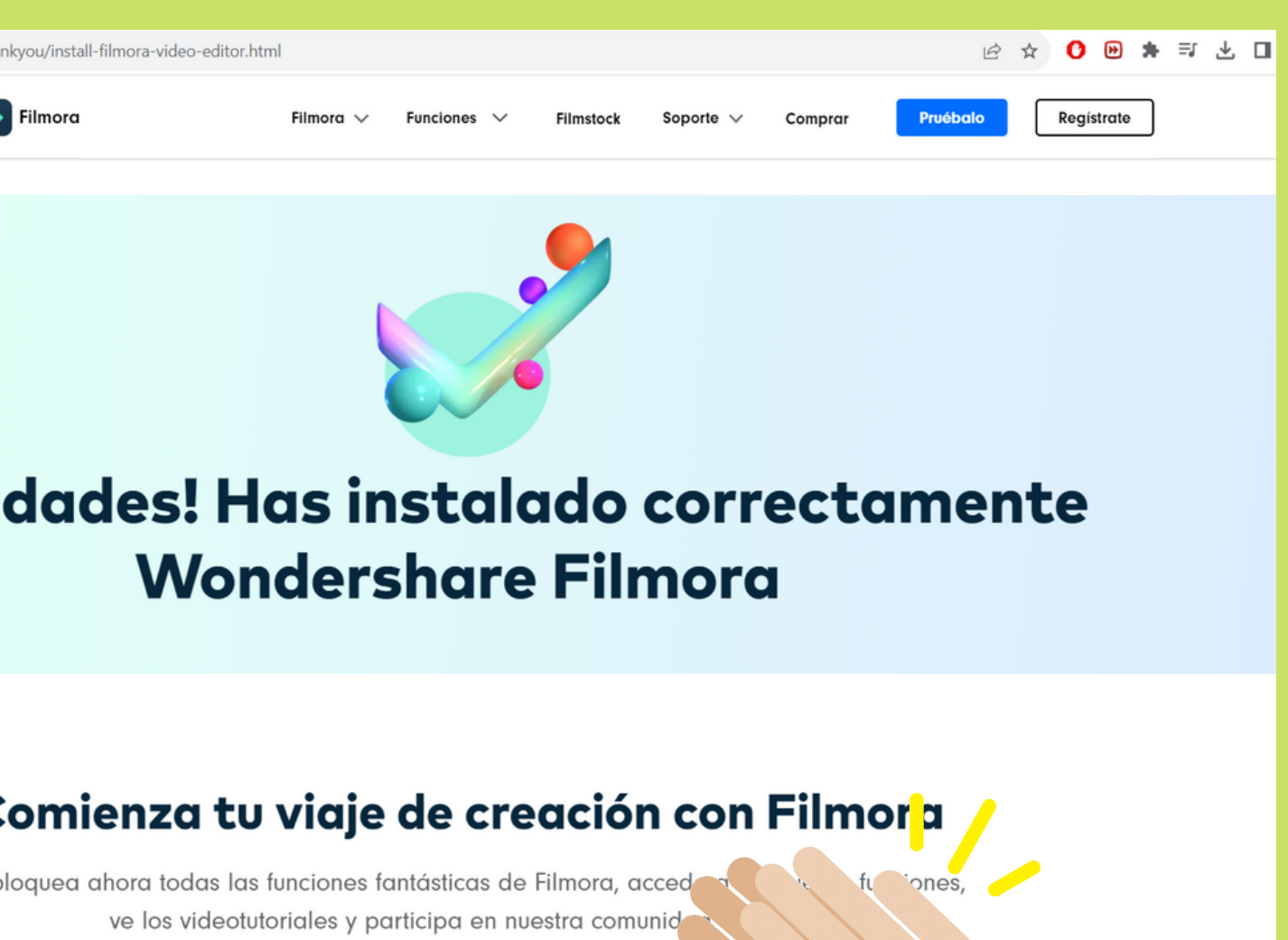

**Inicia sesión o crea una cuenta**

## Resumen de ventajas y desventajas de Filmora 12

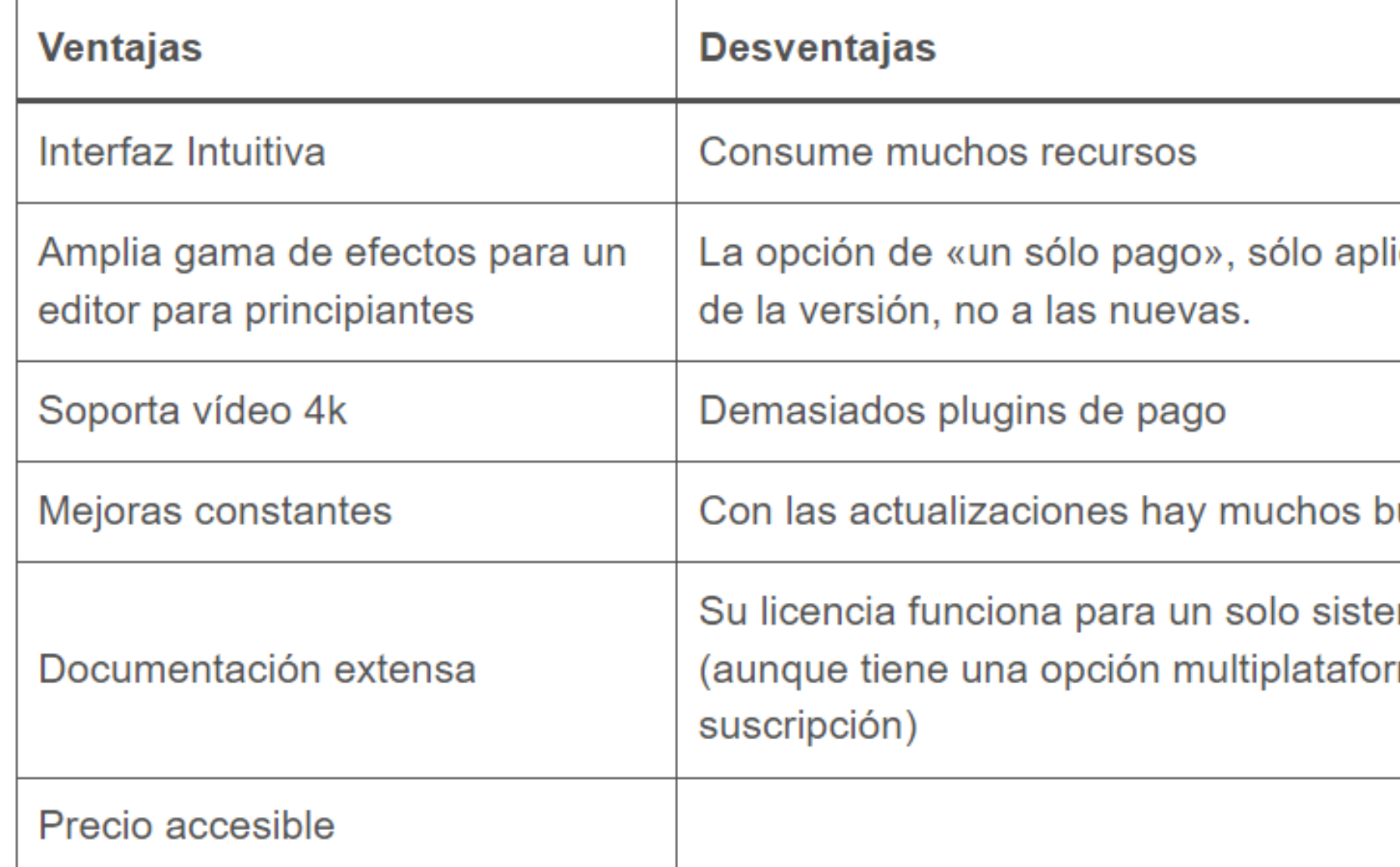

Sistema Operativo Soportado: Windows 11/Windows 10/Windows 8.1/Windows 7 (64 bit OS). Procesador: Procesador Intel i3 o superior multinúcleo, 2 GHz o superior.

(Se recomienda Intel 6th Gen o una CPU más nueva para videos HD y 4K).

RAM: 8GB de RAM (16GB requeridos para HD y 4K vídeos)

Tarjeta Gráfica: Intel HD Graphics 5000 o posterior; NVIDIA GeForce GTX 700 o posterior; AMD Radeon R5 o posterior.

2 GB de vRAM (se requieren 4 GB para videos HD y 4K).

Disco: Al menos 10GB de espacio libre en el disco duro para la instalación (Disco de estado sólido SSD recomendado para editar videos HD y 4K)

Internet: La conexión a Internet es necesaria para registrar el programa y acceder a servicios en línea como Filmstock. REOUISIU

ica a las mejoras

lugs

ma operativo rma de

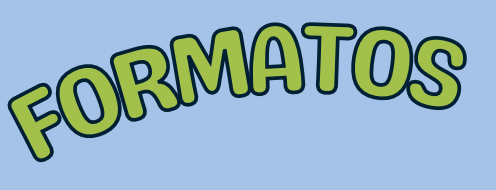

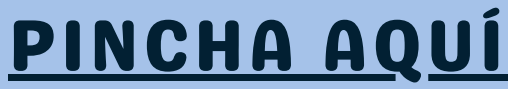

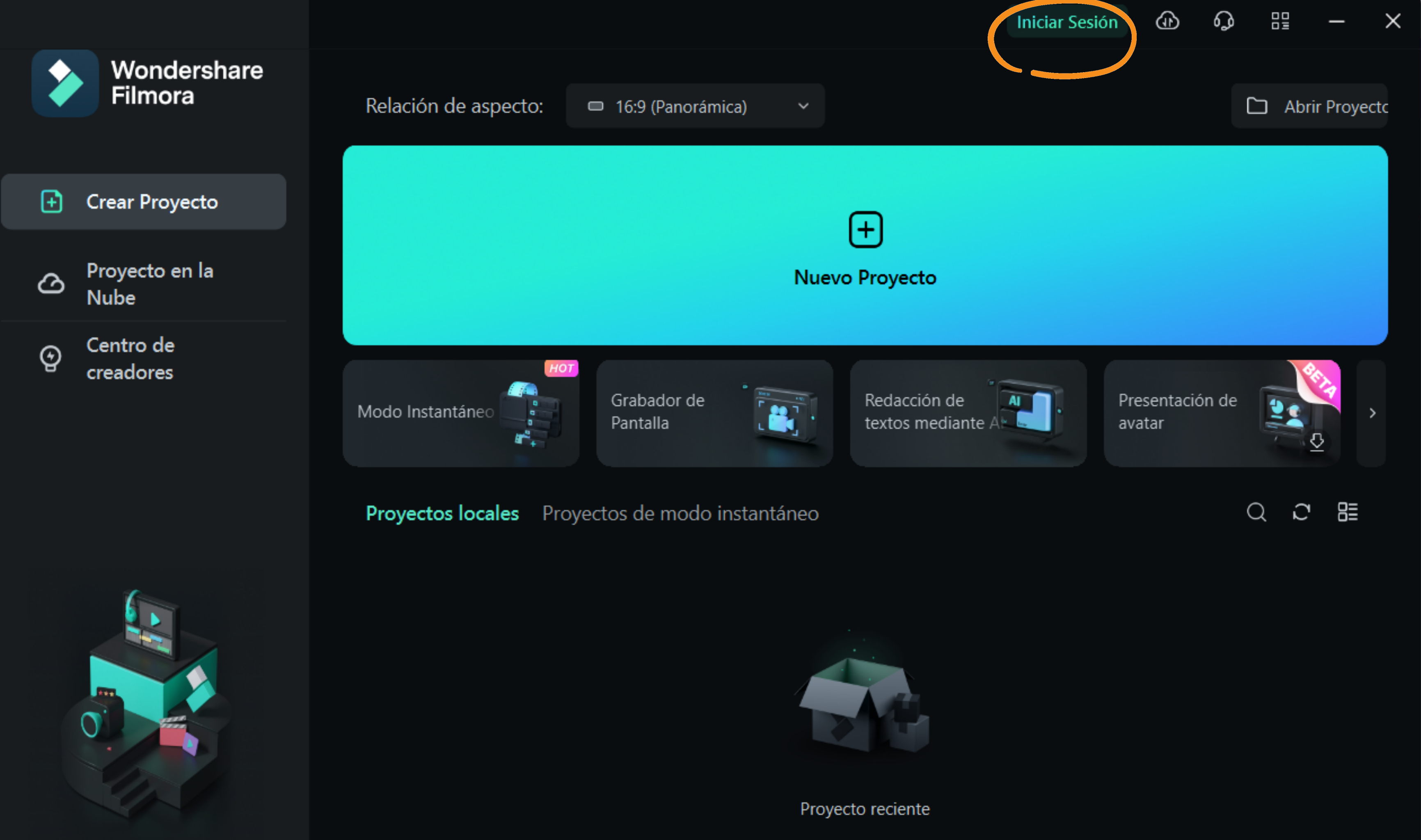

- **TV, PC y Smartphone - 16:9**
- **YouTube - 16:9**
- **Facebook - 16:9**
- **Instagram- 1:1 (cuadrado) y 4:5**
- **Vimeo - 16:9 y 4:3**
- **Tik tok/reels - 9:16**
- **Estándar - 4:3 (cámaras...)**

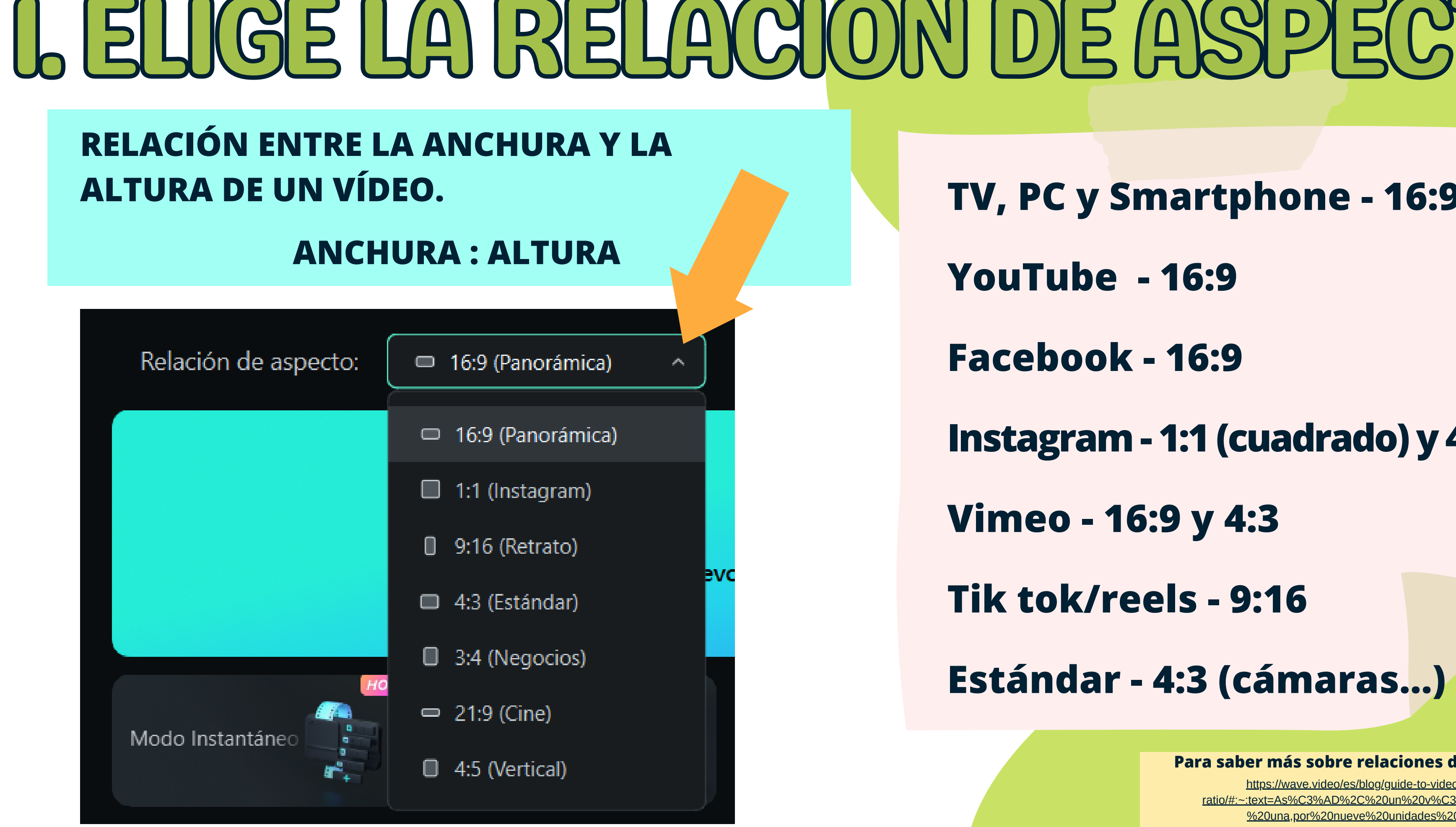

https://wave.video/es/blog/guide-to-video-aspect-~:text=As%C3%AD%2C%20un%20v%C3%ADdeo%20con %20una,por%20nueve%20unidades%20(altura).

**Para saber más sobre relaciones de aspecto:**

# ELIGE LA RELACIÓN DE ASPECT

## **PUEDES ELEGIR LA RELACIÓN DE ASPECTO...**

## ANTES DE ENTRAR DURANTE: ARCHIVOS-CONFIGURACIÓN DEL PROYECTO

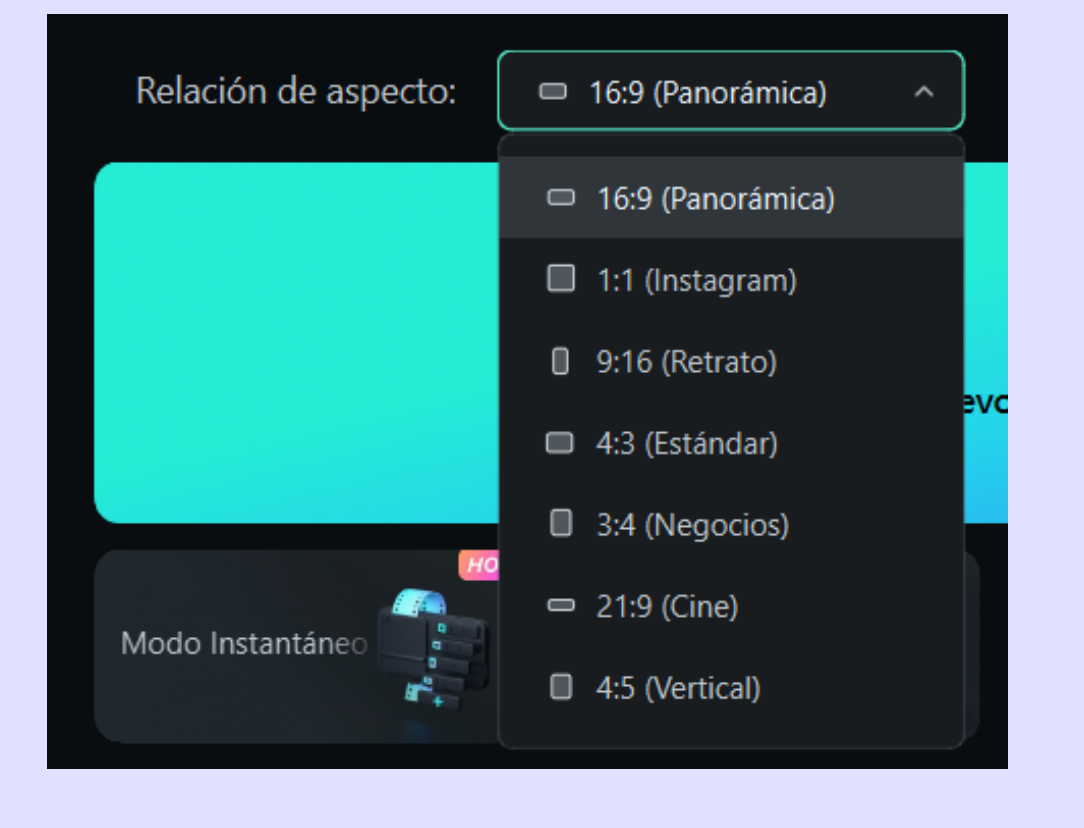

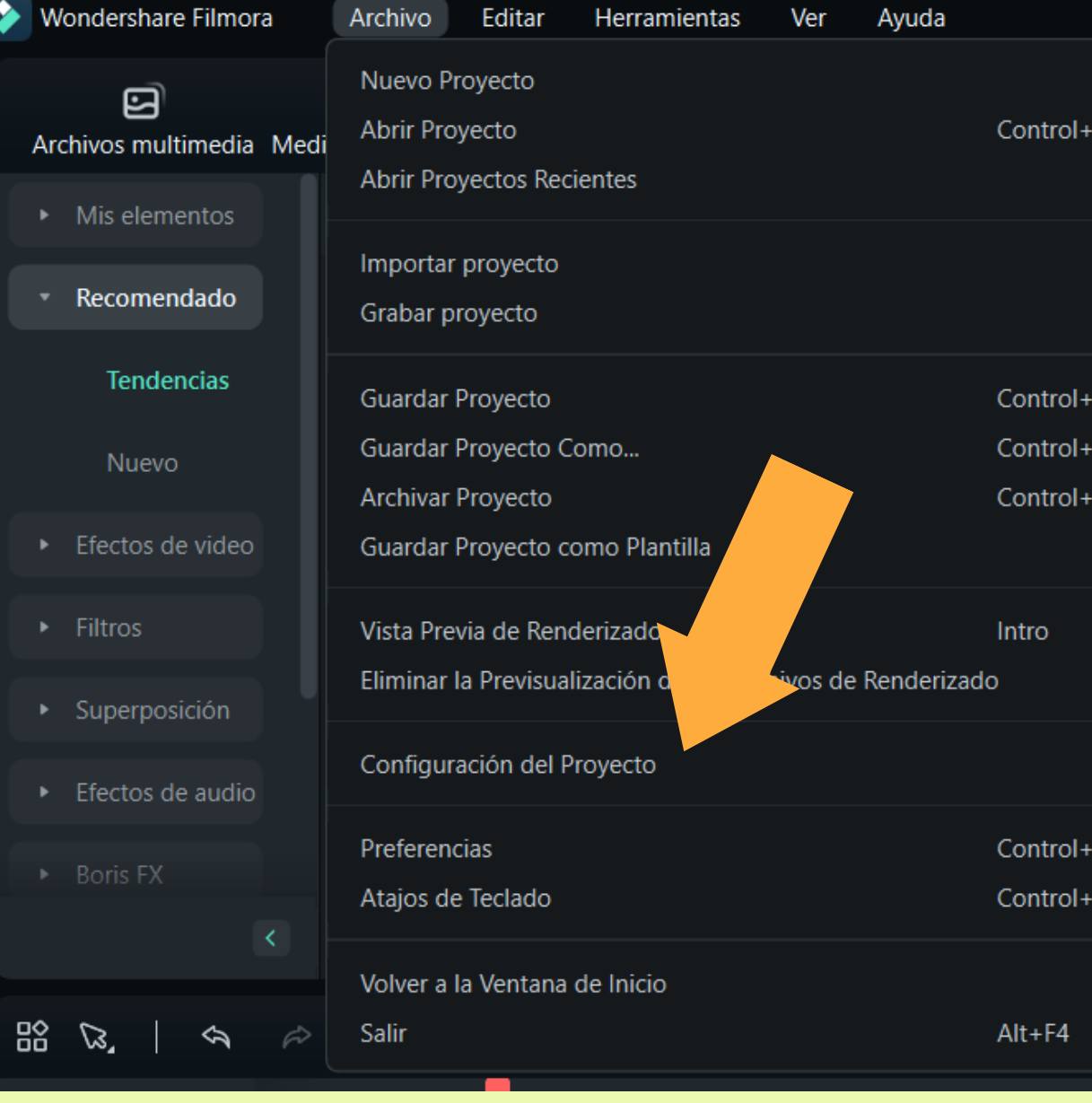

### AL EXPORTAR

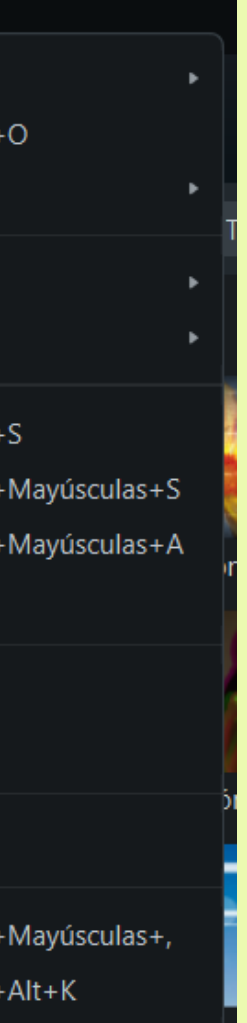

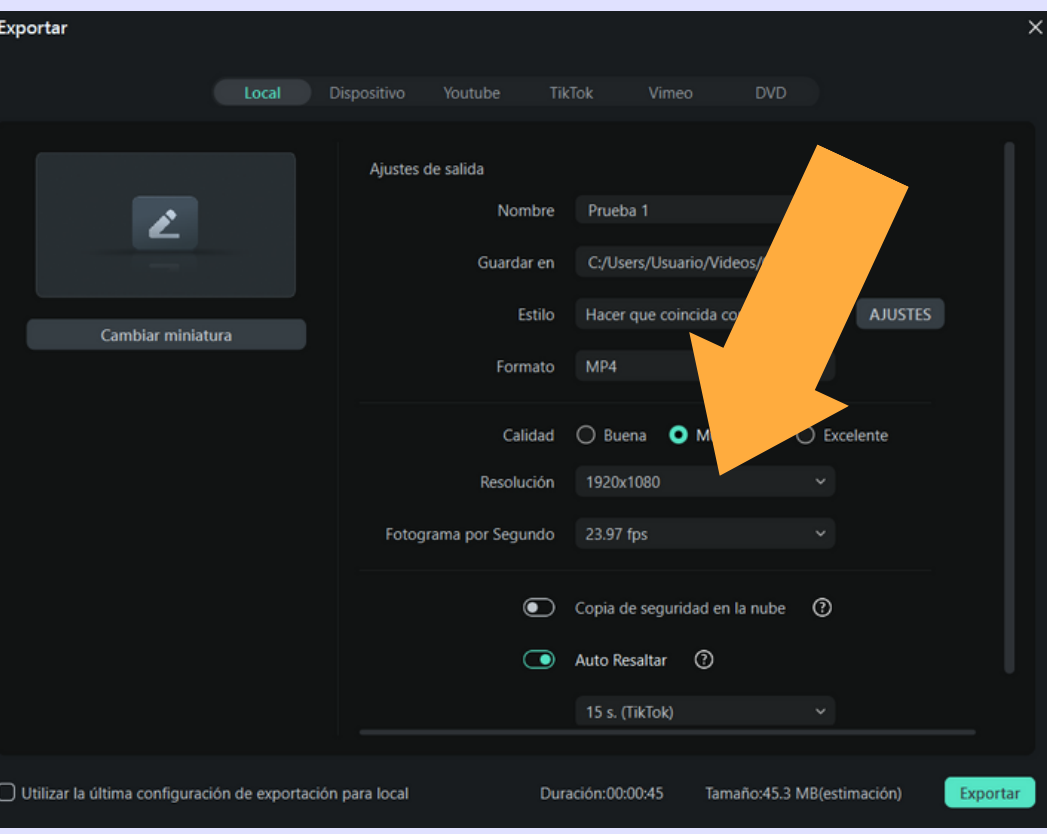

### IMPORTA DESDE TU DISPOSITIVO

### IMPORTA UNA CARPETA ENTERA

### CREA UNA IMAGEN DE IA

### IMPORTA DESDE LA NUBE FILMORA

SUBTÍTULOSImagen de IA  $\circledcirc$  Grabar  $\vee$ Q Buscar Importar archivos multimedia Control+l Importar una carpeta de medios

Importar desde una cámara o un teléfono

Importar con la herramienta Cortador Instantáneo

Sincronización Automática de Ritmos

Importar desde otras aplicaciones

Importar  $\vee$ 

### IMPORTA DESDE ONEDRIVE

### GRABA E IMPORTA

ORGANIZA TUS ARCHIVOS E INTENTA NO MOVERLOS DE SU CARPETA ORIGEN

# , UMPORTA LOS ARCHIVO

IMAGEN

VÍDEOS

AUDIO

## Archivos multimedia

LAS IMÁGENES CONSIDERADAS OBRAS AL AMPARO DE LA PROPIEDAD INTELECTUAL ENCUENTRAN UNA PROTECCIÓN [JURÍDICA](https://www.boe.es/buscar/act.php?id=BOE-A-1996-8930) GENERAL EN EL REAL DECRETO 1/1996, DE 12 DE ABRIL, POR EL QUE SE APRUEBA EL TEXTO REFUNDIDO DE LA LEY DE PROPIEDAD INTELECTUAL,

- COPYRIGHT: AUTOR DISPONE DE TODOS LOS DERECHOS Y NO PERMITE QUE SE UTILICE SIN
	- AUTORIZACIÓN
- COPYLEFT: OBRA PUEDE SER COMPARTIDA Y MOTIDIFACA
- CREATIVE COMMONS (CC): PERMITE EL USO TOTAL O PARCIAL BAJO CONDICIONES:
	- o SE DEBE CITAR AL AUTOR
	- NO FINES COMERCIALES
	- SIN OBRAS DERIVADAS
	- COMPARTIR CON CC

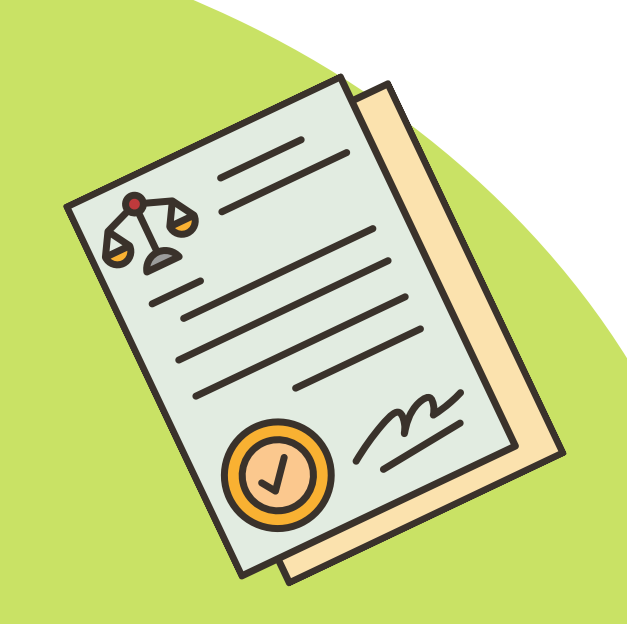

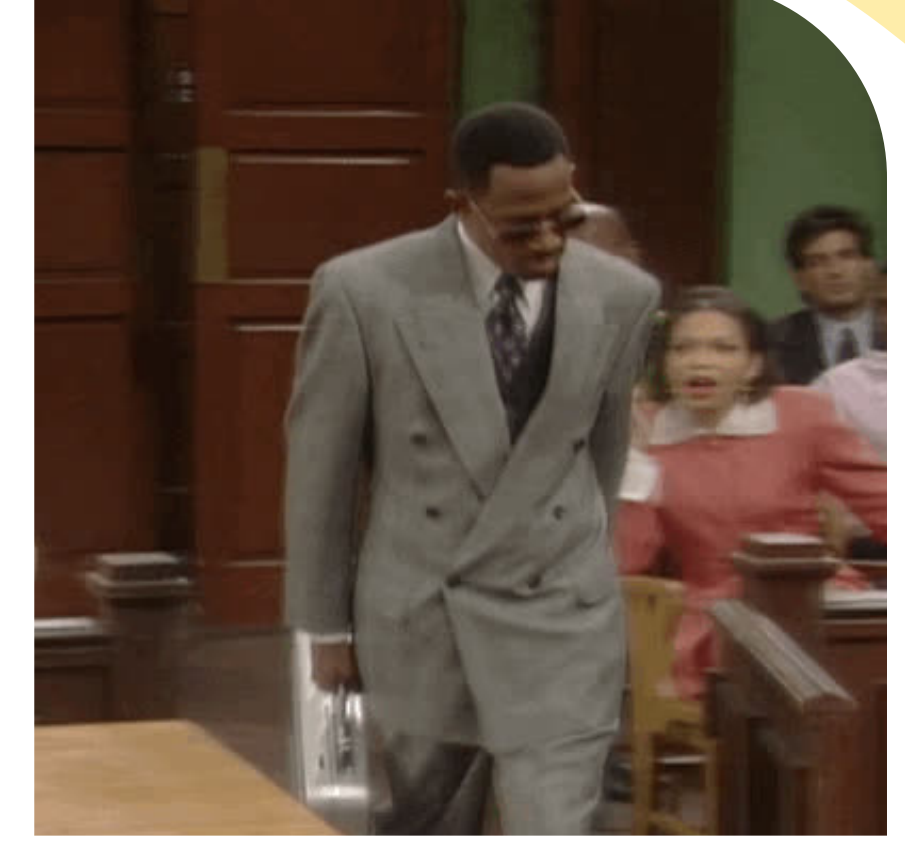

### RESPETAR LICENCIAS Y DERECHOS DE AUTOR

## NORMATIVA DE USO DE IMAGEN Y AUDIO

### LEY DE PROPIEDAD INTELECTUAL (LPI): AUTORES TIENEN LA PI DE SUS CREACIONES

## ¿DEDÓNDESACAMOSMATERIALSINTENER PROBLEMAS DE DERECHOS DE AUTOR?

## BANCOS DE IMÁGENES DE ENTREGADE DE ICONOS PIXABAY PXHERE

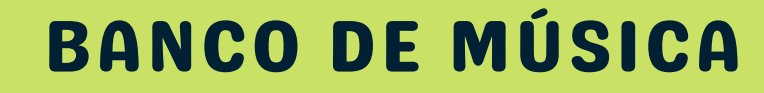

AUDIONAUTIX YOUTUBE AUDIO LIBRARY<sup>8</sup>

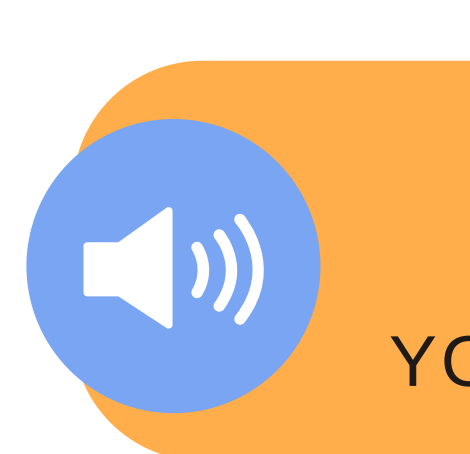

### BANCO DE VÍDEOS

PIXABAY **PEXELS** 

## FLATICON ICONS-ICONS

### [HTTPS://CEDEC.INTEF.ES/BANCOS-GRATUITOS-DE-IMAGENES-VIDEOS-Y-SONIDOS/](https://cedec.intef.es/bancos-gratuitos-de-imagenes-videos-y-sonidos/)

### BANCO DE SONIDOS

### PROCOMUN INTEF YOUTUBE AUDIO LIBRARY<sup>8</sup>

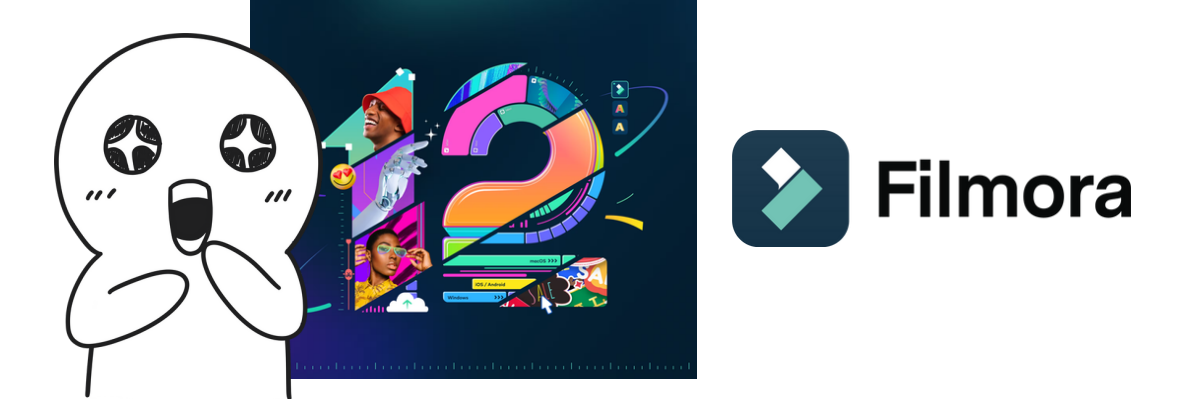

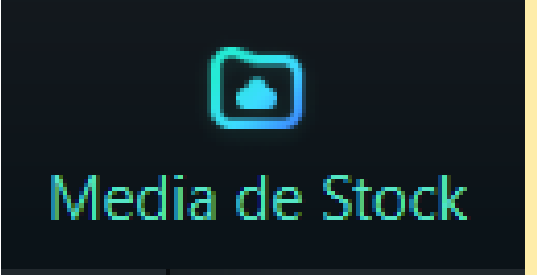

# 3. MEDIA DE STOCK

### **BANCO DE RECURSOS GRATUITOS DE IMÁGENES Y VÍDEOS DE OTRAS PÁGINAS**

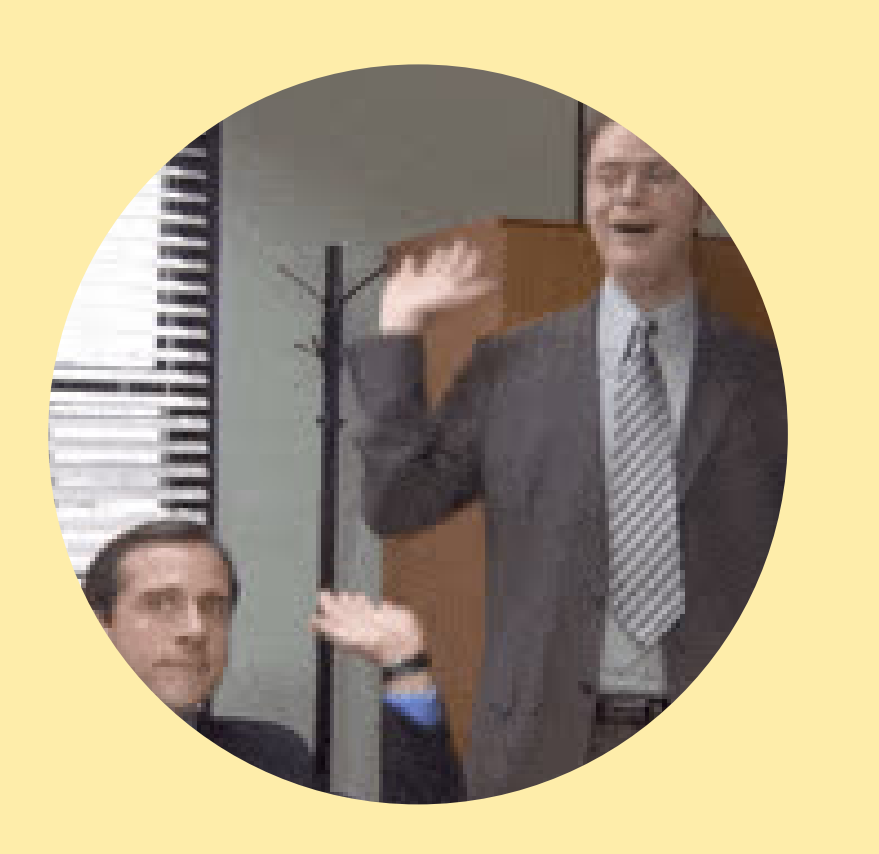

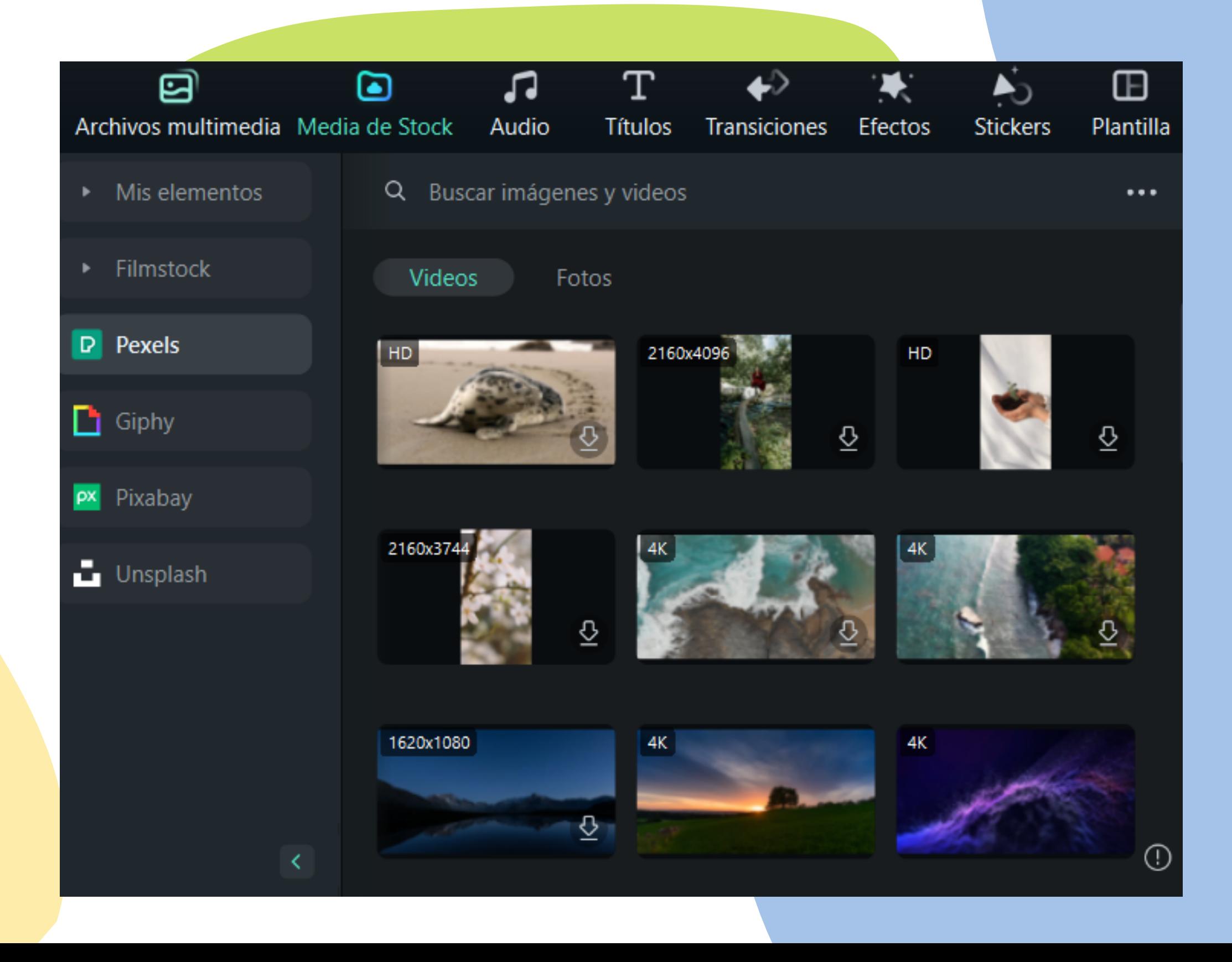

# LINEA DE TIEMPO

**ES LA REPRESENTACIÓN DE LOS RECURSOS QUE VAMOS AÑADIENDO A NUESTRO PROYECTO: VÍDEOS, IMÁGENES, AUDIOS, EFECTOS, CAPAS, TEXTOS, TRANSICIONES... NOS PERMITE MOVERLOS, CORTARLOS Y EDITARLOS.**

**TODOS ESTOS RECURSOS, Y LOS QUE QUEDAN, LOS COLOCAMOS AQUÍ**

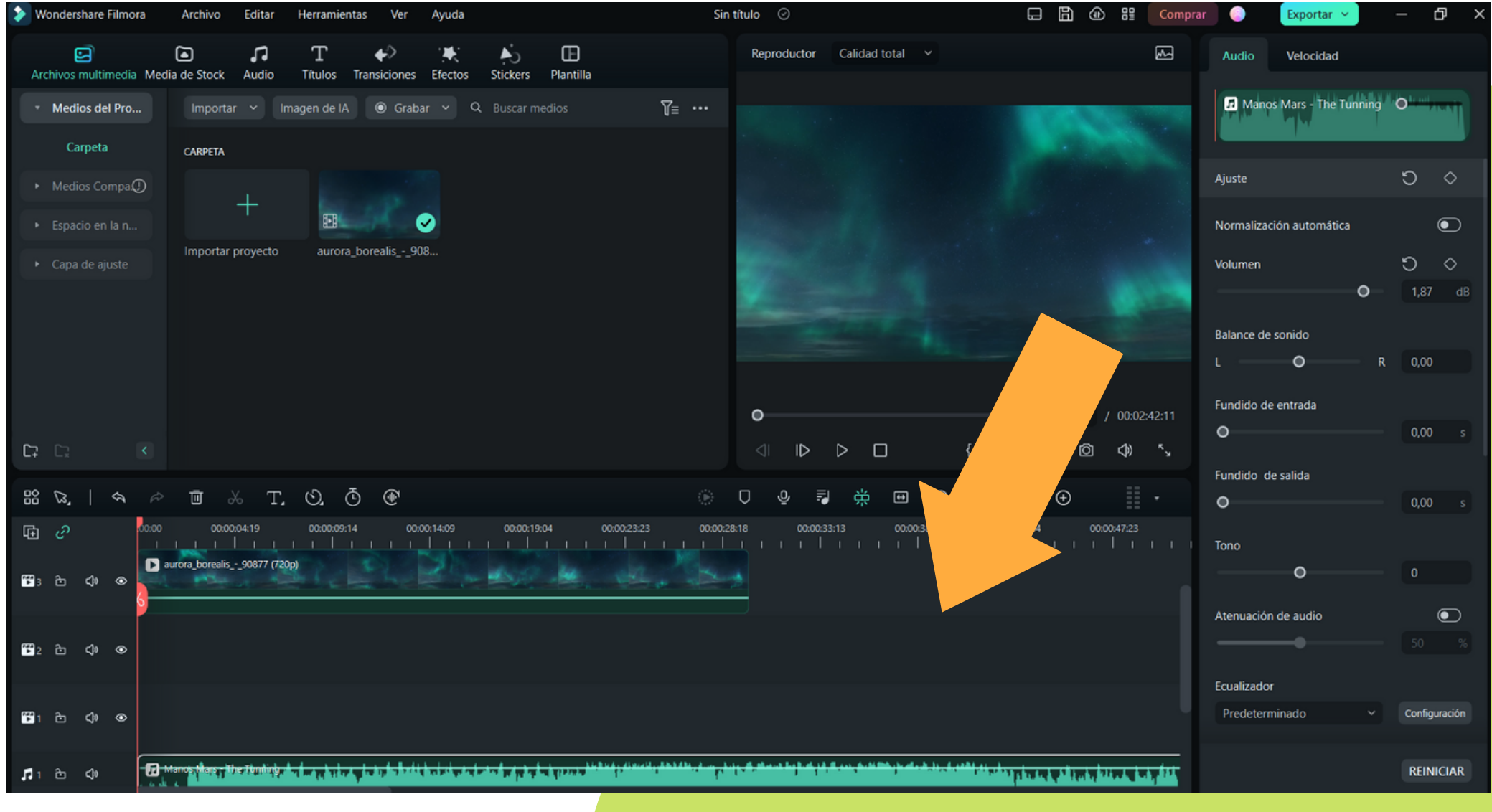

## UNA VEZ SABES ESTO, ELIGE EL DISEÑO QUE TE SEA MÁS INTUITIVO

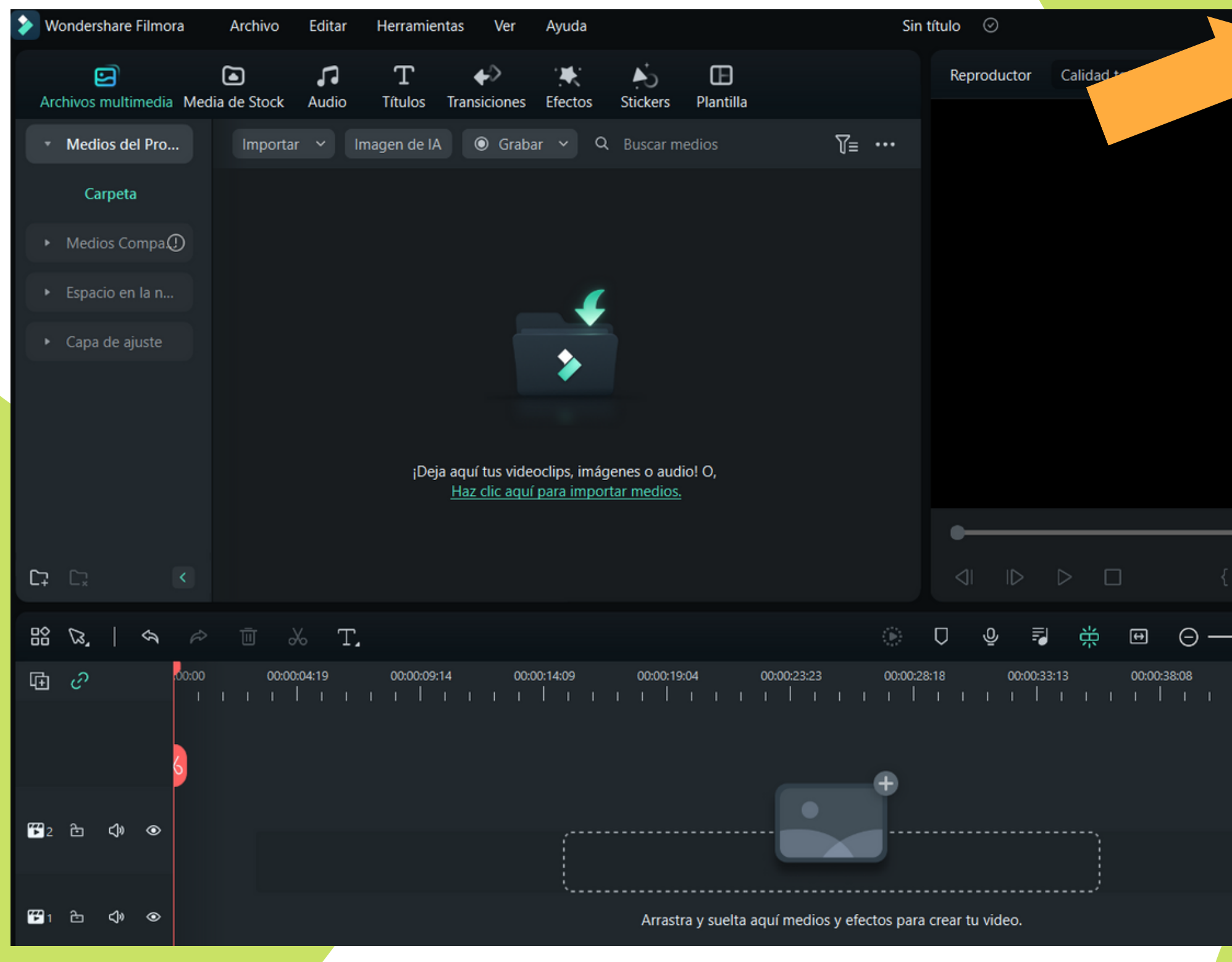

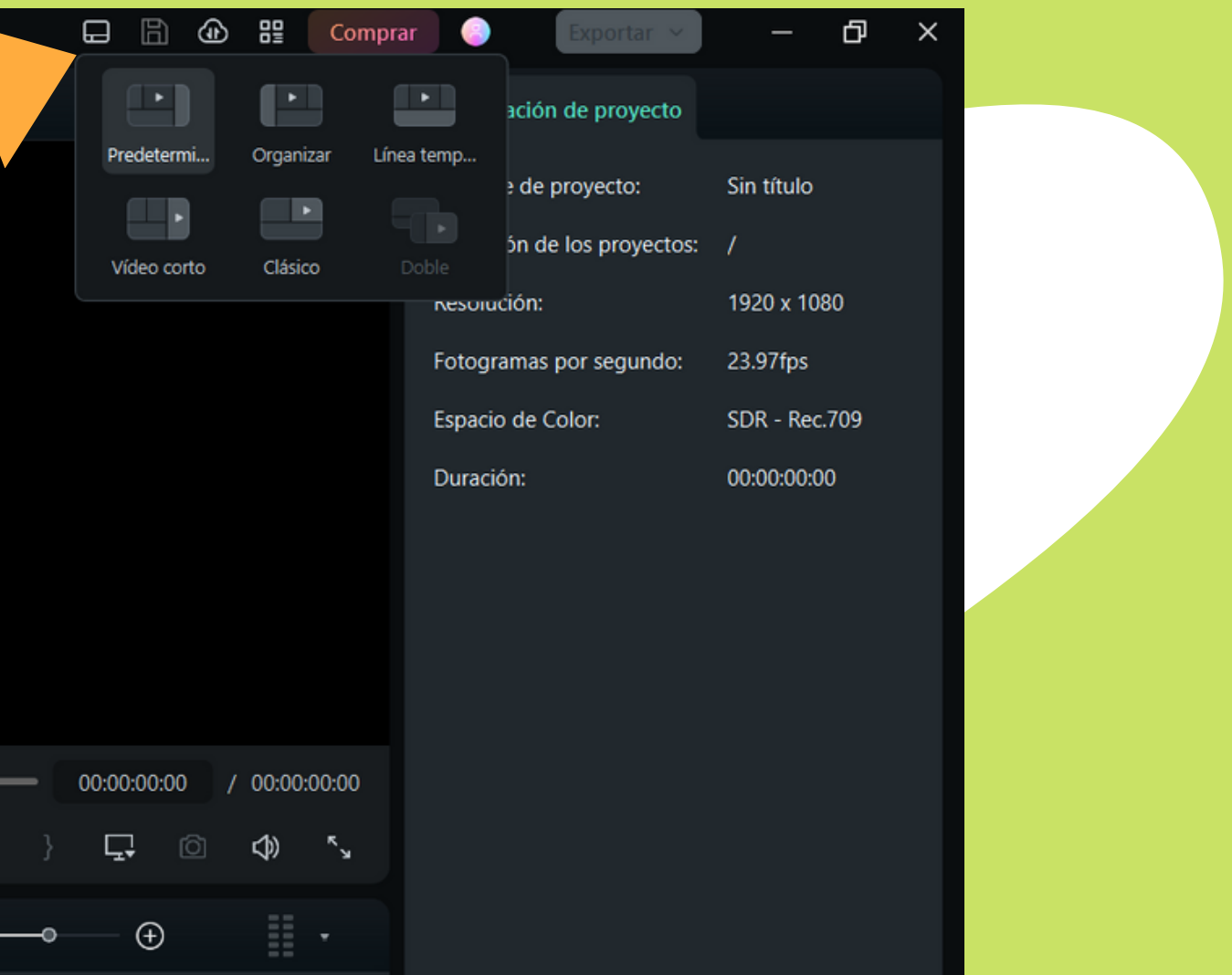

00:00:43:04 00:00:47:23

# 4.AUDIO

л

Audio

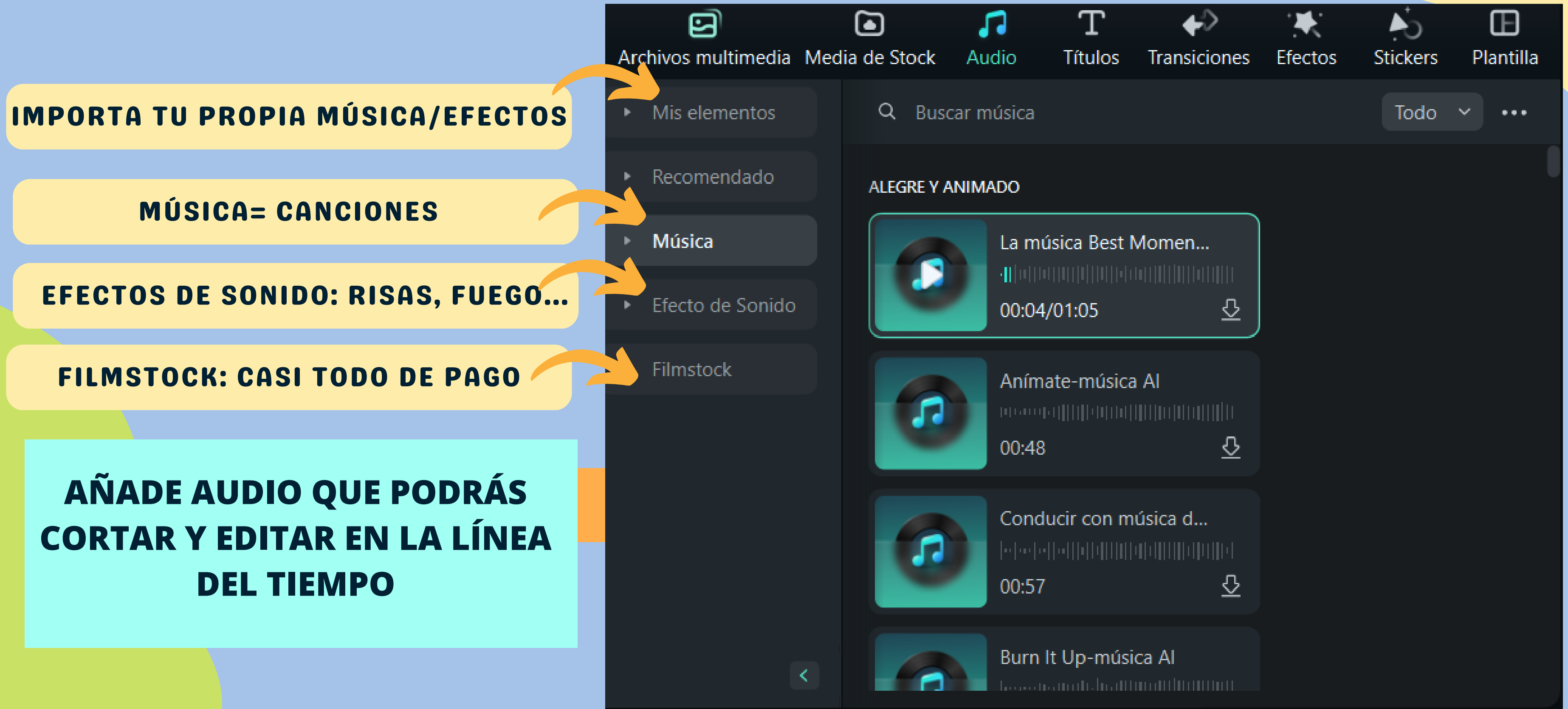

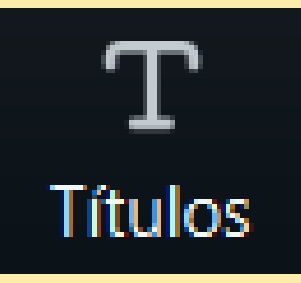

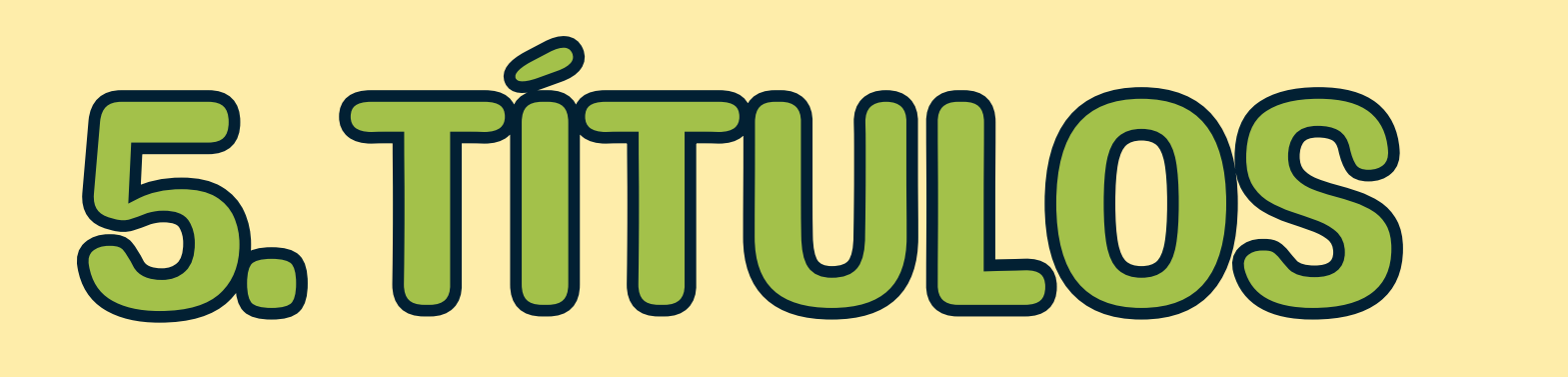

## **AÑADE TÍTULOS, SUBTÍTULOS, APERTURAS, TERCIOS INFERIORES, CRÉDITOS FINALES... EN LA BARRA DE LA DERECHA PERSONALIZA FUENTE, TAMAÑO, ROTACIÓN, RELLENO...**

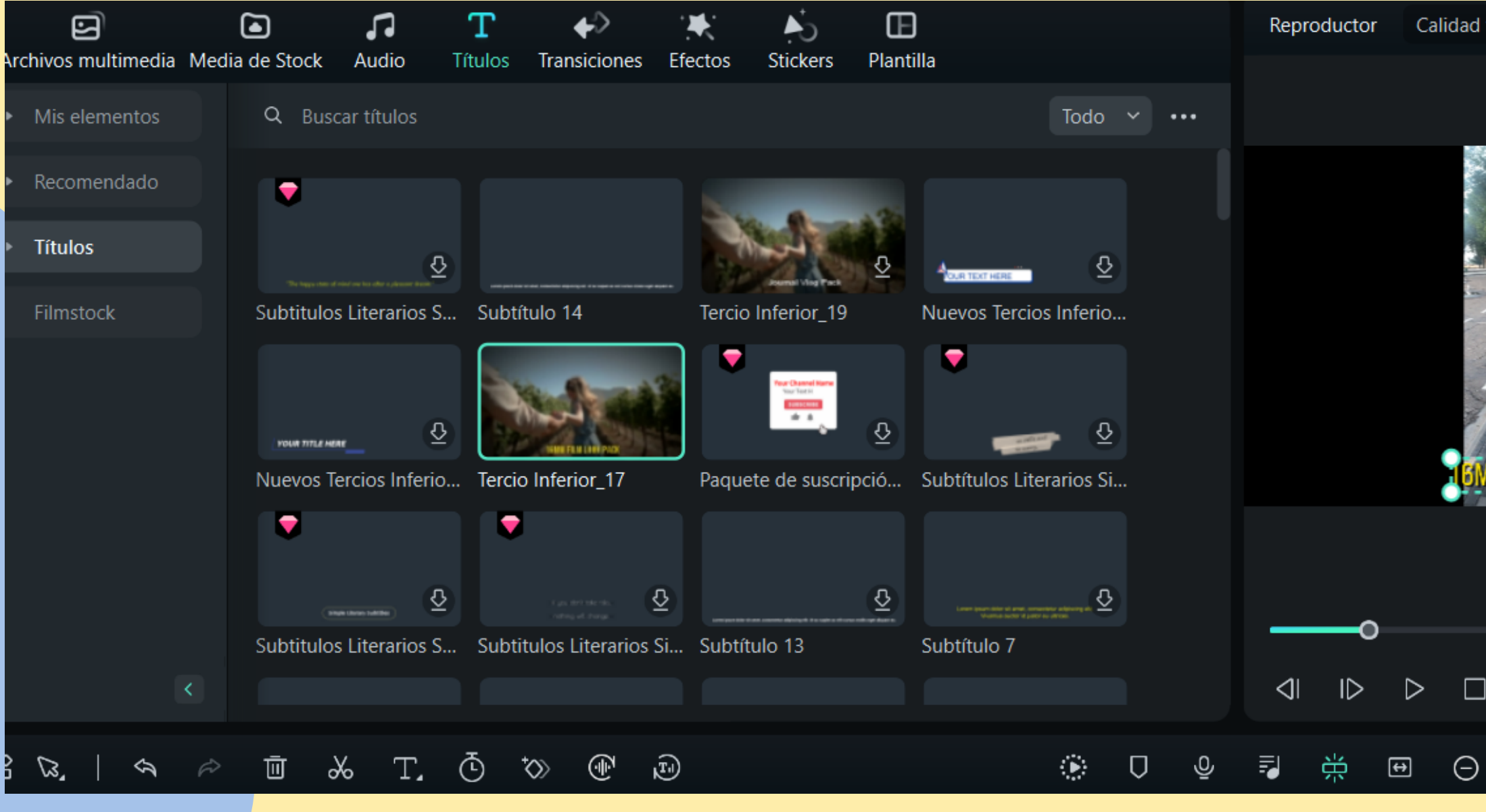

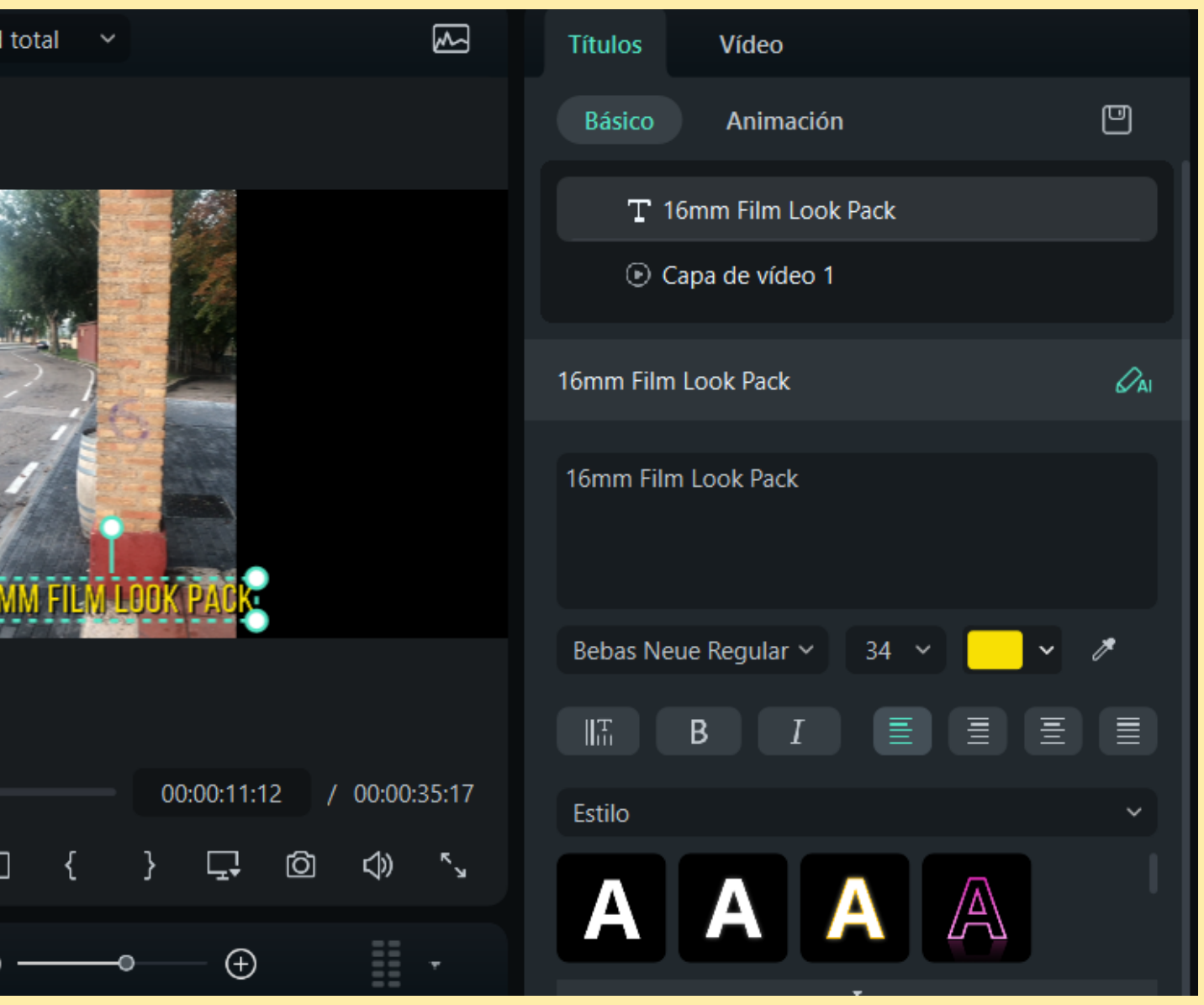

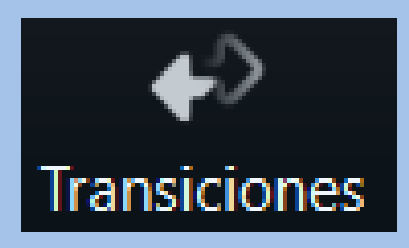

## 6. TRA

### **ELEMENTOS PARA CAMBIAR DE UN CLIP A OTRO DE FORMA ATRACTIVA**

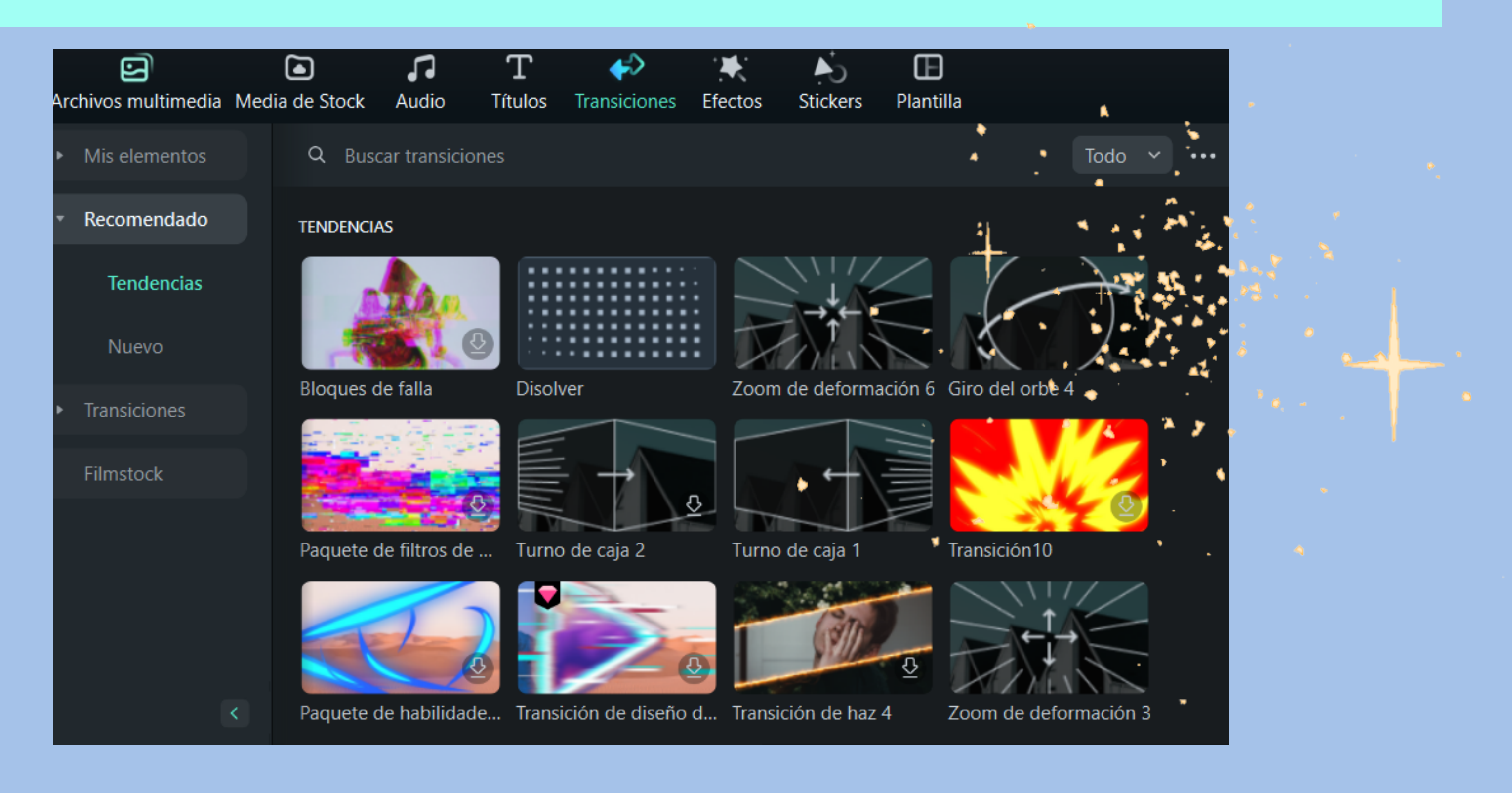

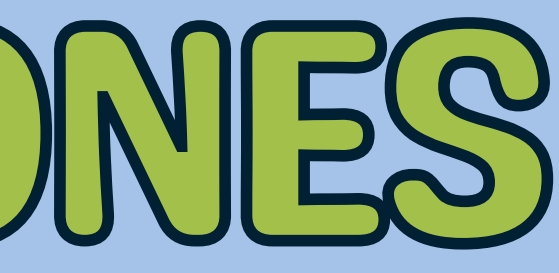

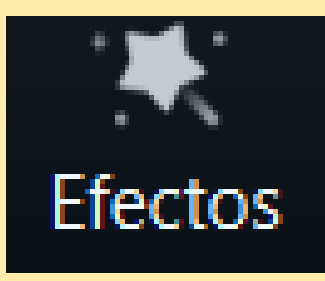

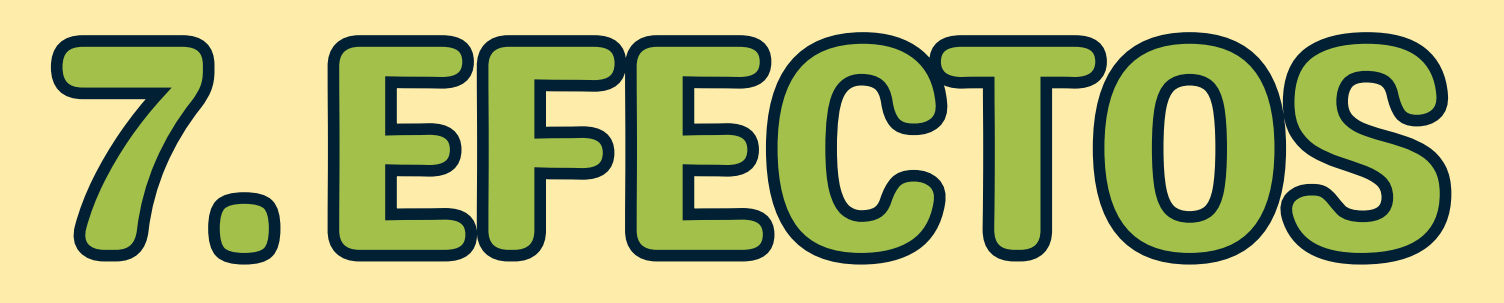

### **RECURSOS QUE AÑADIMOS A NUESTROS CLIPS Y QUE LOS CAMBIAN VISUAL O AUDITIVAMENTE.**

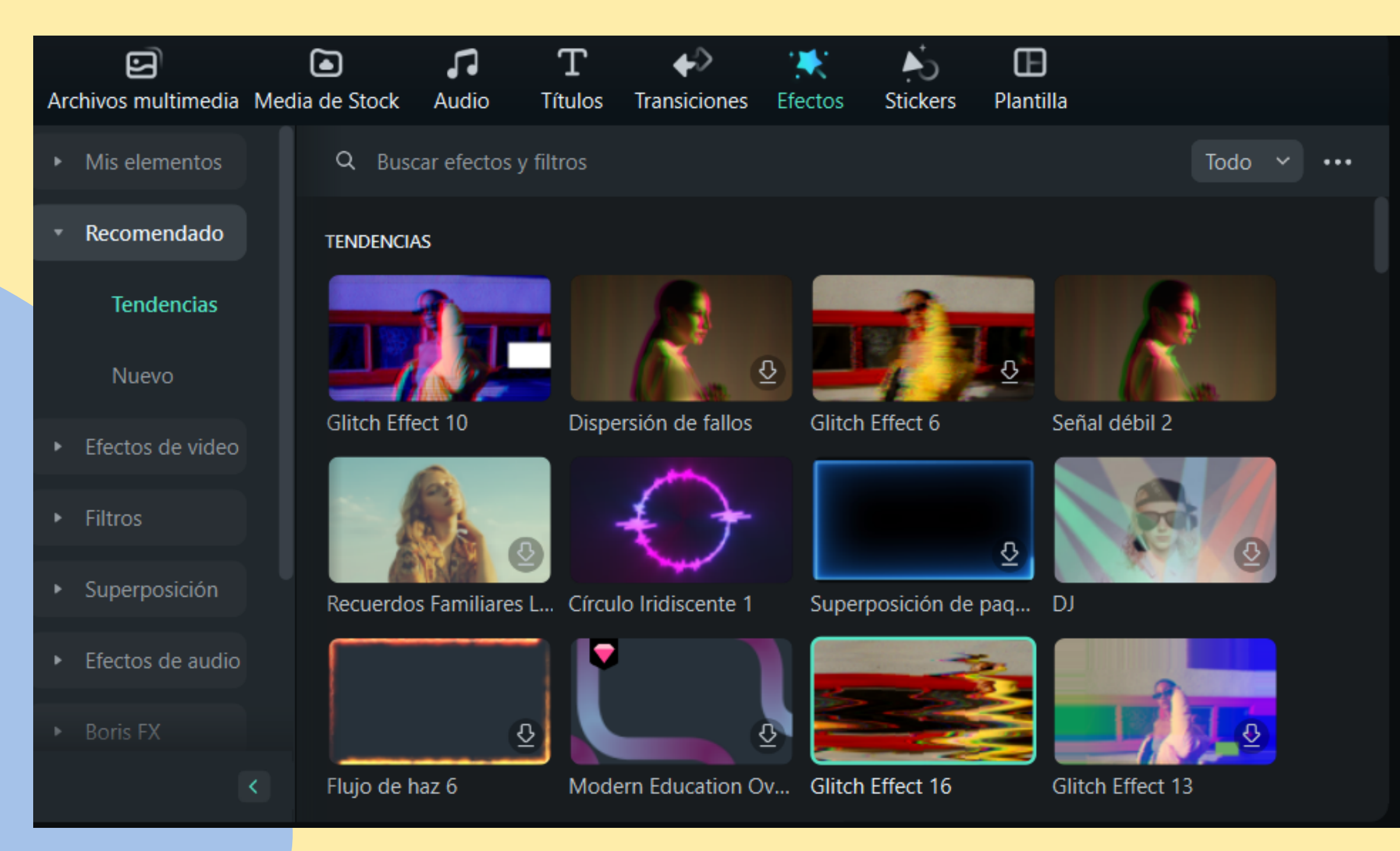

Reproductor Calidad total  $\sim$ ⊠  $\overline{\phantom{0}}$ 00:00:02:09  $/ 00:00:34:29$ Ç. ම  $\Box$ ◁  $\mathbb{D}$  $\triangleright$ 

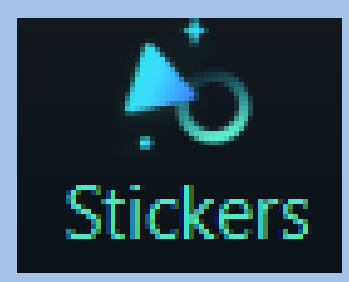

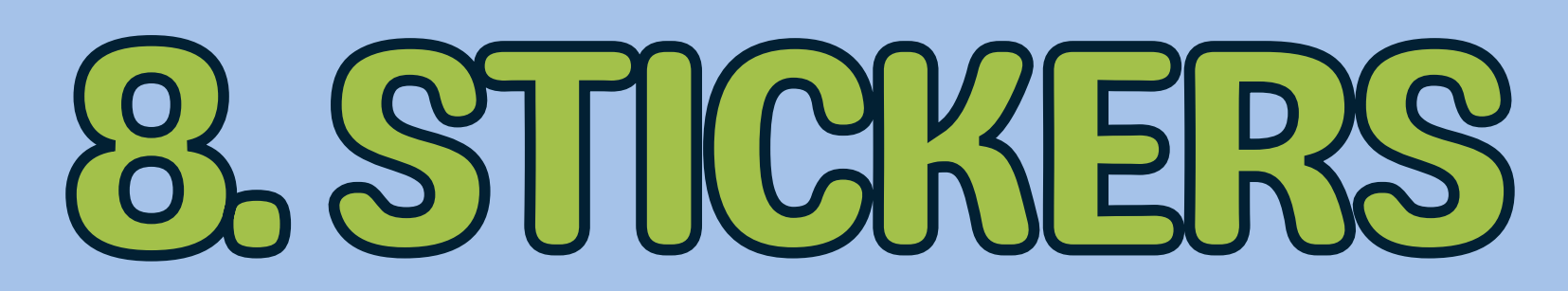

## PEGATINAS. ANTES LLAMADOS "RECURSOS". PUEDES ENCONTARLOS AQUÍ O **CREAR LOS TUYOS AÑADIENDO UNA IMAGEN PNG SIN FONDO.**

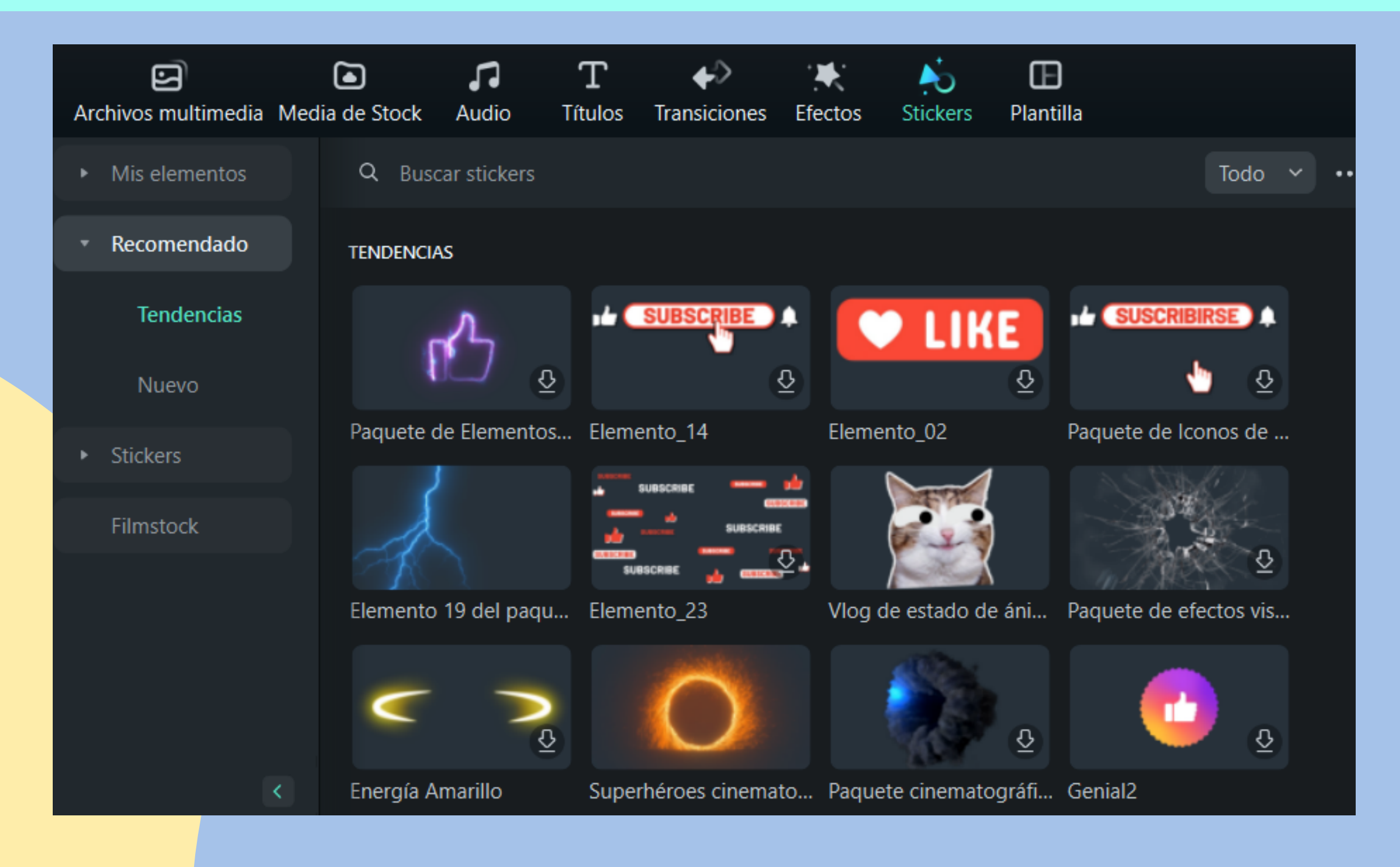

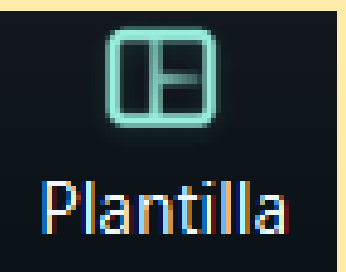

EL PROGRAMA OFRECE PLANTILLAS, ES DECIR, ESTRUCTURAS DE VÍDEOS **YA HECHOS DONDE PUEDES REEMPLAZAR CUALQUIERA DE SUS ELEMENTOS CON TUS PROPIAS** IMÁGENES, TEXTOS, ETC. (MODO **INSTANTÁNEO)** 

 $T.$   $\odot$   $\odot$   $\odot$ 

00:00:05:00

Superposición 0

ß.

 $\mathbf{a}$ 

1 01 Replace

⊕

00:00:10:00

 $\circledcirc$   $\circ$ 

00:00:20:00

3D San Va

00:00:15:00

REMEMBER THE TIM

.©

画

 $\approx$ 

 $\hat{\mathcal{P}}$ 

া ⊚

া ⊚

C W

白 (1) ④

∂ (1) ⊙

188  $\mathbb{Z}$ 

ਜ਼ਿ

ਜ਼ਿ

 $\mathbf{F}_{2}$ 

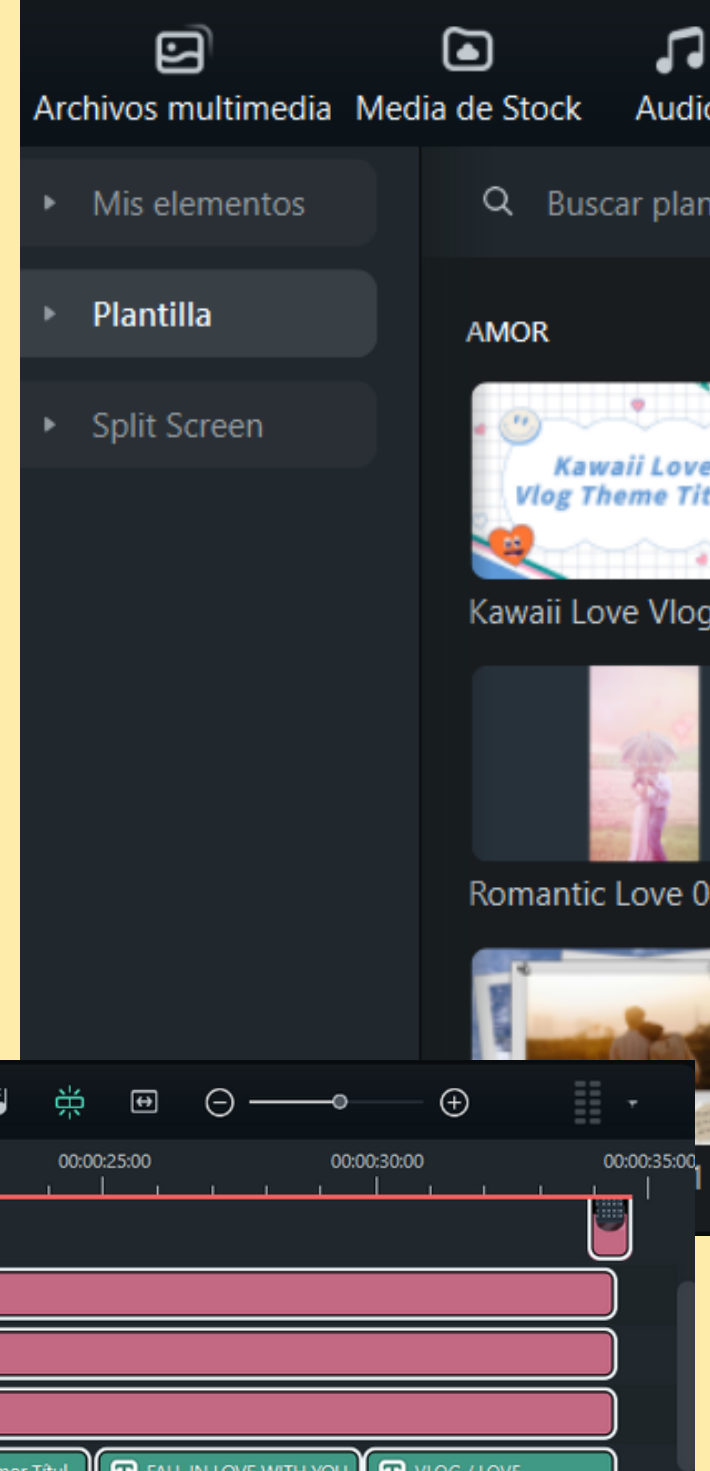

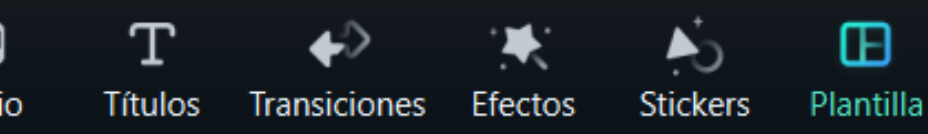

tillas.

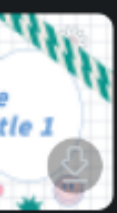

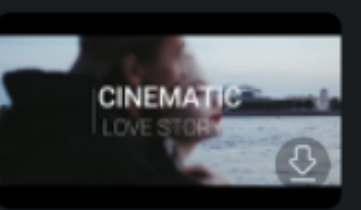

Tem... Historia de amor cine... Kawaii Love Vlog Tem... Wedding Record 02

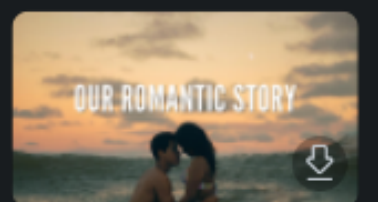

Romantic Story 01

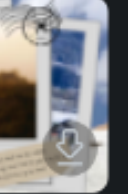

 $\overline{\mathbf{G}}$ 

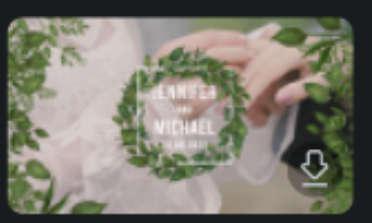

Momentos de amor

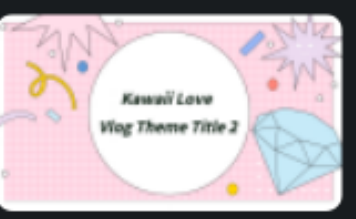

 $\mathbb{D}$ 

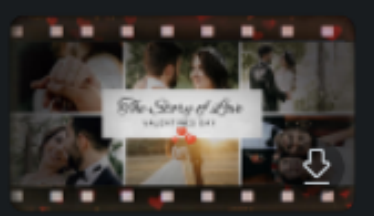

The Story of Love Vale... historia encantadora

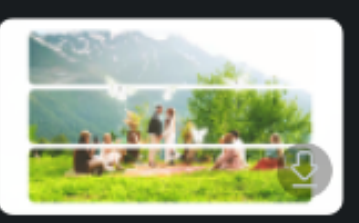

Recuerdos de boda de... Álbum de fotos de bo...

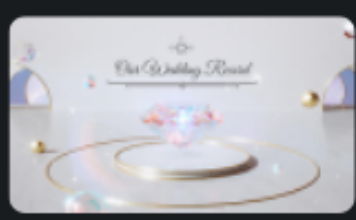

 $\cdots$ 

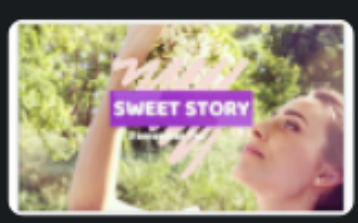

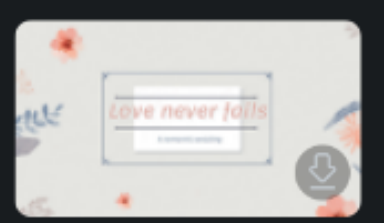

# EXPORTAELVÍDEO

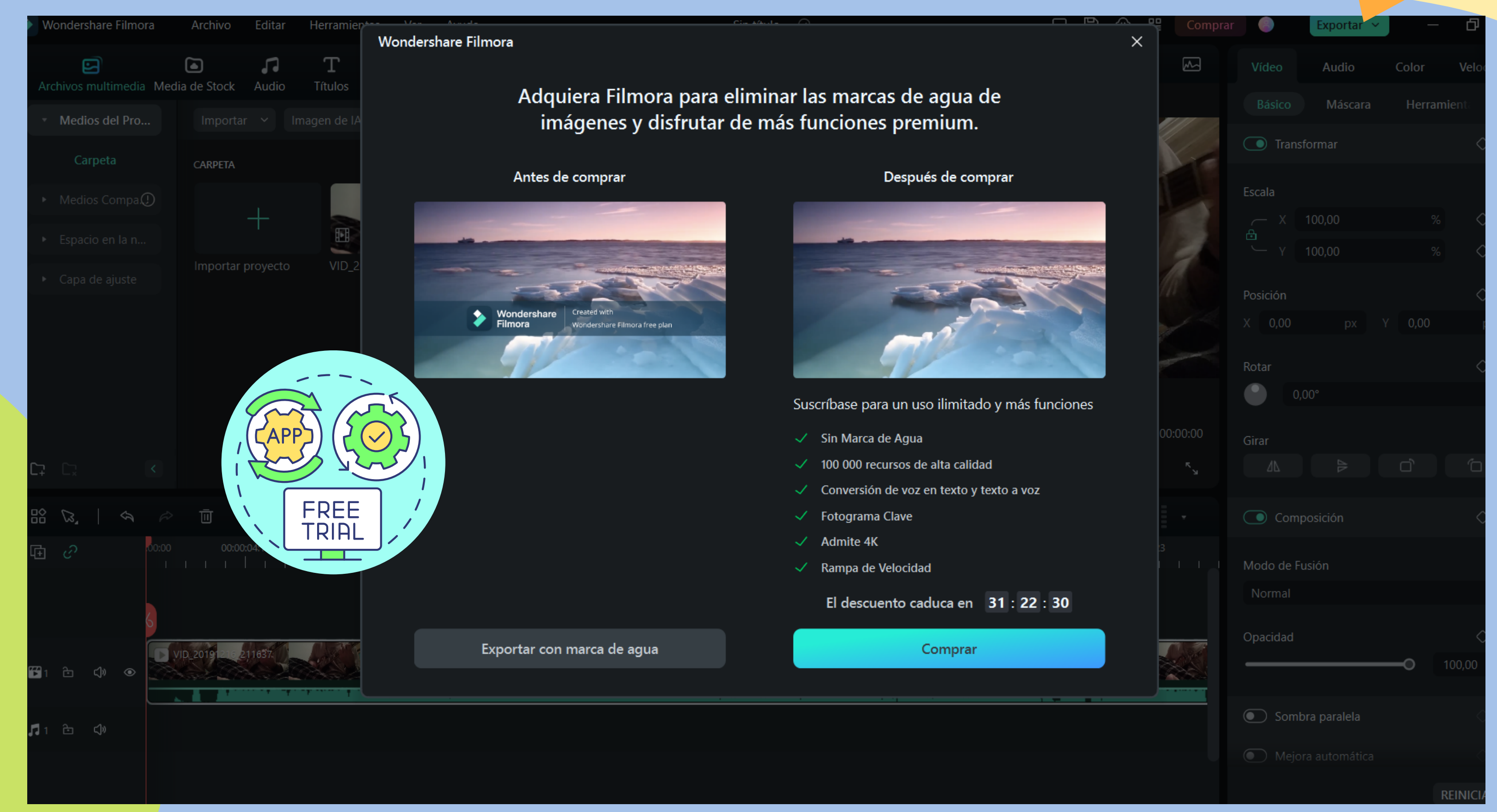

# EXPORTA EL VII

### Exportar  $\times$ Prueba exportar.mp4 **Características Premium**  $\mathbf{e}$ **P** m Voz a Texto Sin Marca de 100 000 recursos Agua Wondershare Alger die extremen 17 Eron zur Grene.  $4K$  $\mathbf{H}$ 76% Fotograma Clave Admite 4K Rampa de Velocidad Tiempo restante:00:00:01 Convirtiendo... A Título y descripción mediante IA para RR. SS. El descuento caduca en 01:21:59 Cuando termine: Recordatorio de sonido  $\checkmark$ Comprar

GUARDA EL PROYECTO  $\neq$ 

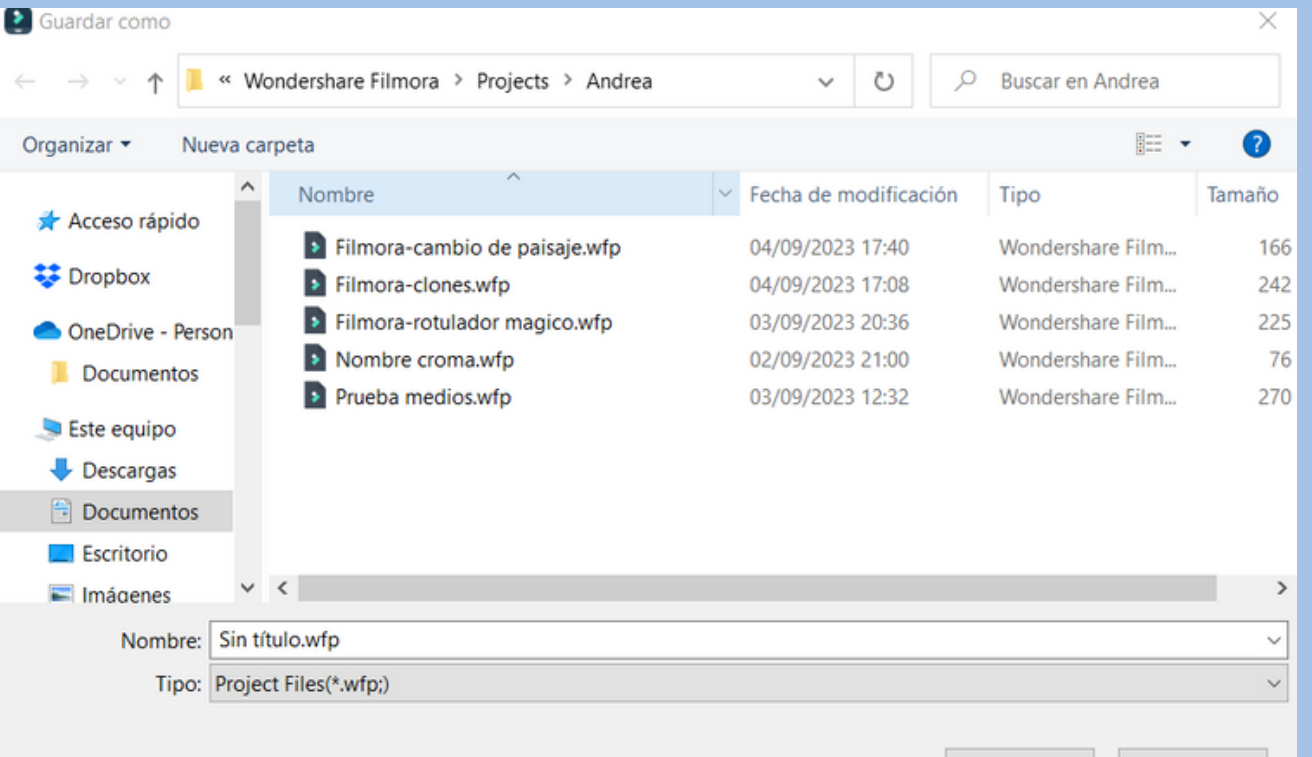

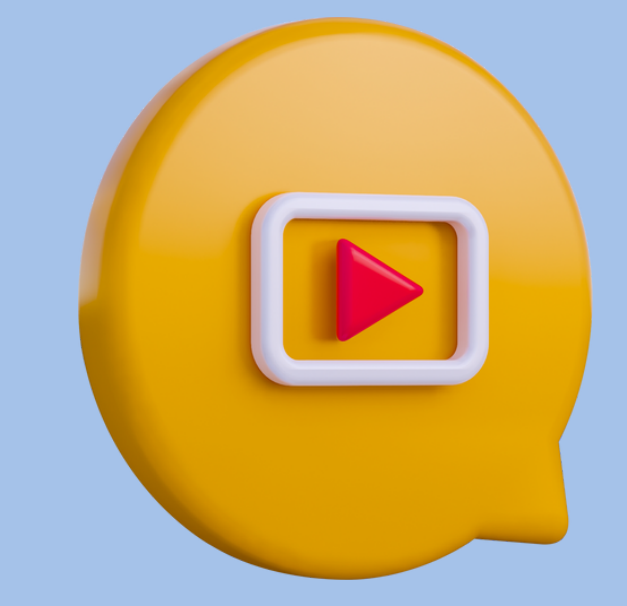

### A PRACTICAR

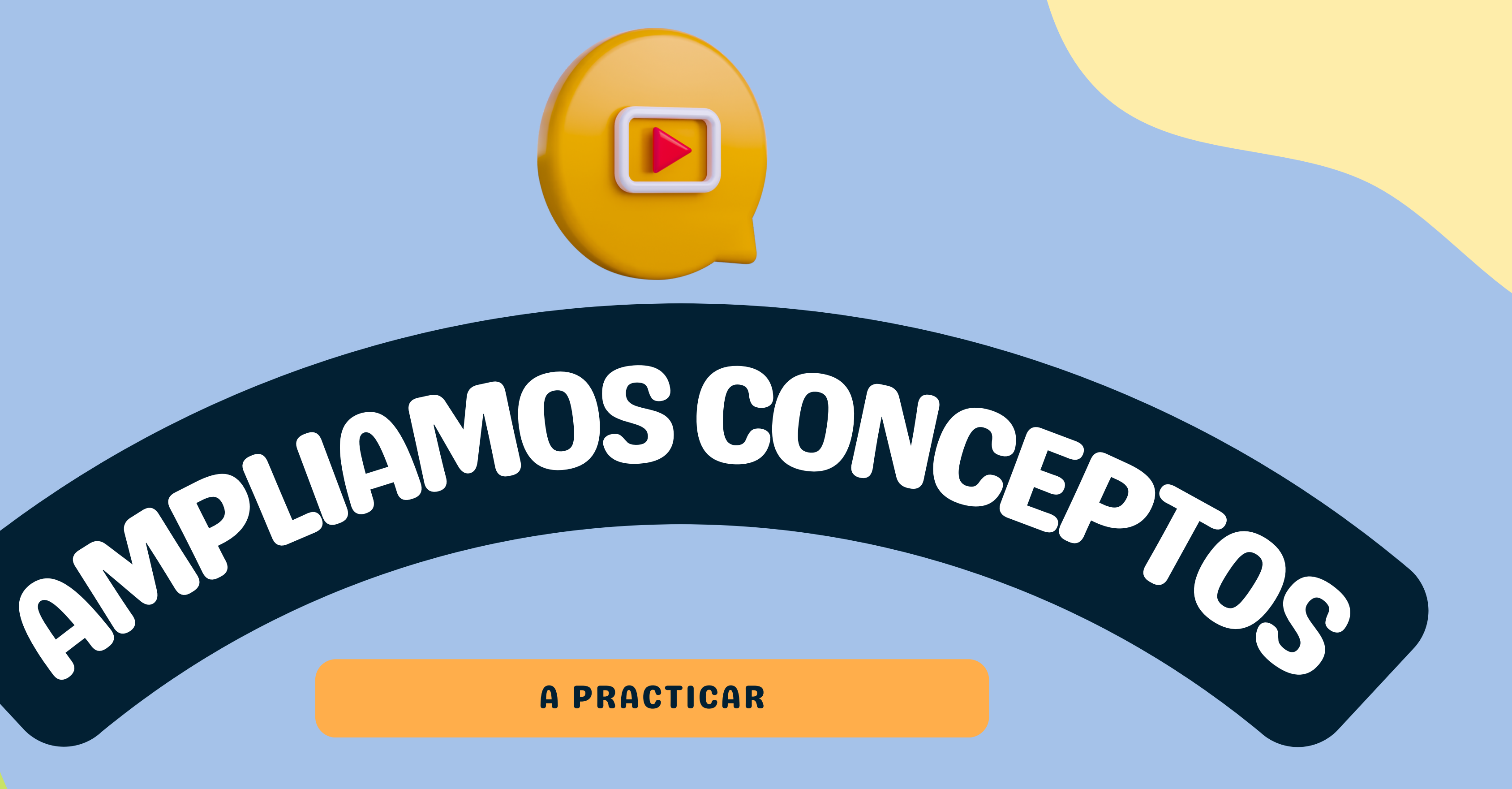

# ATAJOS BÁSICO

### **Editar**

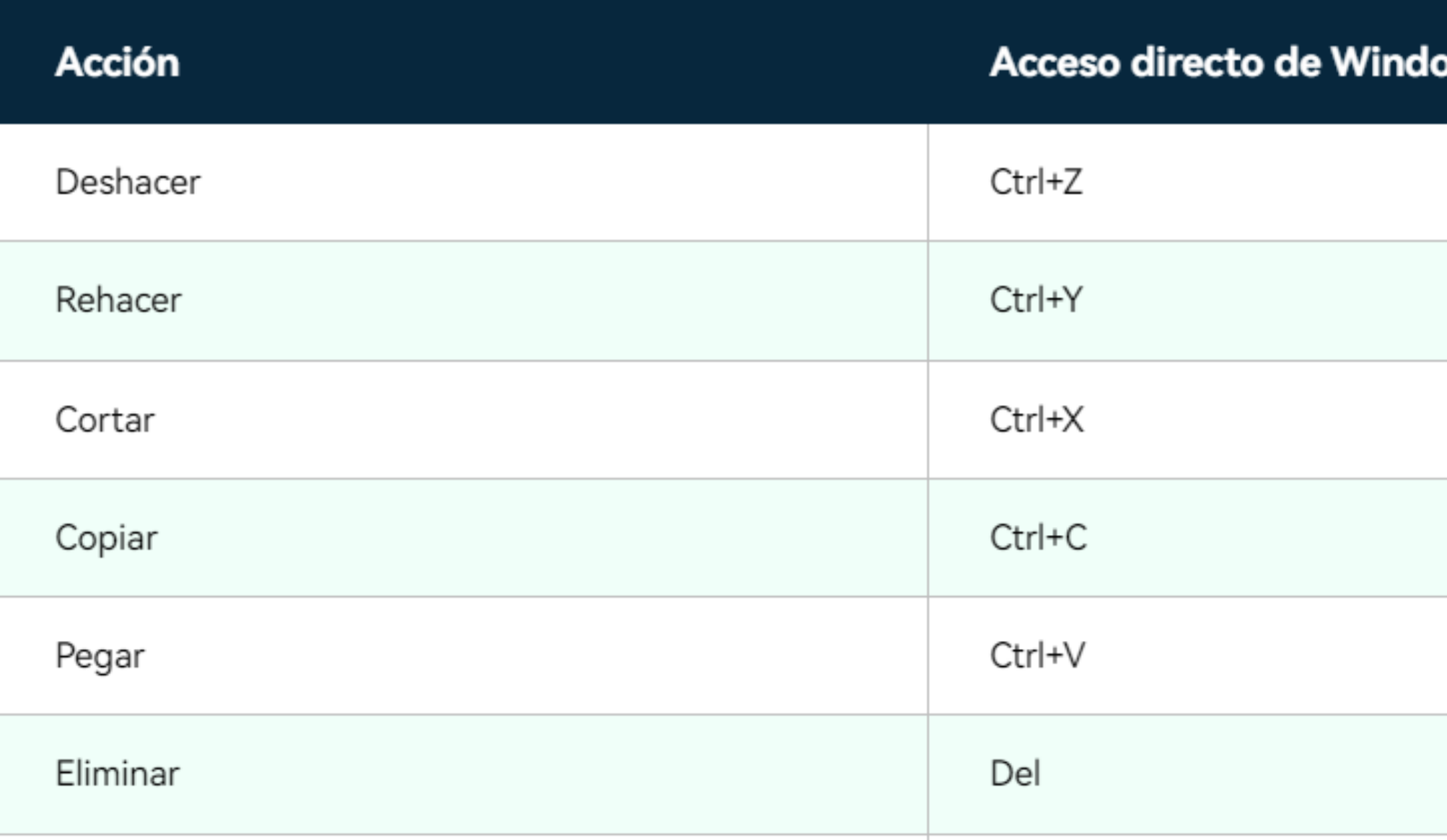

Eliminar SUPR

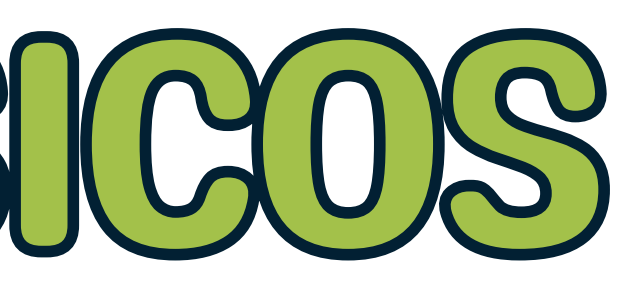

### **WS**

Wondershare

**The Best Video Editor for Creatives** 

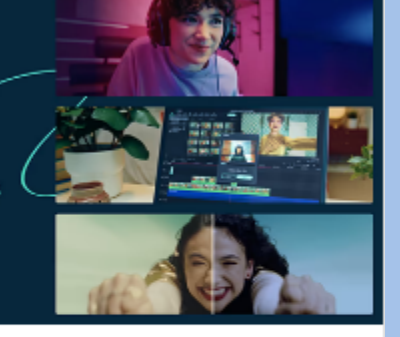

### Lista de atajos de teclado de Filmora

Utiliza esta práctica lista para consultar los atajos de teclado de Filmora e incluso imprimir un PDF con l atajos de teclado. También puedes utilizar la..

## **DESDE AQUÍ PUEDES IR VISUALIZANDO TU PROYECTO.**

### RECUERDA: EL REPRODUCTOR **DILL ATLAND** ш ᇛ

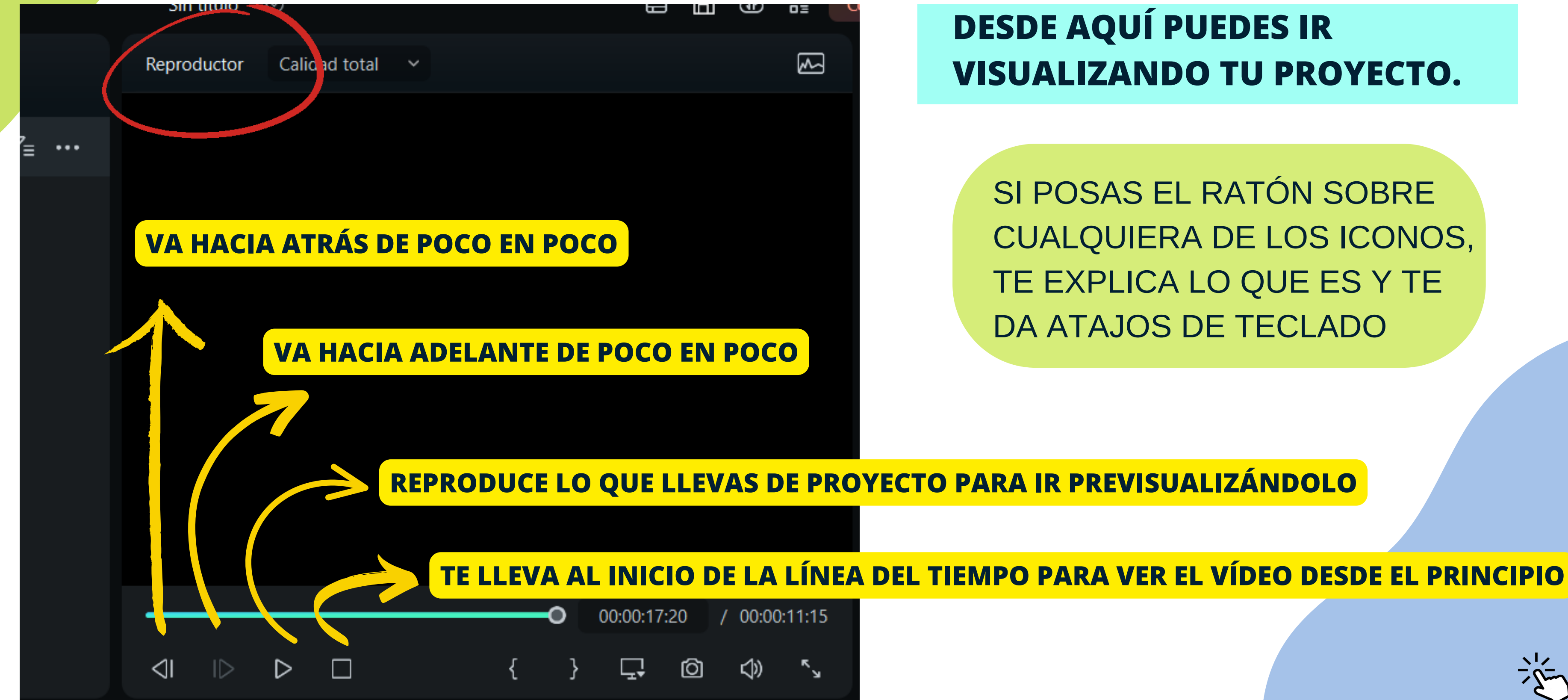

SI POSAS EL RATÓN SOBRE CUALQUIERA DE LOS ICONOS, TE EXPLICA LO QUE ES Y TE DA ATAJOS DE TECLADO

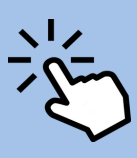

## ENTENDERNOS PARRA

## **EN ESTA SECCIÓN VAMOS A VER MUCHOS DE LOS AJUSTES QUE APARECEN CUANDO HACEMOS CLIC EN LOS RECURSOS QUE VAMOS AÑADIENDO A NUESTRA LÍNEA.**

- Si hablamos de lo que ajustamos **desde la línea del tiempo** pueden ser los iconos que están encima de la línea, o las opciones que salen al dar al botón derecho del ordenador
- Si hablamos de **ajustes avanzados**, me refiero a los ajustes que aparecen a la derecha del todo si estamos en el modo "predeterminado" de organización de nuestra interfaz.

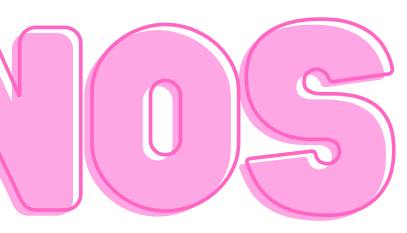

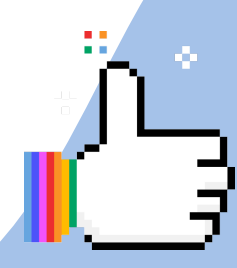

- **CORTAR**
- "⊟″ N[<u>m</u>] [m  $\mathbb{Z}$  $\bm{\Xi}$   $\bm{\Xi}$ **FAC**  $\epsilon$ TIE $\bigotimes$  $\boxed{\triangle}$  $\bm{\Theta}$
- **DIVIDIR Y ELIMINAR**
- **ALARGAR**  $\bullet$
- **RECORTAR Y ZOOM (RELACIÓN DE ASPECTO)**

## **EN LA LÍNEA DE TIEMPO PUEDES:**

## TAIR CLIPS DE VÍD

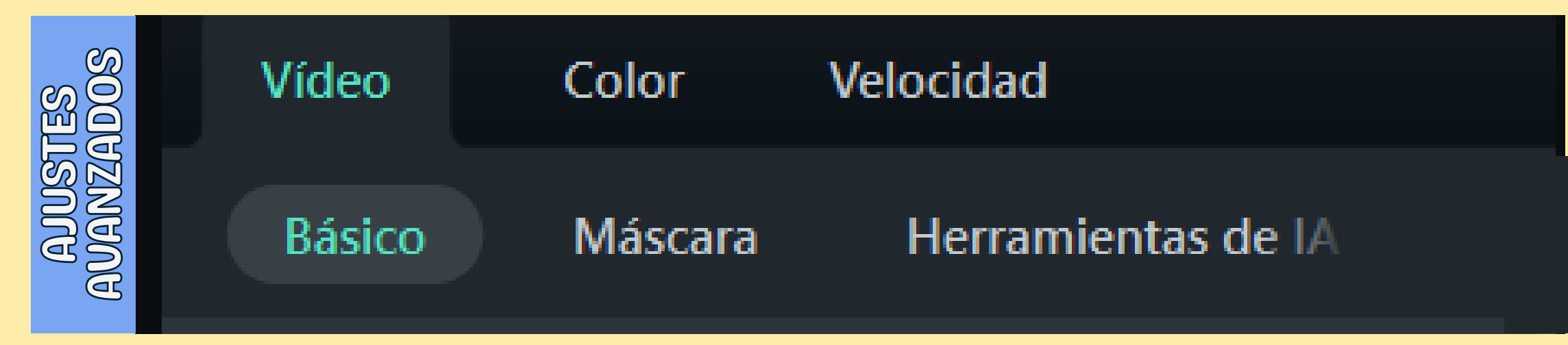

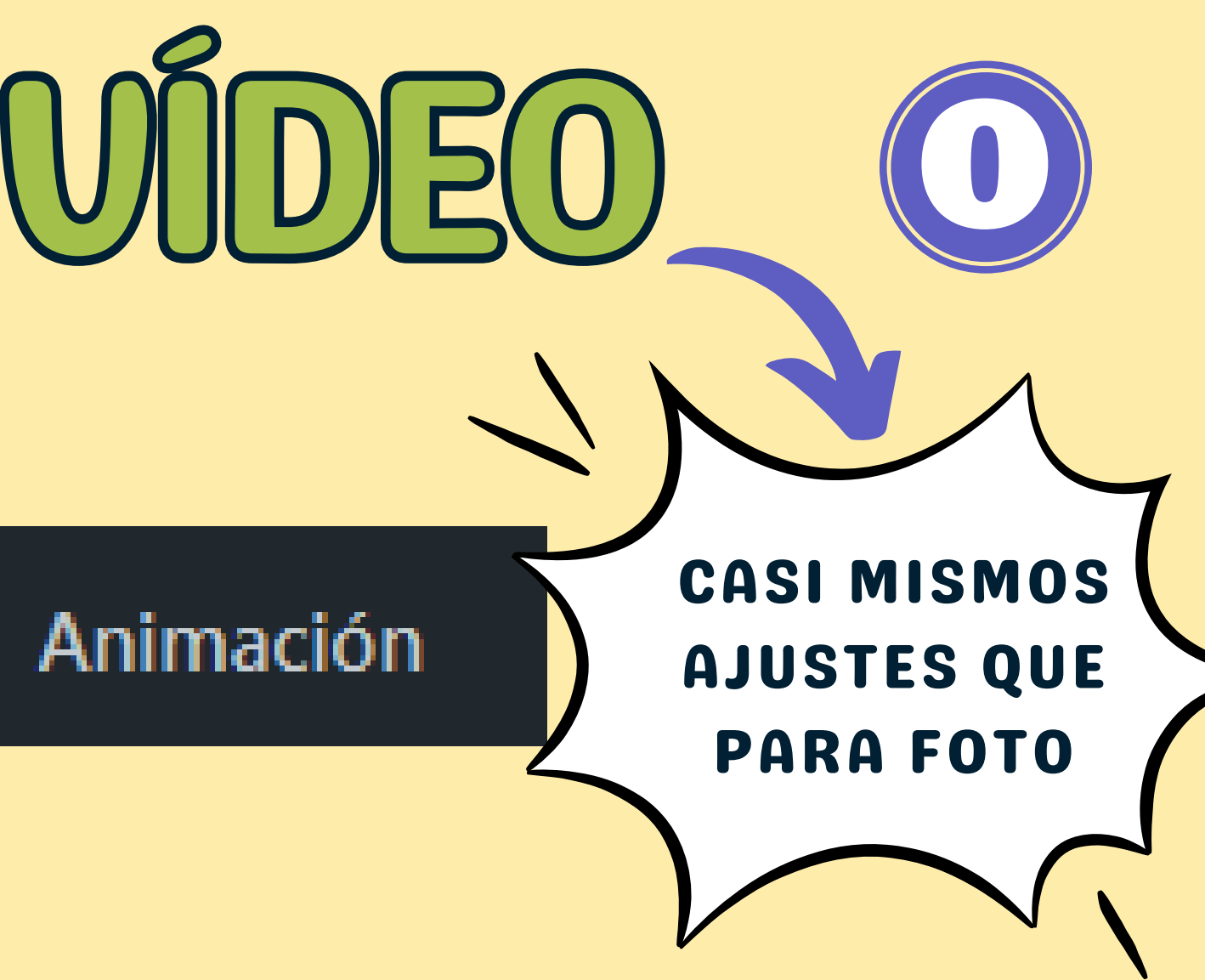

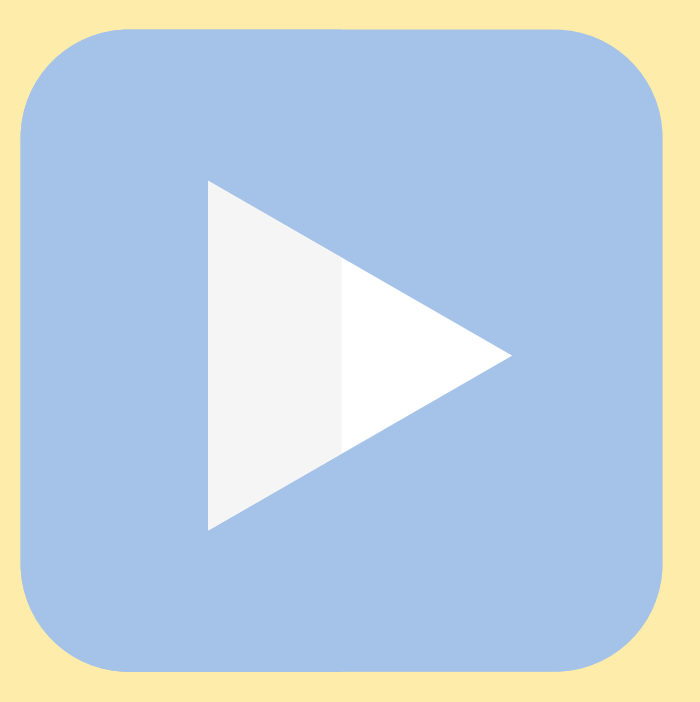

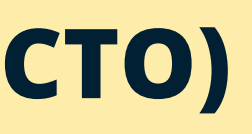

# EDITAR CLIPS DE VÍDEO 1

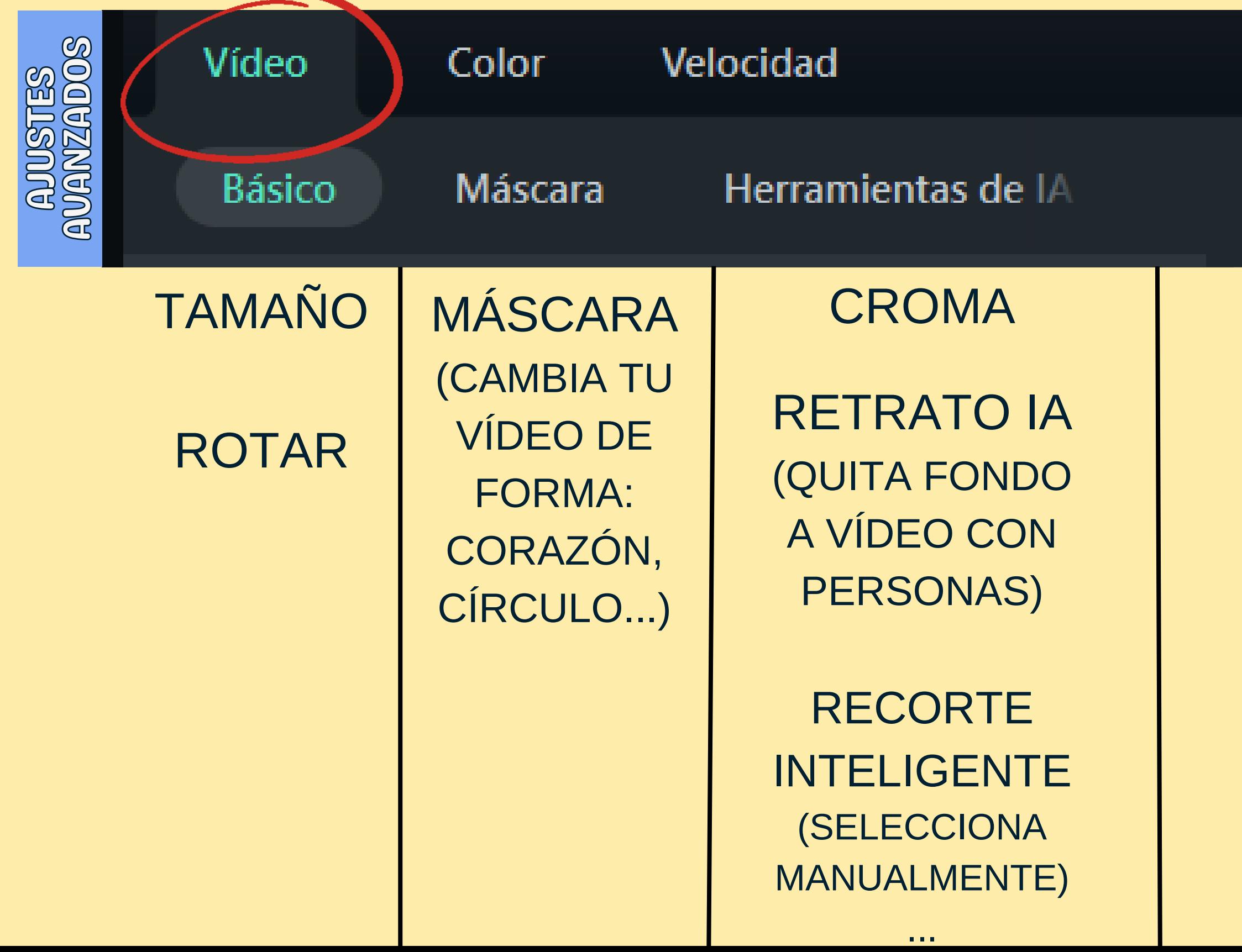

## Animación

AÑADE MOVIMIENTO A TU VÍDEO

### TER CLIPS DE VÍDEO 2 Vídeo Audio Color Velocidad  $\bigcircled{\!\! R}$  $\bm{\Theta}$  $\mathbb{S}\widetilde{\times}$  $\textcircled{\scriptsize{\blacksquare}}$ மா ST<br>Ste  $\mathbf G$  $\boxtimes$  $\boldsymbol{\mathcal{Z}}$  $\Xi$ **AS**  $\bigoplus$  $\bigcirc$  $\bigoplus$

### VOLUMEN: Cambia el volumen de tu vídeo

FUNDIDO DE ENTRADA: baja el volumen del vídeo a su comienzo

FUNDIDO DE SALIDA: baja el volumen del vídeo al final

TONO: cambia el tono de la voz. Consigue voces graciosas, graves...

# PAR CLIPS DE VÍDEO 3

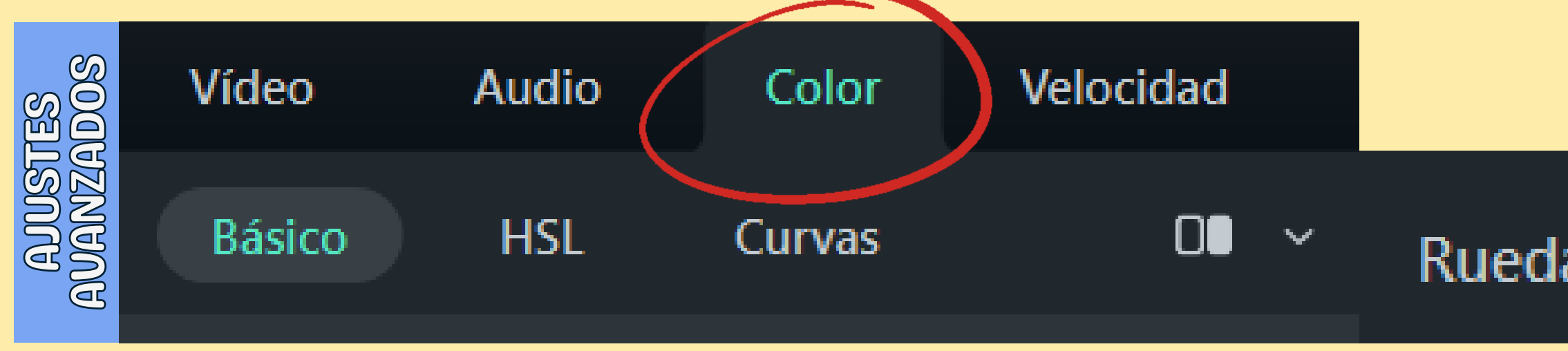

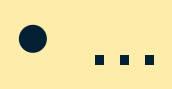

### Ruedas cromáticas

DESDE AQUÍ TIENES VARIEDAD DE AJUSTES CON RESPECTO A LA IMAGEN DEL VÍDEO, COMO EN LA EDICIÓN DE FOTOS:

- Brillo
- Saturación
- Temperatura
- Blanco y negro

# EDITARCLIPSDEVÍDEO

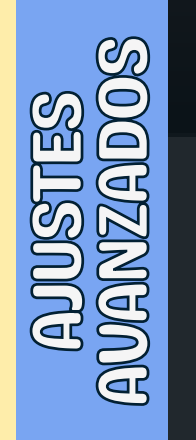

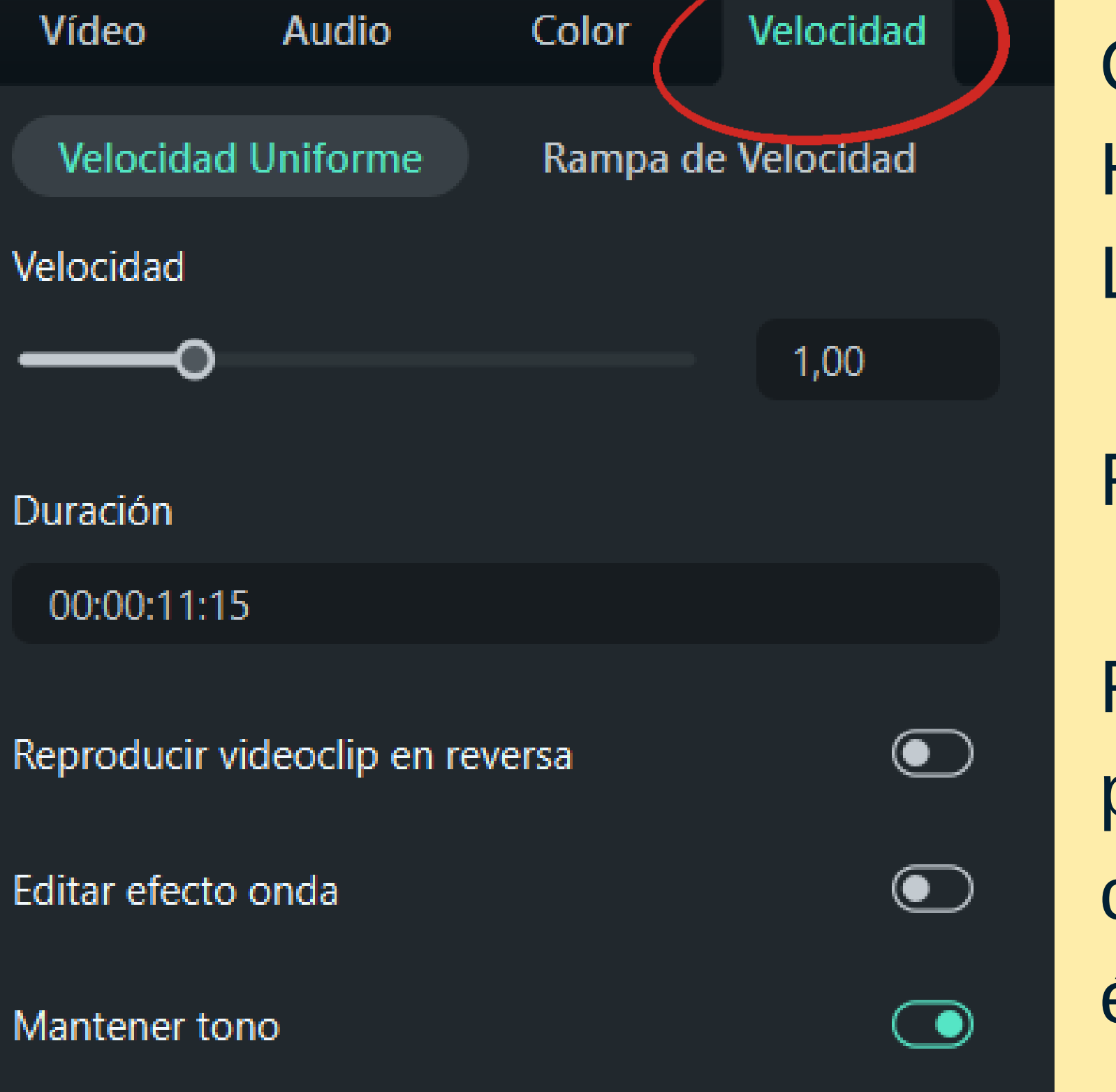

CAMBIA LA VELOCIDAD DE VÍDEO, HACIÉNDOLO MÁS CORTO O MÁS LARGO TAMBIÉN.

REPRODUCIR EN REVERSA

RAMPA DE VELOCIDAD: Efectos para conseguir que la velocidad cambie a lo largo del vídeo, dando énfasis a lo que quieres

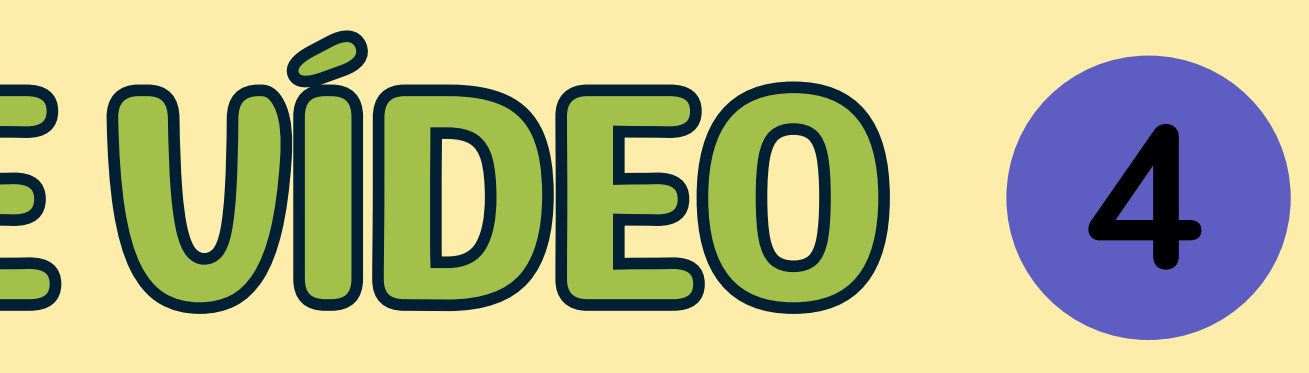

- **AJUSTAR DURACIÓN**
- **DIVIDIR Y ELIMINAR**
- **ALARGAR**

"⊟″ N[<u>m</u>] [m  $\mathbb{Z}$ 

 $\bm{\Xi}$   $\bm{\Xi}$ **FAC**  $\epsilon$ 

**RECORTAR Y ZOOM (RELACIÓN DE ASPECTO)**

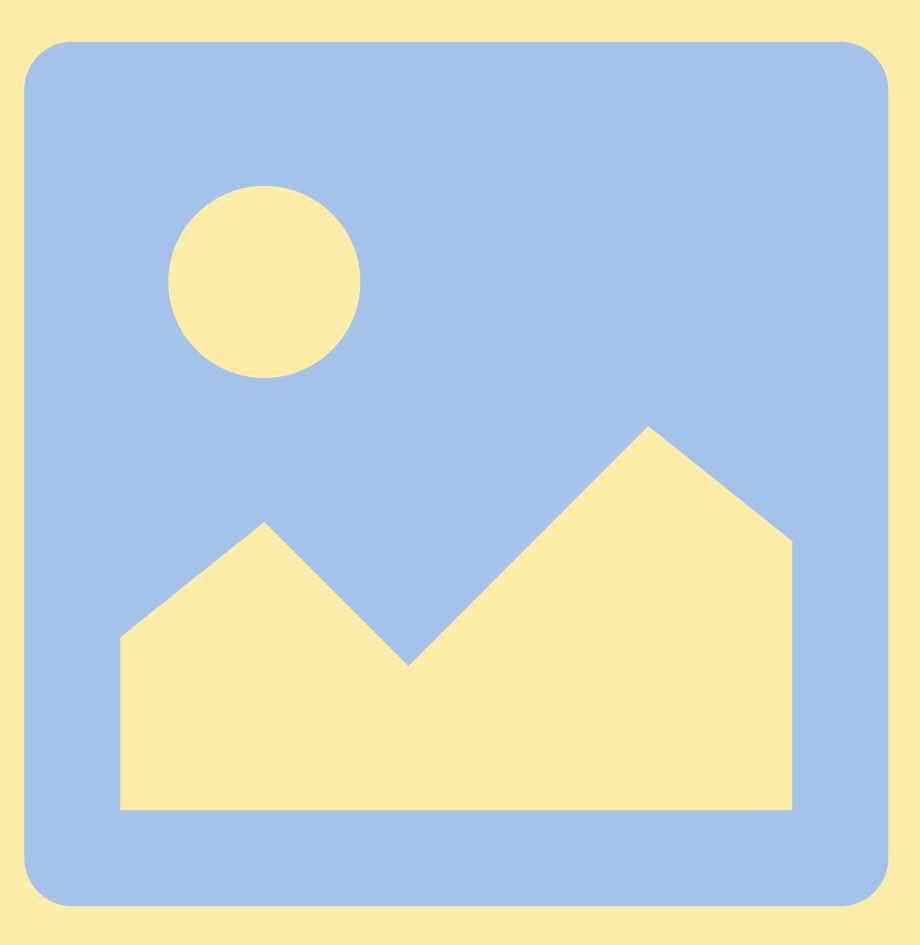

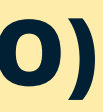

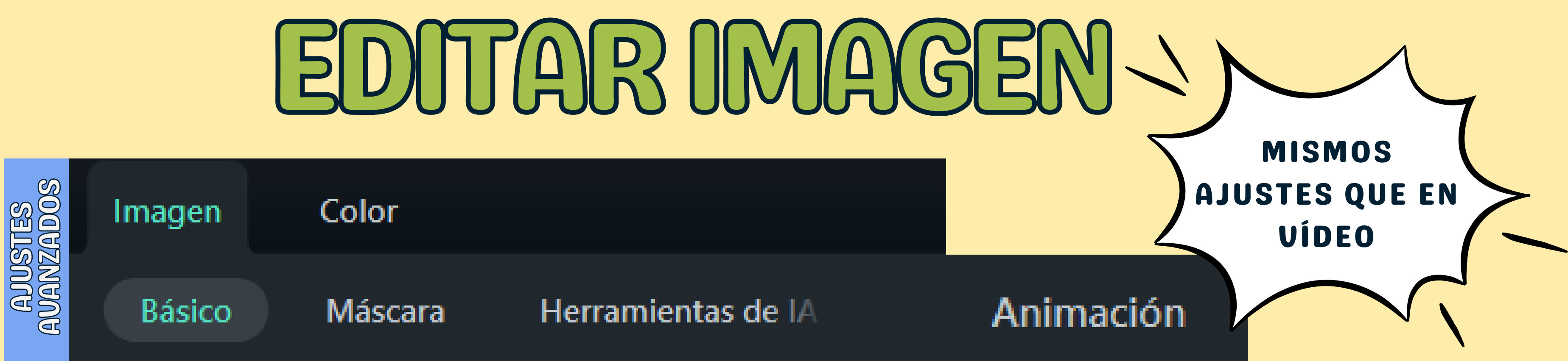

## **EN LA LÍNEA DE TIEMPO PUEDES:**

TIE

 $\bigotimes$  $\boxed{\triangle}$  $\bm{\Theta}$ 

## EDITARAUD

## **ADUSTES**<br>AUANZADOS Audio

## Velocidad

## EN LA LÍNEA DE TIEMPO PUEDES: · AJUSTAR DURACIÓN

- **RECORTAR INICIO/FIN**
- **DIVIDIR Y ELIMINAR**
- **ALARGAR**
- **SILENCIAR**
- **GRABAR VOZ EN OFF**

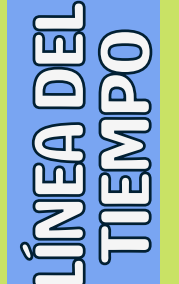

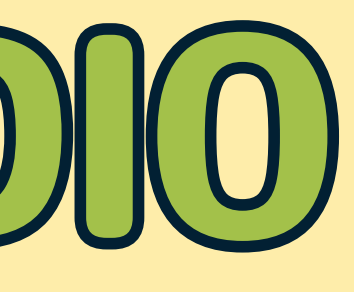

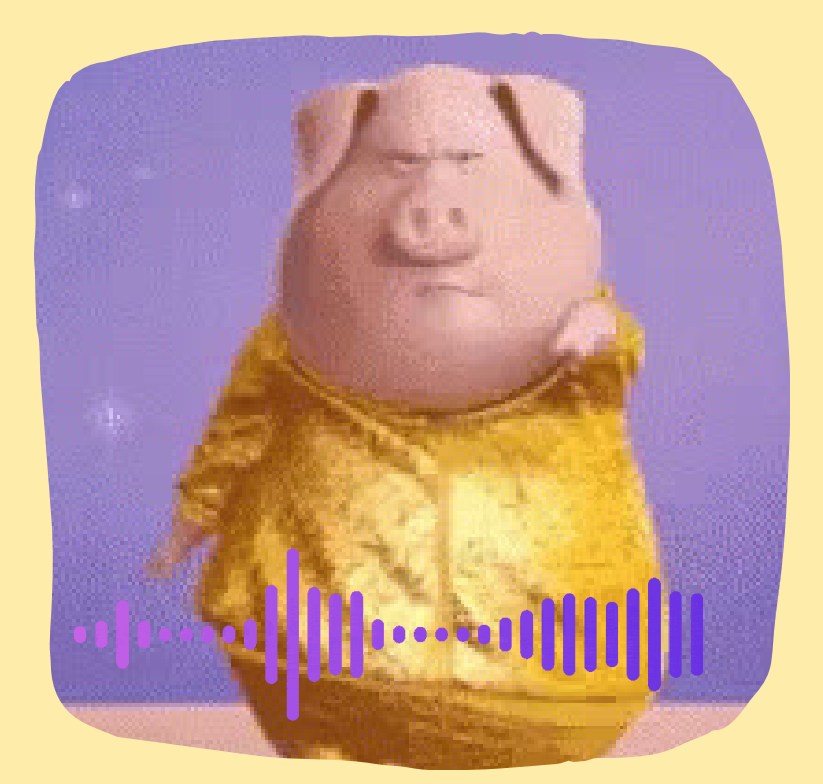

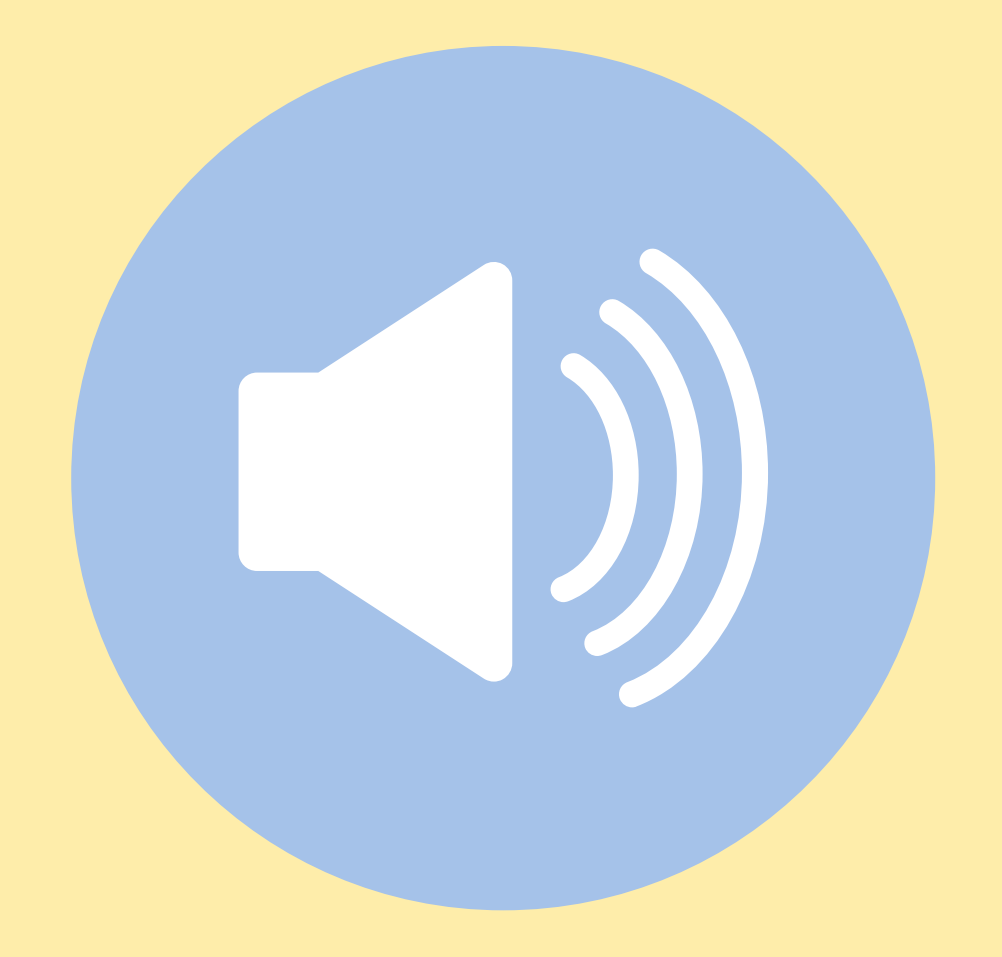

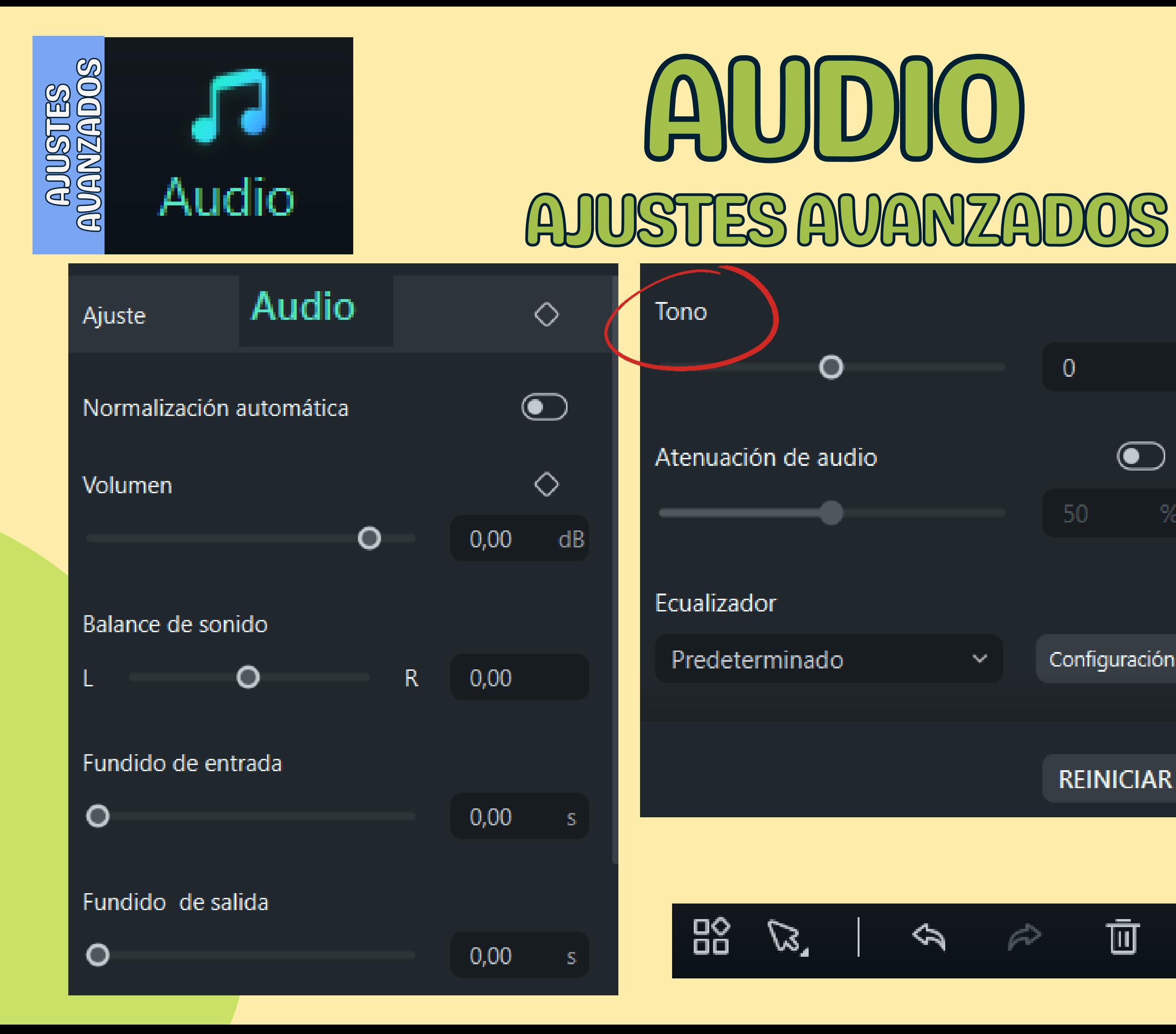

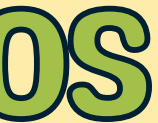

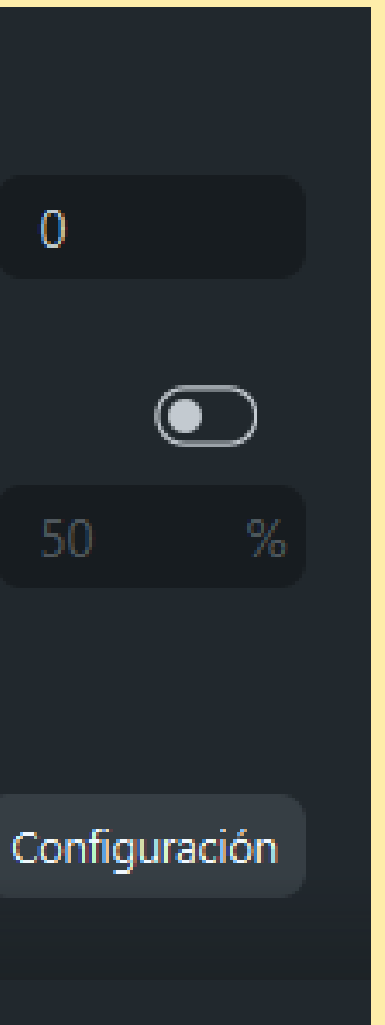

## AL AÑADIR AUDIO A LA **LÍNEA, NOS APARECEN TODOS ESTOS AJUSTES**

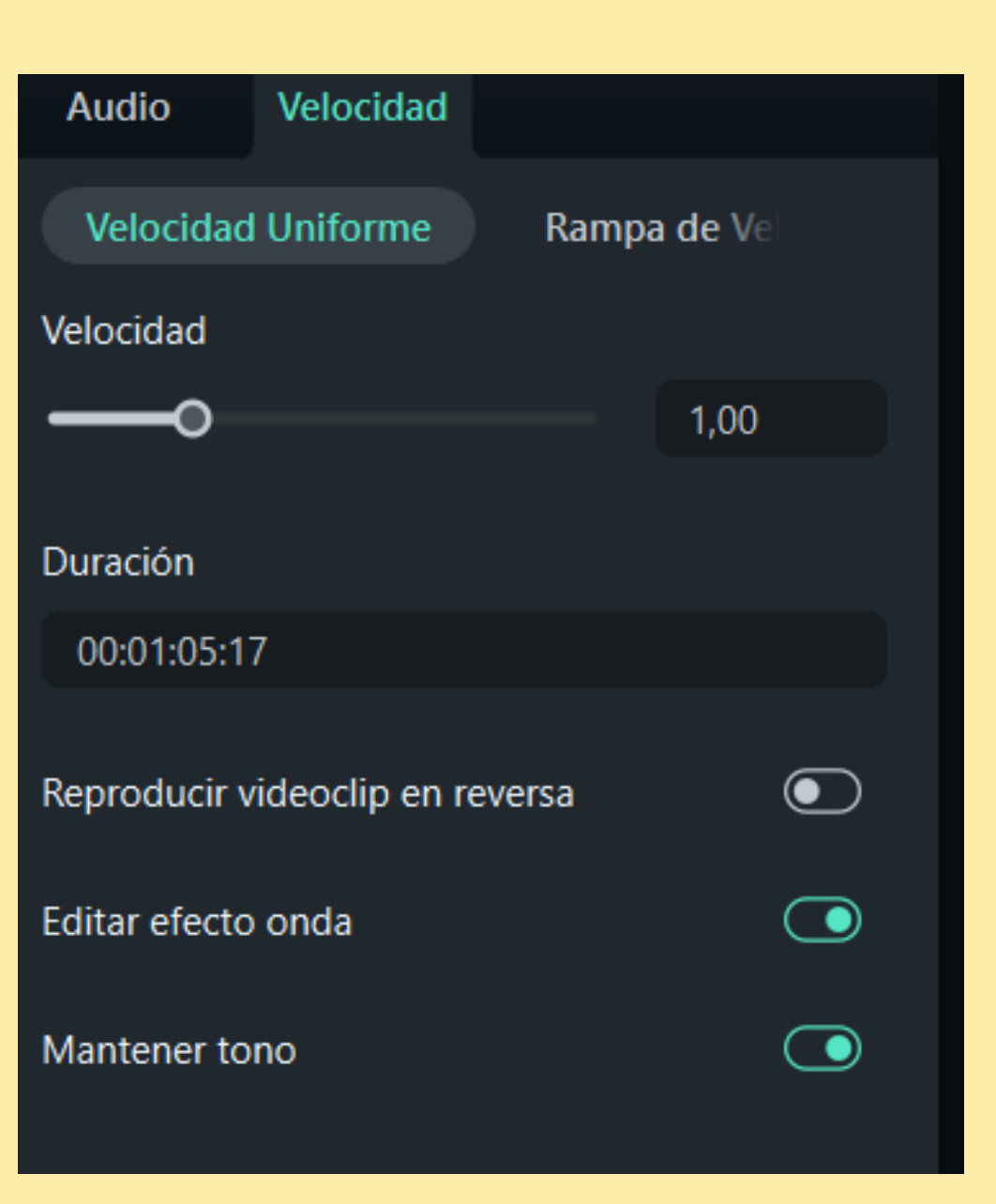

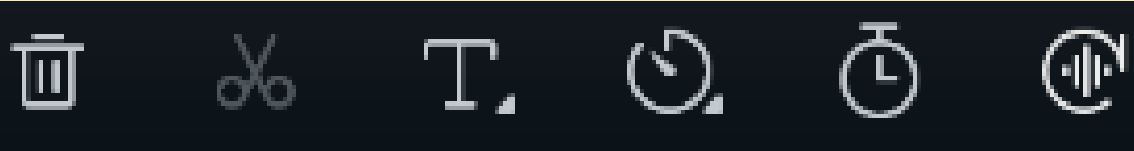

# **CROMAKEY**

### UN MUNDO DE POSIBILIDADES

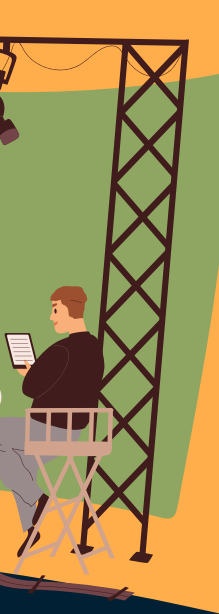

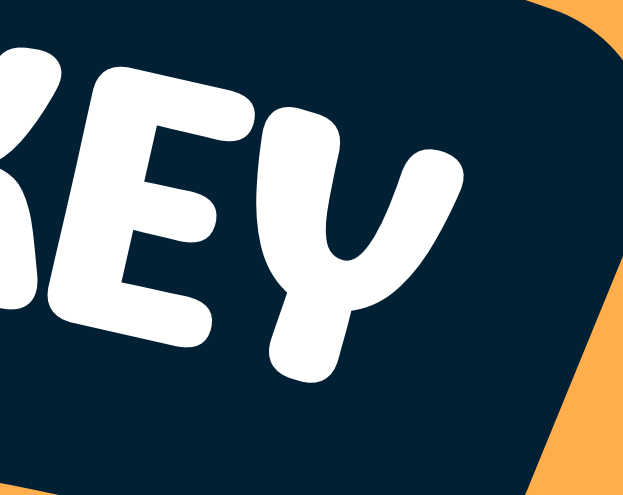

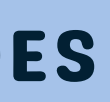

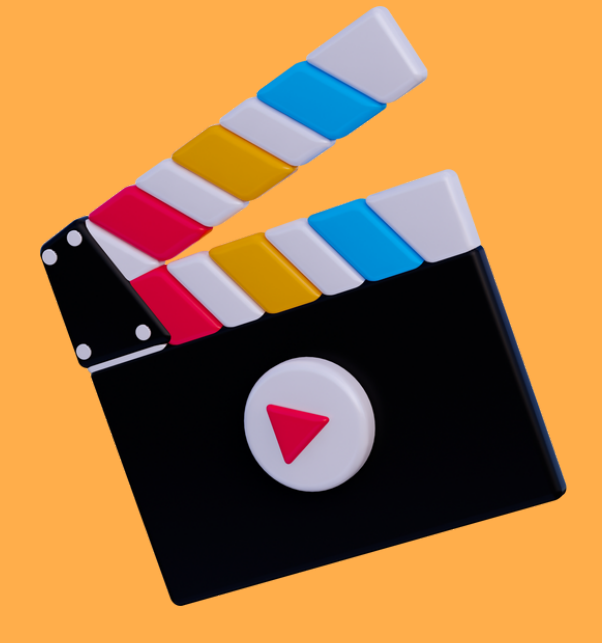

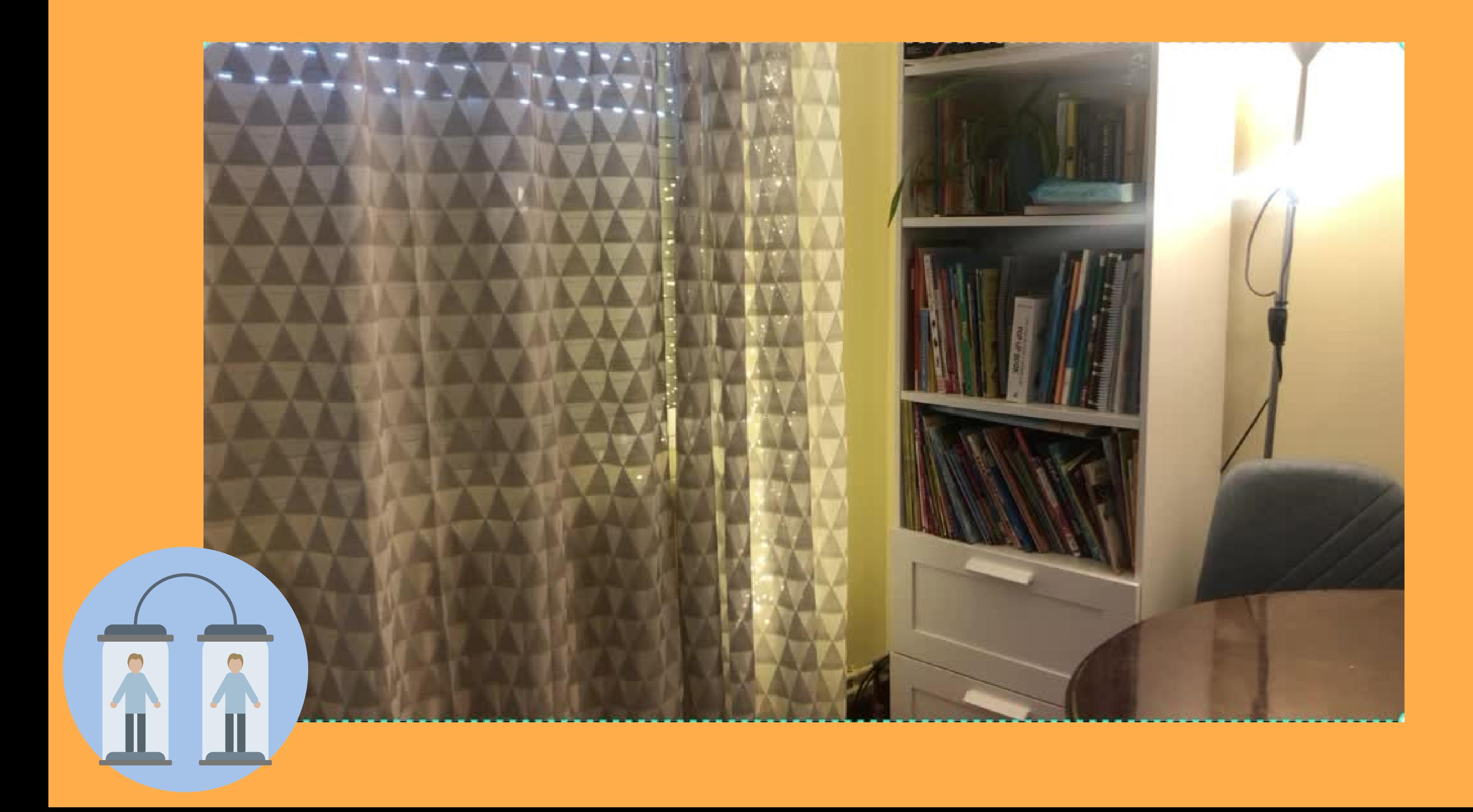

## LO QUE TENEMOS QUE CONSEGUIR

Roth Street

## FONDO DONDE QUEREMOS INSERTAR ESTO FOTO, VIDEO...

## PROGRAMA DE EDICIÓN

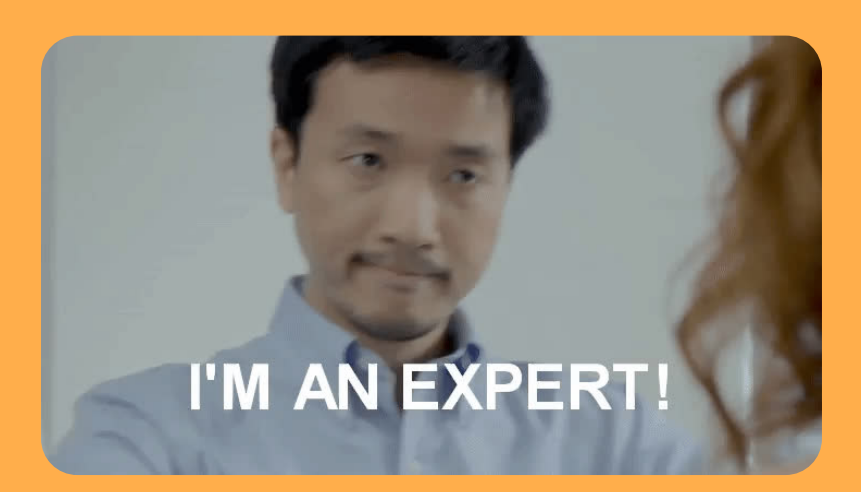

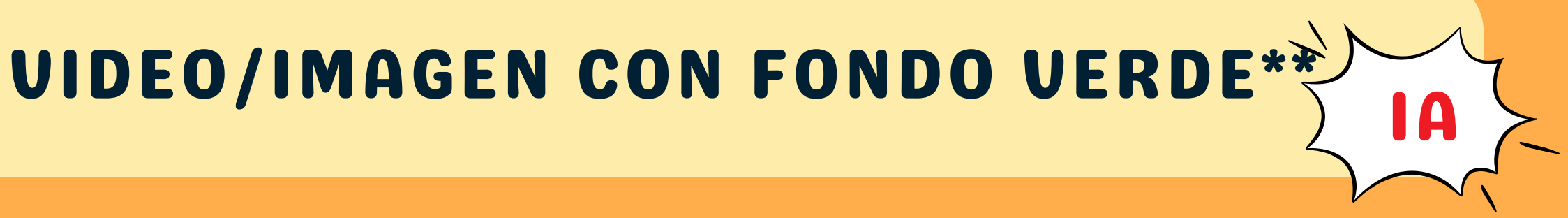

### **PROYECTO MAGIC SCHOOL (SWAY)**

CÁMARA/MÓVIL

PROGRAMA DE EDICIÓN

## NUESTRO PRIMER CROMA

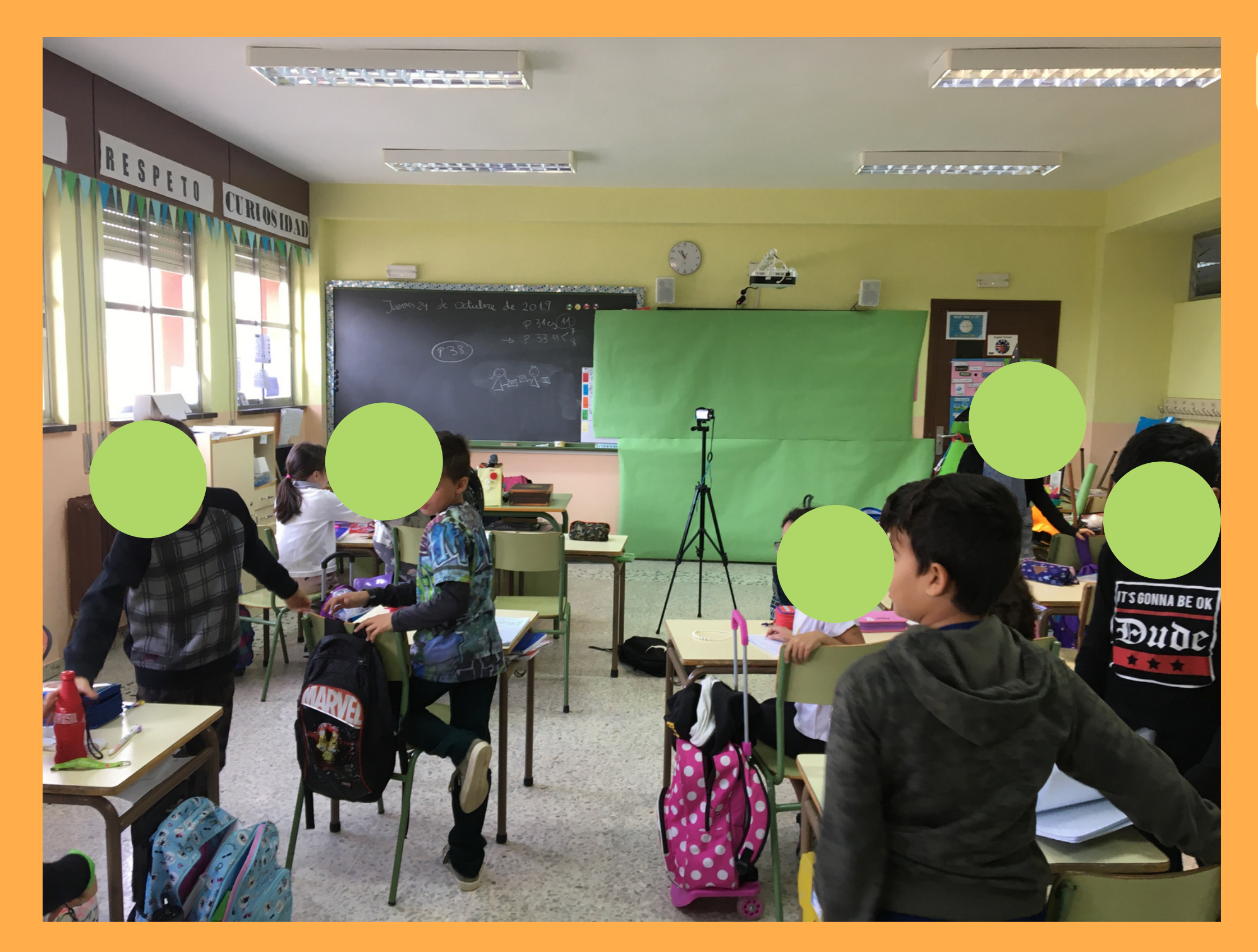

PAPEL VERDE

### **PROYECTO HALLOWEEN 2020 (SWAY)**

### PROGRAMA DE EDICIÓN

## NUESTRO CROMA COVID

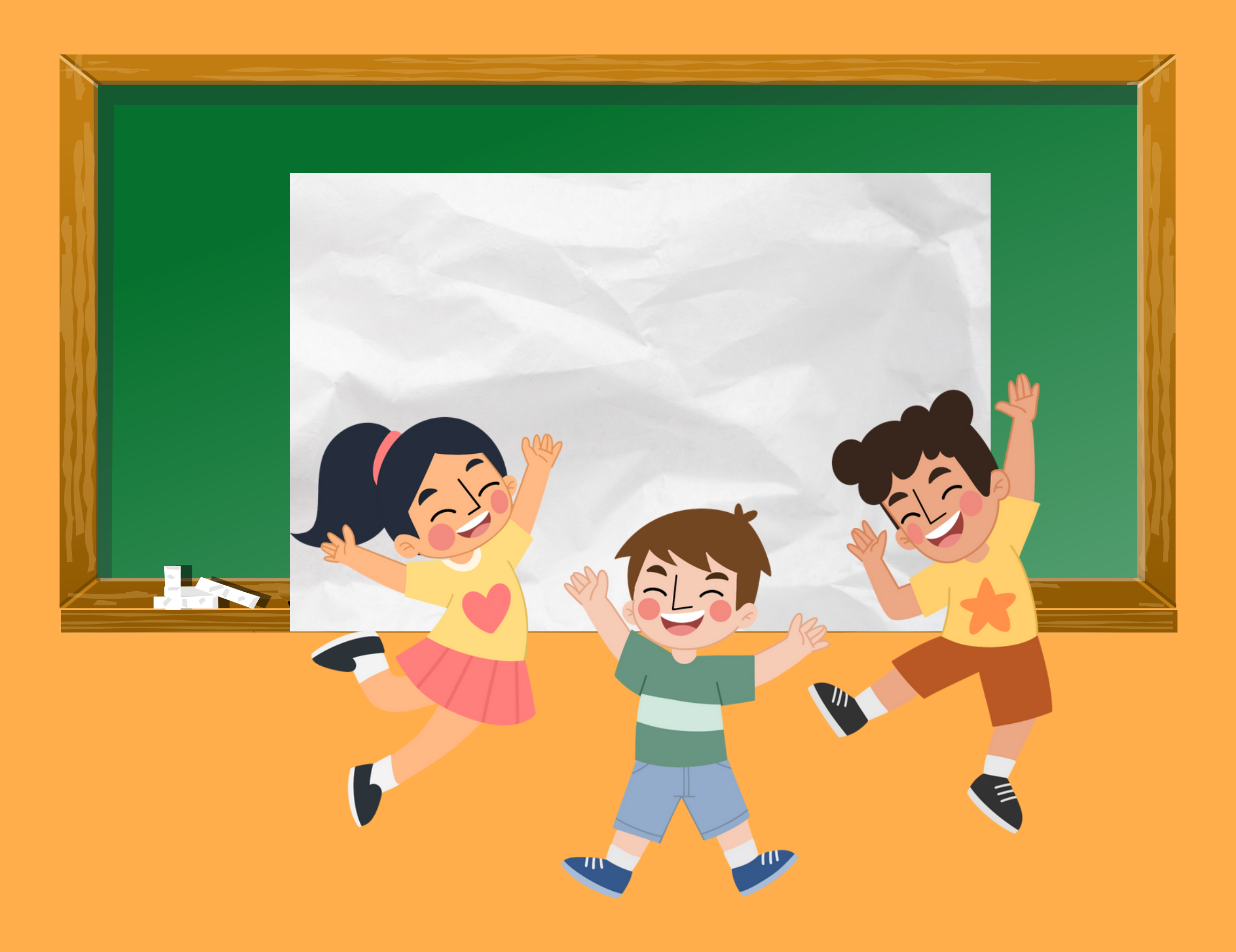

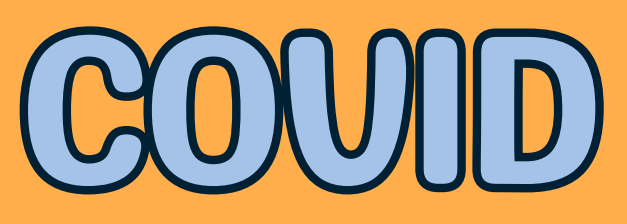

### PAPEL VERDE

### **CORCHO**

### CÁMARA/MÓVIL

**PROYECTO NAVIDAD HOW TO MAKE AND ELF**

ALFOMBRA VERDE (OPCIONAL)

CÁMARA/MOVIL

## NUESTRO ÚLTIMO CROMACROMA

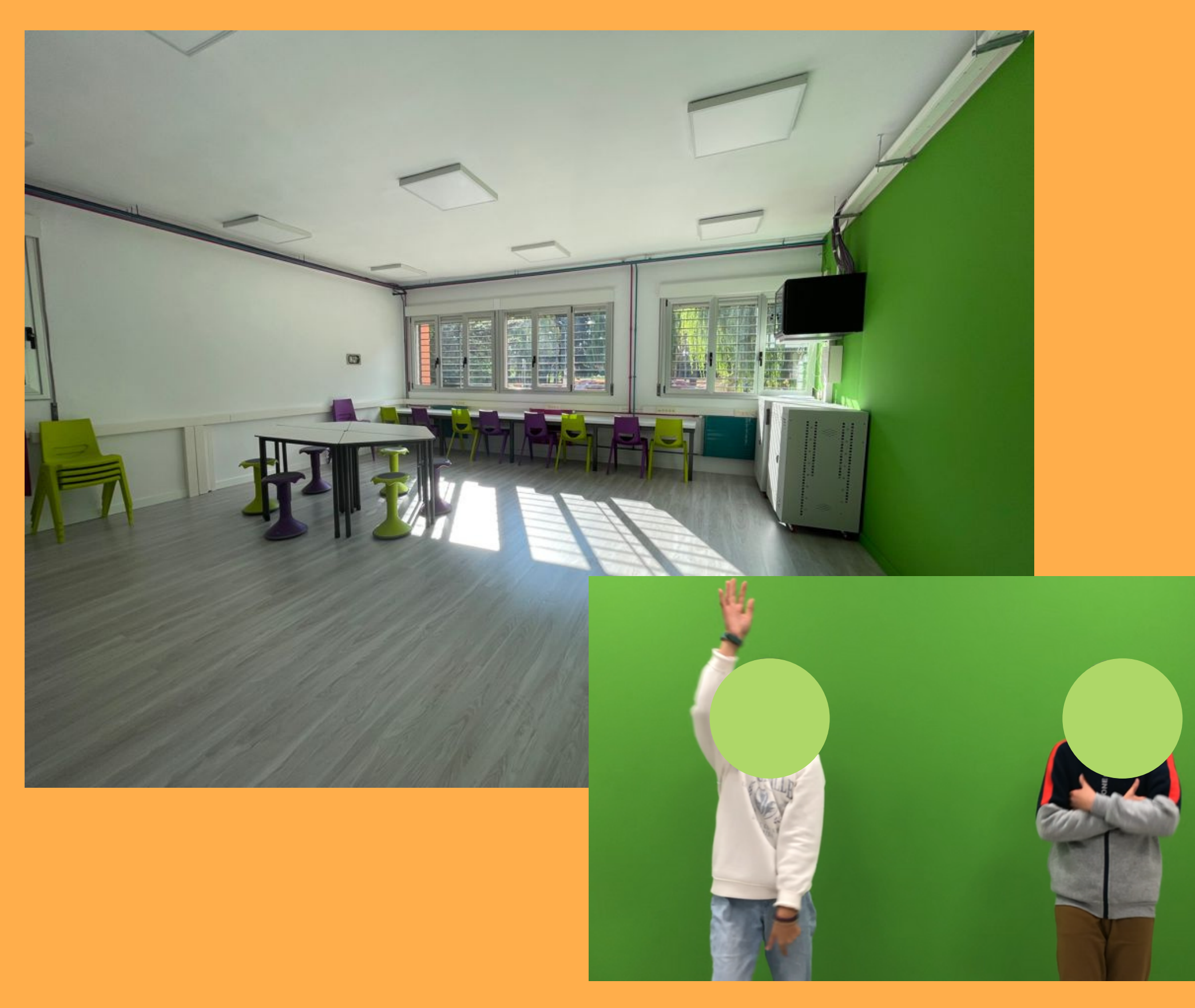

PARED VERDE

PROGRAMA DE EDICIÓN

### TRAJE VERDE

### **PROYECTO INTERDISCIPLINAR SALVEMOS LA HISTORIA**

## APLICACIONES ÚTTILES PARA TUS VÍDEOS

## INSTAGRAM (FILTROS)

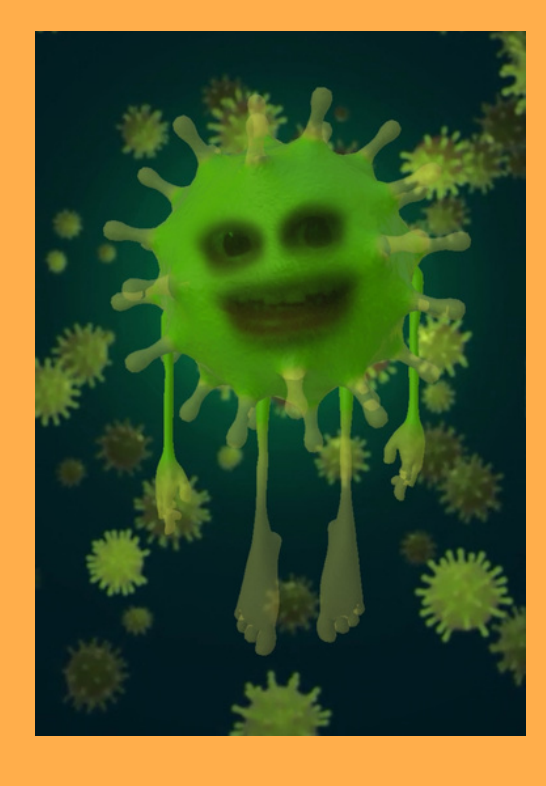

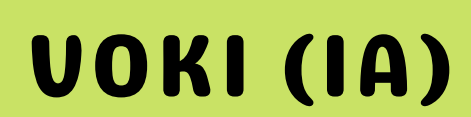

[HTTPS://WWW.VOKI.COM/SITE/CREATE](https://www.voki.com/site/create)

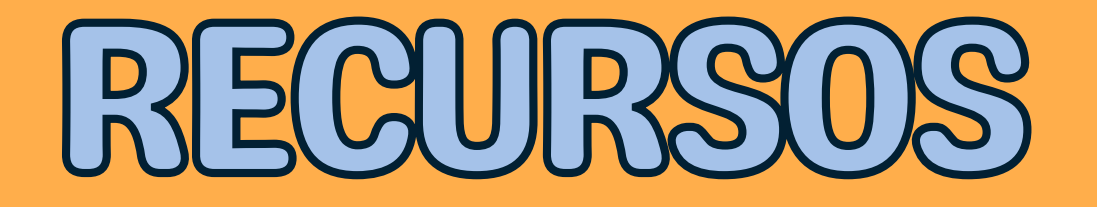

### CAMARA DE DOCUMENTOS

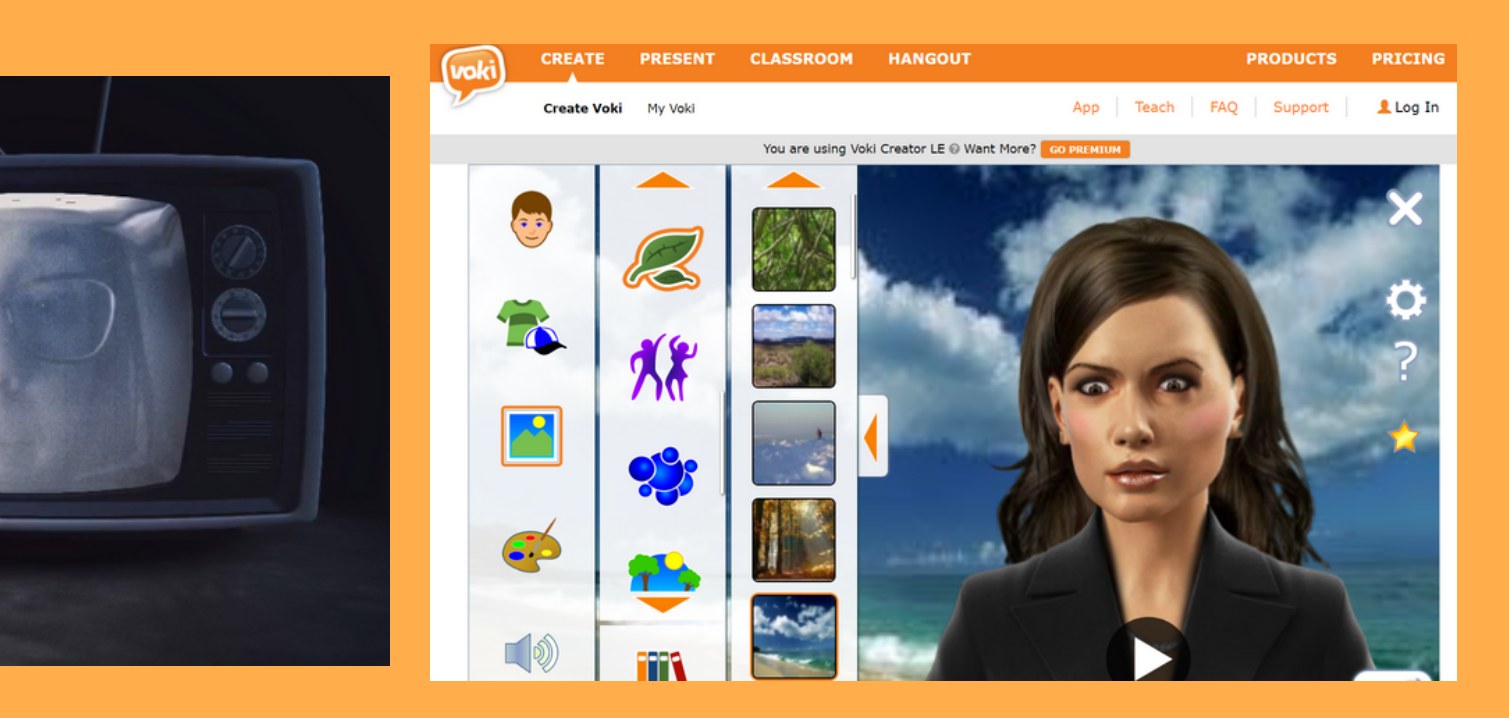

## APLICACIONES ÚTTILES: REDUCIR TAM

- HASTA 500MB
	- [HTTPS://WWW.VIDEOSMALLER.COM/ES/](https://www.videosmaller.com/es/)

UN POQUITO MÁS DE 500MB [HTTPS://COMPRIMIR-VIDEO.CONVERTIR-](https://comprimir-video.convertir-pdf.com/)PDF.COM/

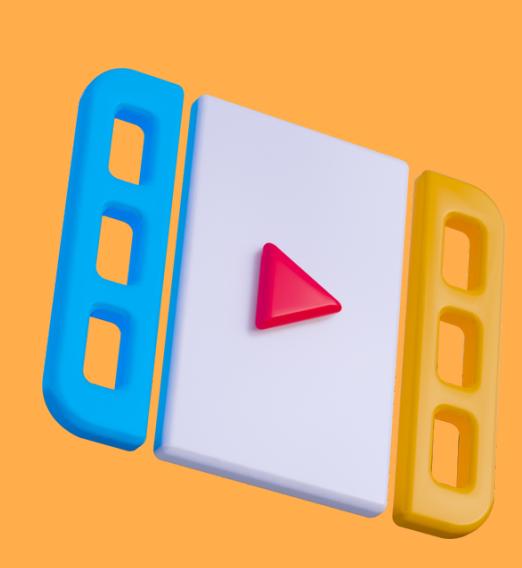

**VideoSmaller** Página de Inicio | by FileConverto

### Reducir tamaño de vídeos

VideoSmaller es un servicio gratuito que permite reducir en línea el tamaño de un archivo de vídeo, comprimiéndolo sin pérdida de calidad. Disminuye el tamaño del archivo, así como el del propio vídeo. Comprime vídeos en formato MP4 realizados con un dispositivo Android o iPhone. Basta con seleccionar el archivo de vídeo y pulsar en el botón "Subir vídeo". El proceso puede tardar en función del tamaño del vídeo y de la velocidad de conexión

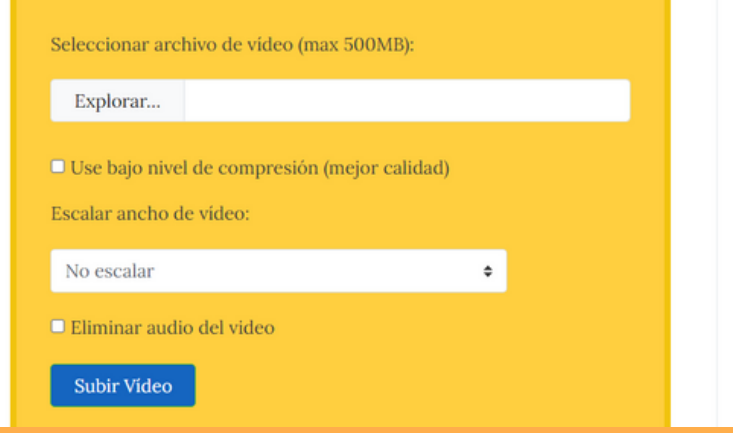

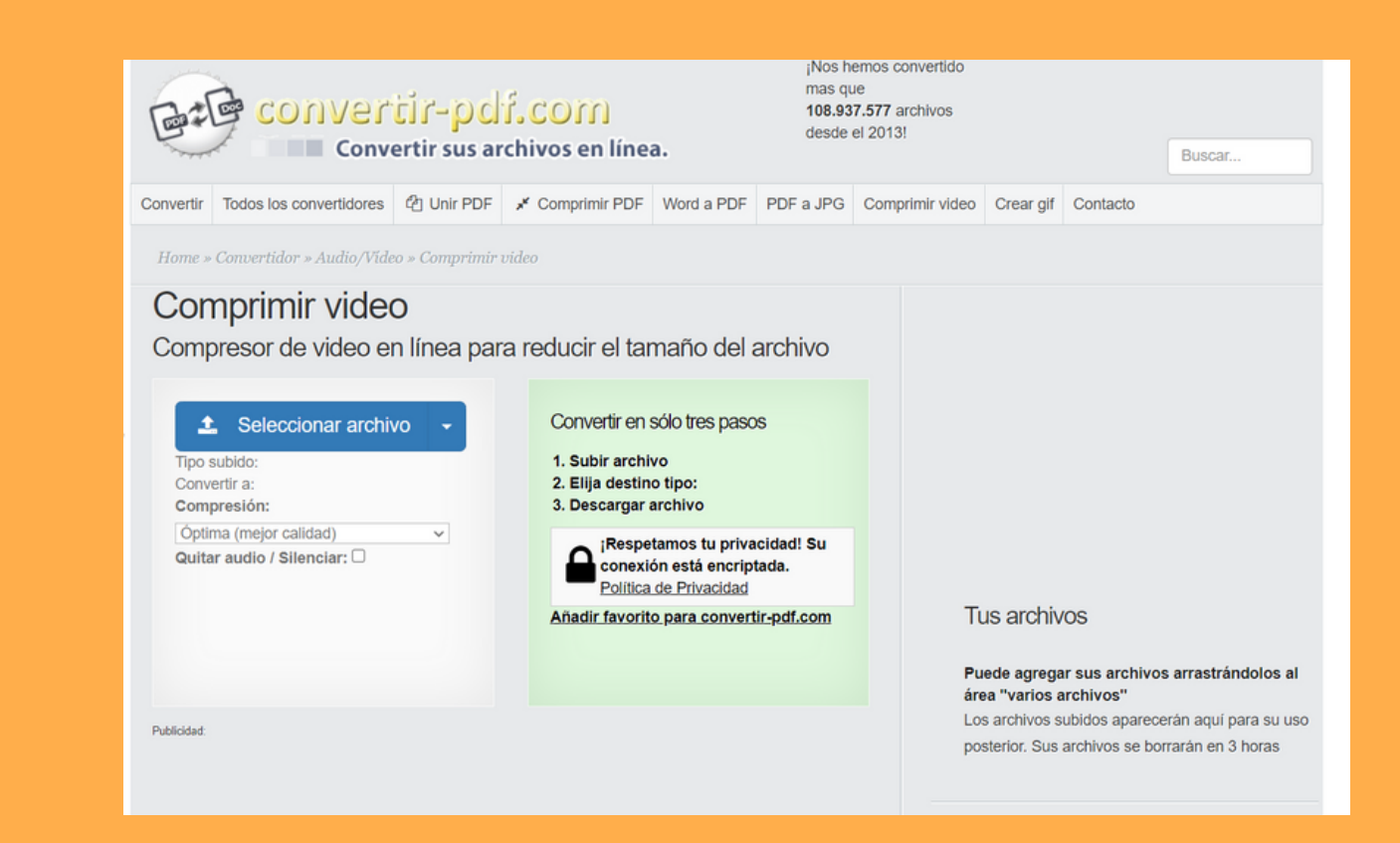

## MÅS EJEMPLOS TITULOS

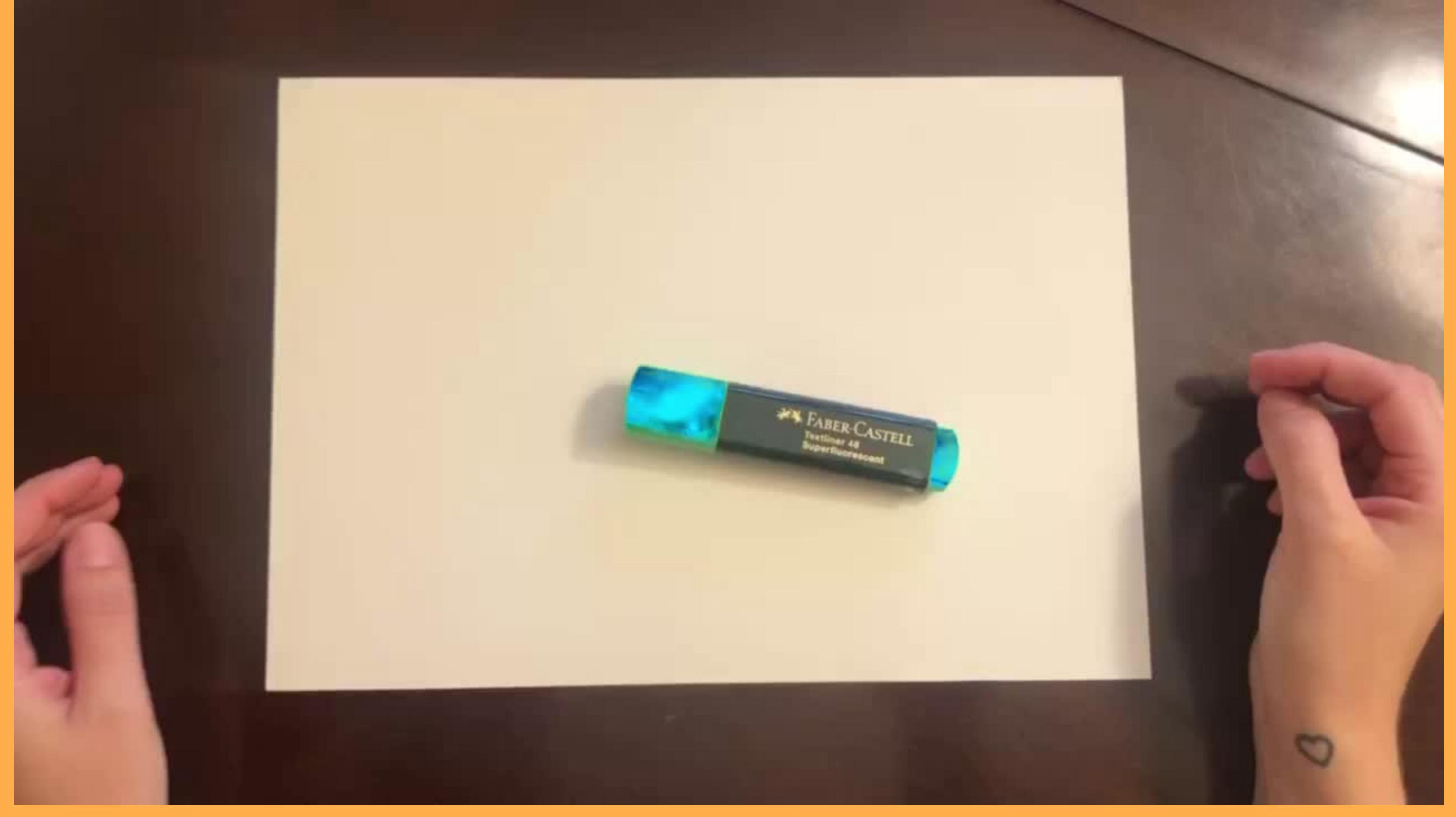

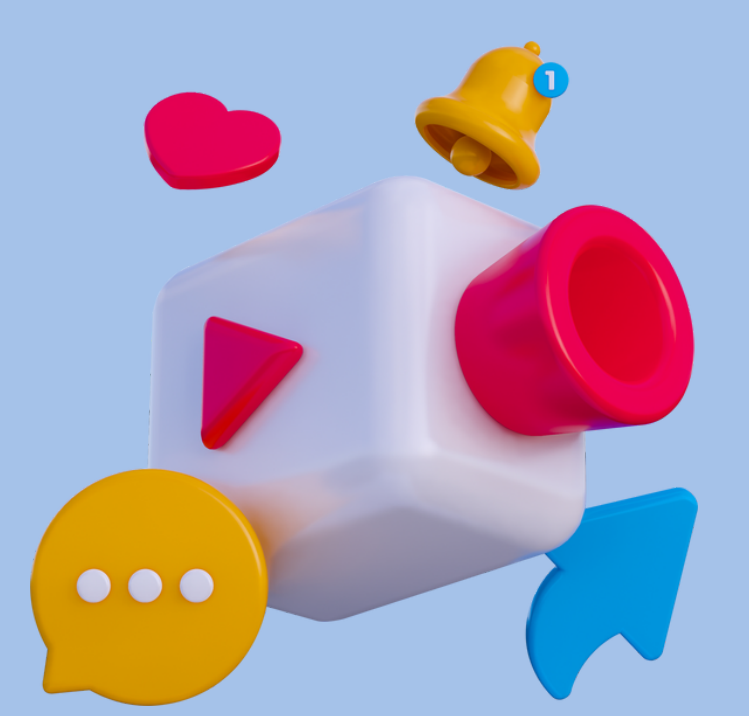

# RAS FUNCIONES

### DESDE INTERFAZ DE INICIO

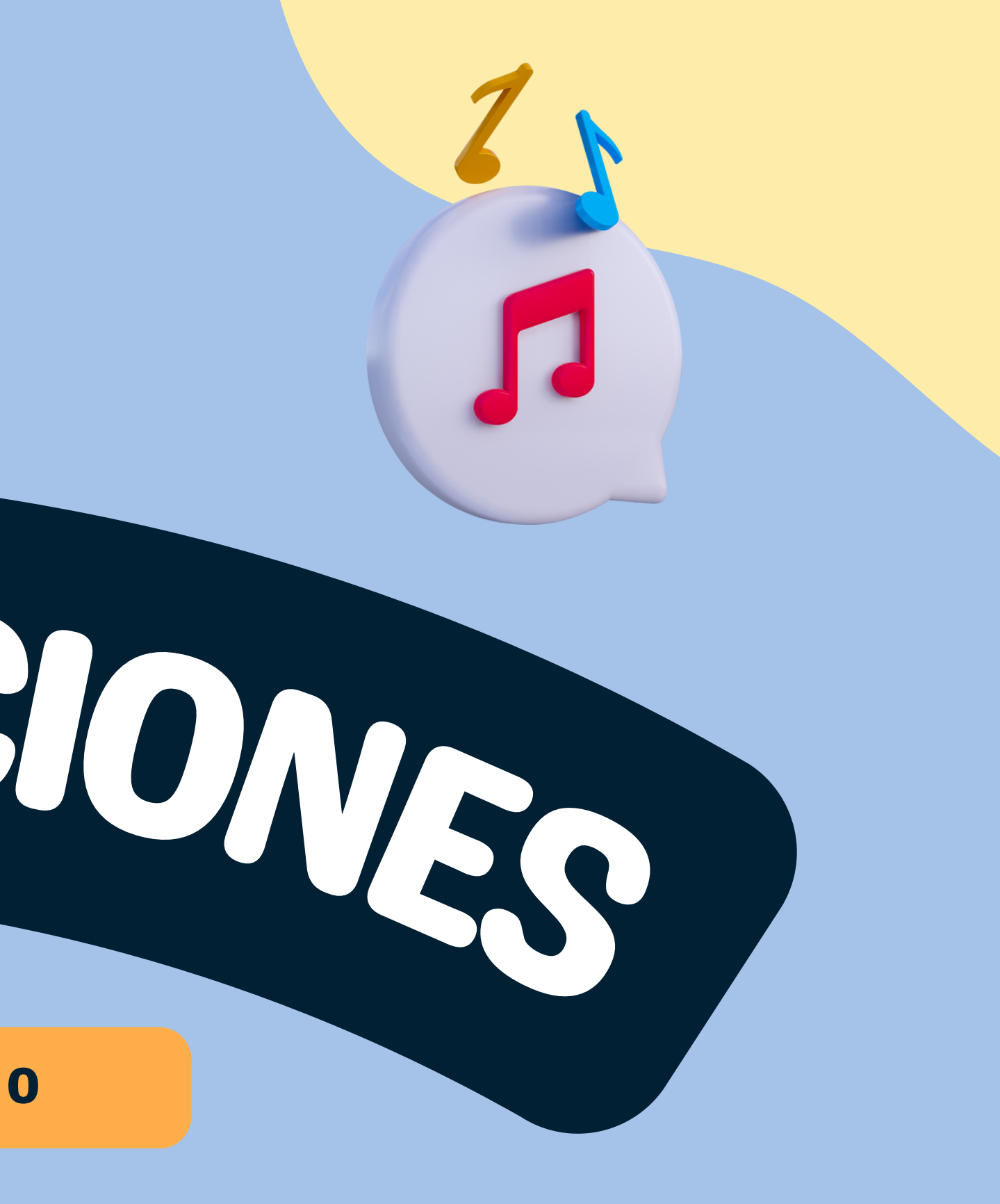

- **ELIGES LA RESOLUCIÓN**
- **ELIGES UNA PLANTILLA**
- **IMPORTAS LOS VÍDEOS/FOTOS**
- **PUEDES EDITAR LOS TEXTOS**
- **PUEDES CAMBIAR LA MÚSICA**
- **PUEDES EXPORTARLO EN DIFERENTES FORMATOS**

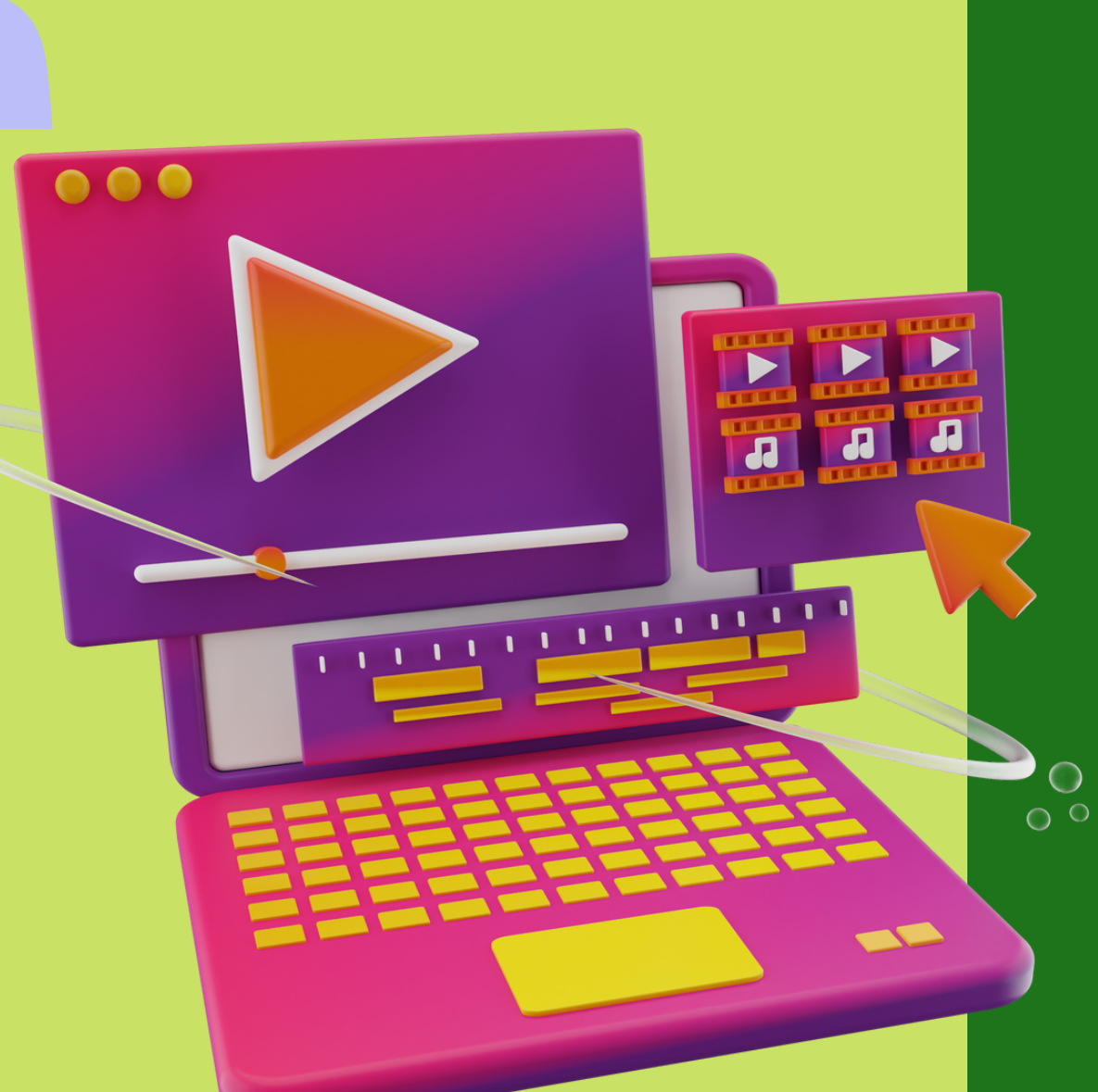

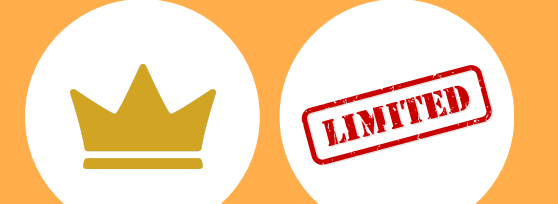

## **SI BUSCAS PREPARAR UN VÍDEO RÁPIDO:**

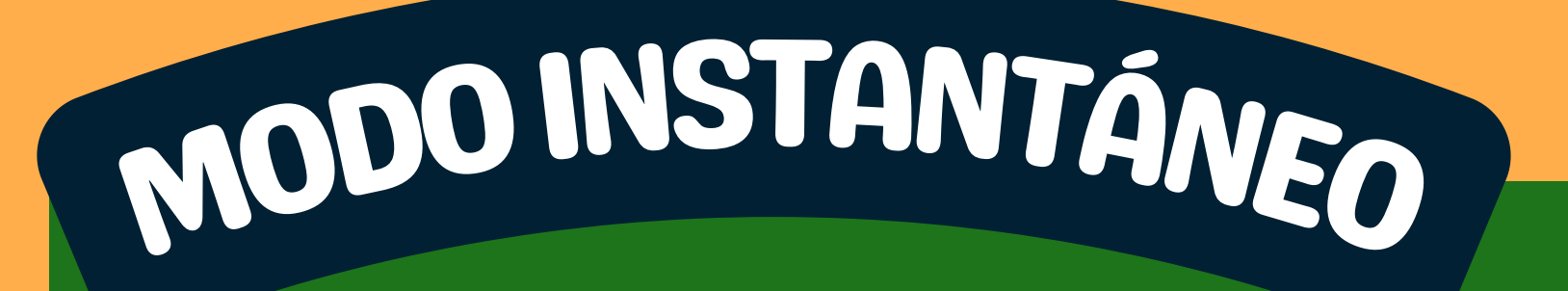

- **PERSONALIZA LOS ATAJOS**
- **TRABAJA CON TU GRABACIÓN**

## GRABADOR DE PANTALLA

**TE PERMITE GRABAR TODO LO QUE TENGAS EN PANTALLA**

## **TUTORIALES CLASES**

Tecl

Fecha de cre

 $\boxdot$ 

Pantalla con

\* AJUSTES

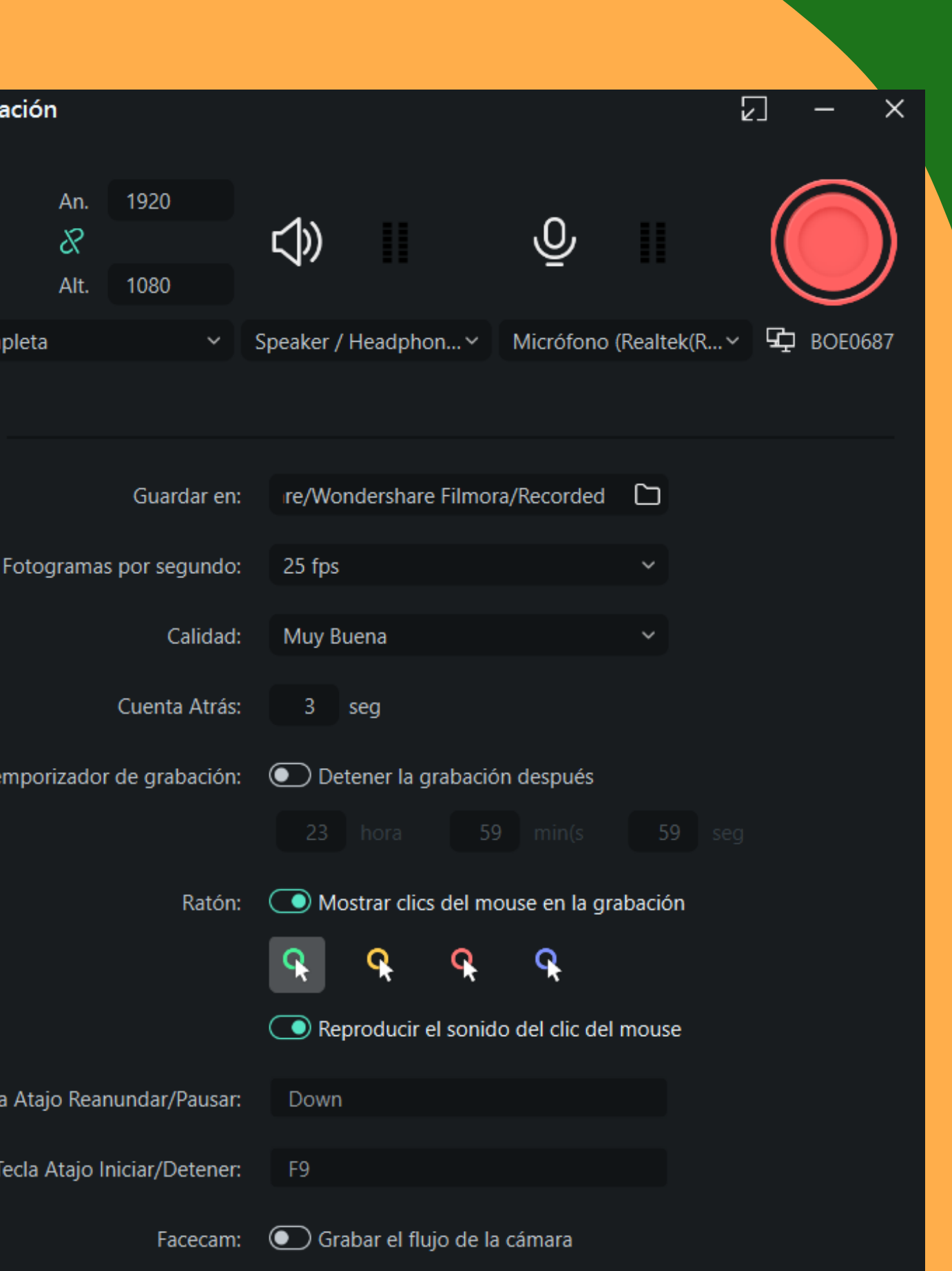

# GRABADOR DE PANTALLA

## **TAMBIÉN PUEDES GRABAR PANTALLA DESDE TU PROYECTO ABIERTO, NO SOLAMENTE DESDE LA INTERFAZ DE INICIO**

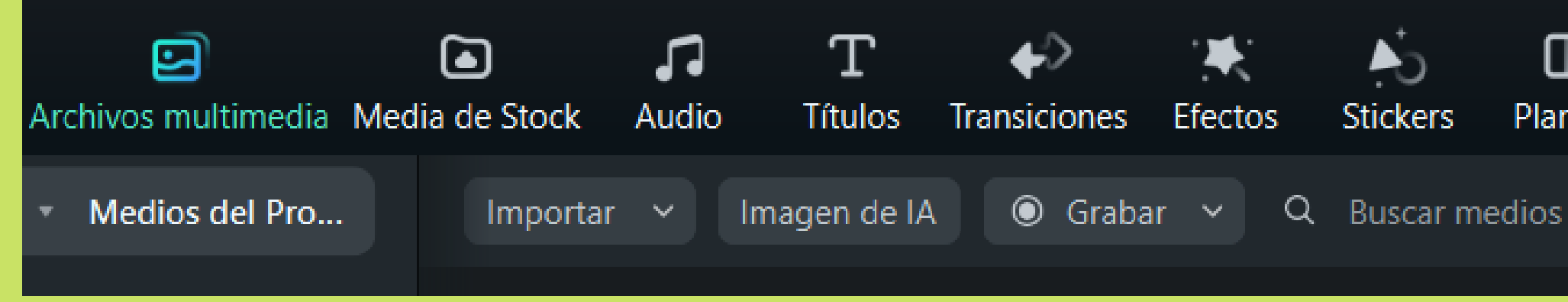

- Da al icono de ARCHIVOS MULTIMEDIA
- Icono de GRABAR y luego GRABAR PANTALLA PC
- Te saldrá una ventanita que quizás te saque del programa
- Haz clic sobre el icono de filmora en la barra de abajo para volver
- Mueve la ventana hacia arriba y da a AJUSTES

### Æ **Stickers** Plantilla ™ ∏≘

# GRABADOR DE PANTALLA

- En ajustes, elige si quieres grabar la pantalla completa o solo un sector. Si das a PERSONALIZADO podrás mover un cuadrito con los bordes blancos hasta el cacho de pantalla que quieres grabar
- Recuerda también la TECLA DE ATAJO que hará que aparezca el cuadro para parar la grabación
- Cuando lo tengas, presiona el botón rojo y empezará a grabar

**No desesperes. Recuerda que, al menos en la versión de prueba, esta herramienta funciona un poco mal. Siempre puedes exportar tu vídeo con marca de agua.**

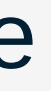

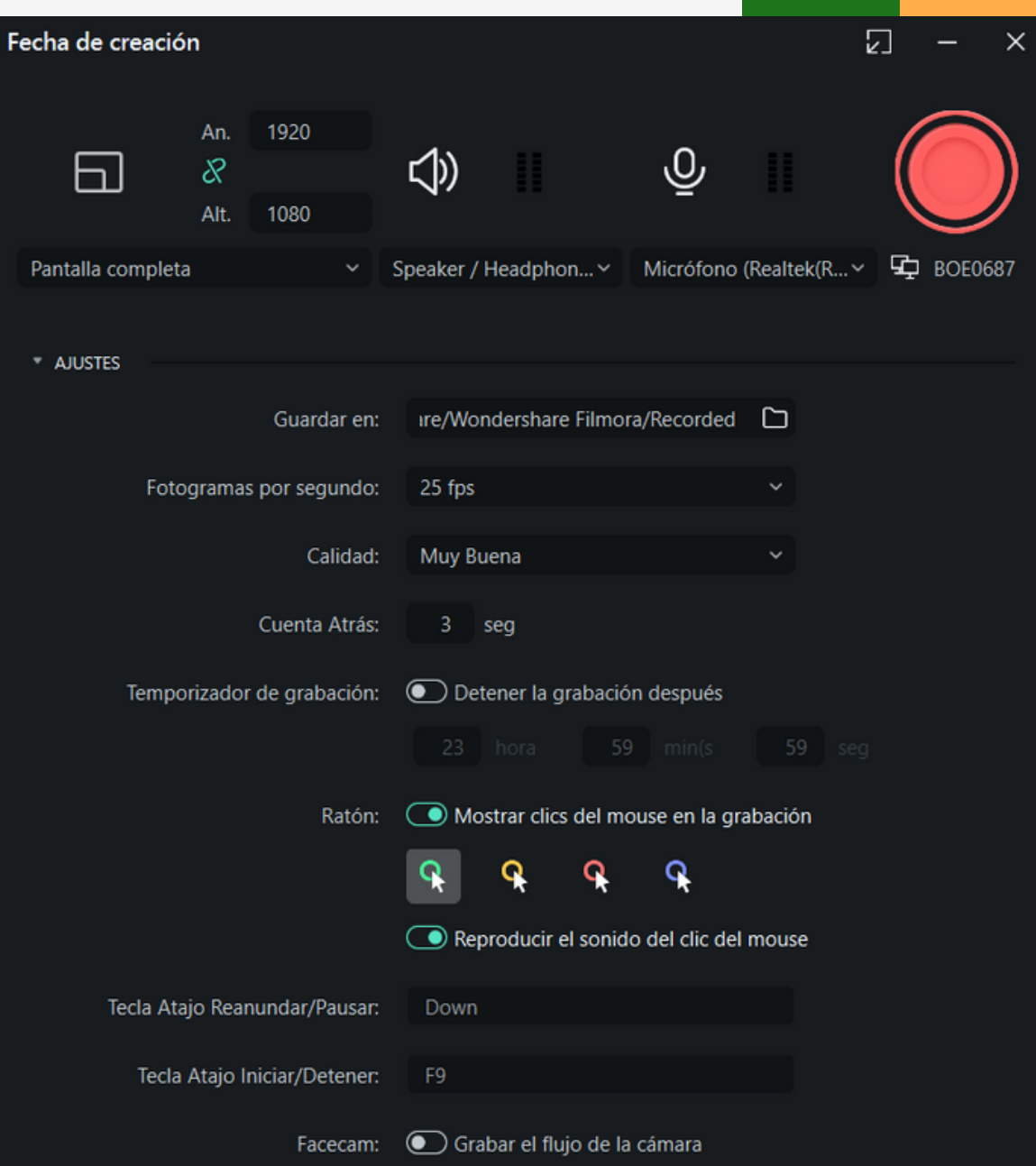

## Actualización en vivo

### Tienes la versión 12.3.7 de Filmora (actualizada) Novedades de la versión actual

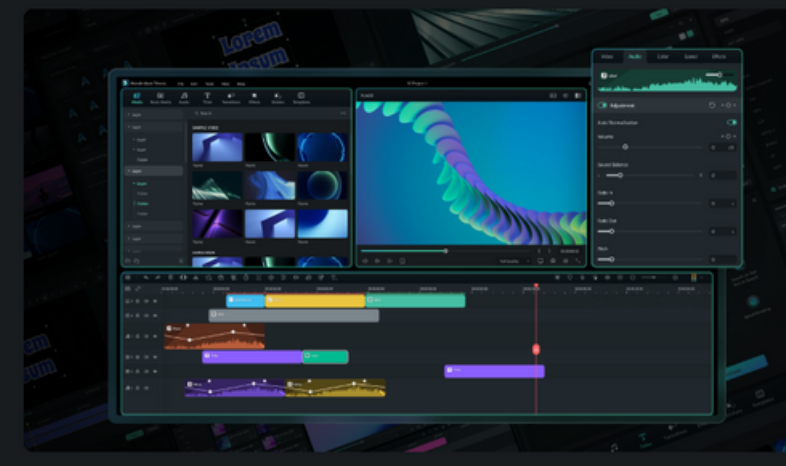

### Diseño flexible del espacio de trabaio

Hay cinco diseños de espacio de trabajo predefinidos: elige el que mejor se adapte a tu flujo de trabajo al tamaño del monitor. También puedes ver la reproducción de archivos multimedia en un monitor externo seleccionando el espacio de trabajo «Pantalla doble».

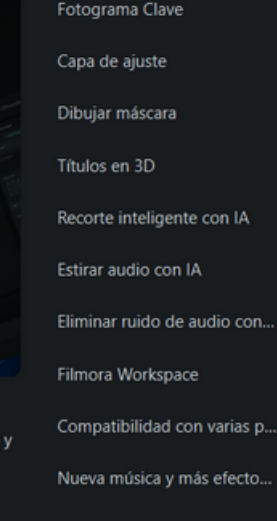

Diseño flexible del esp...

Siguiente función

### Tienes la versión 12.3.7 de Filmora (actualizada) Novedades de la versión actual

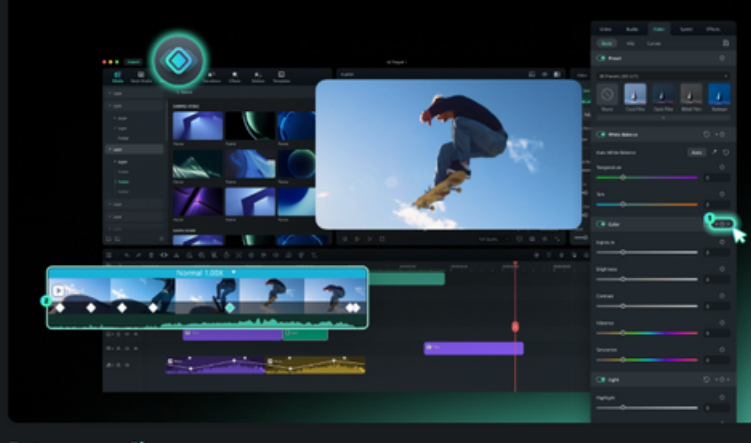

### **Fotograma Clave**

El fotograma clave se ha ampliado a todos los parámetros de Filmora V12, incluidos los filtros y la corrección de color. Ahora puedes crear fantásticas animaciones de fotogramas clave.

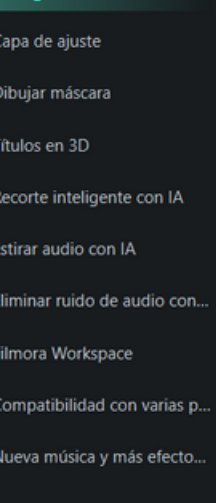

Siguiente funcie

Diseño flexible del espacio ...

ia Clai

### Tienes la versión 12.3.7 de Filmora (actualizada) Novedades de la versión actual

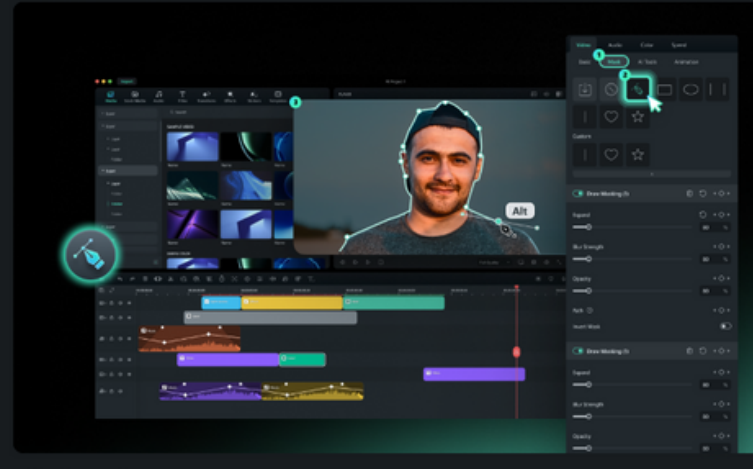

### Dibujar máscara

Crea formas libres con Dibujar máscara. Te permite dibujar libremente formas de máscara complejas alrededor de objetos, que pueden ser líneas rectas o segmentos curvados con el trazado de Bézier.

Diseño flexible del espacio ... Fotograma Clave Capa de ajuste Dibujar máscara Títulos en 3D Recorte inteligente con IA Estirar audio con IA Eliminar ruido de audio con... Filmora Workspace Compatibilidad con varias p... Nueva música y más efecto...

### Tienes la versión 12.3.7 de Filmora (actualizada) Novedades de la versión actual

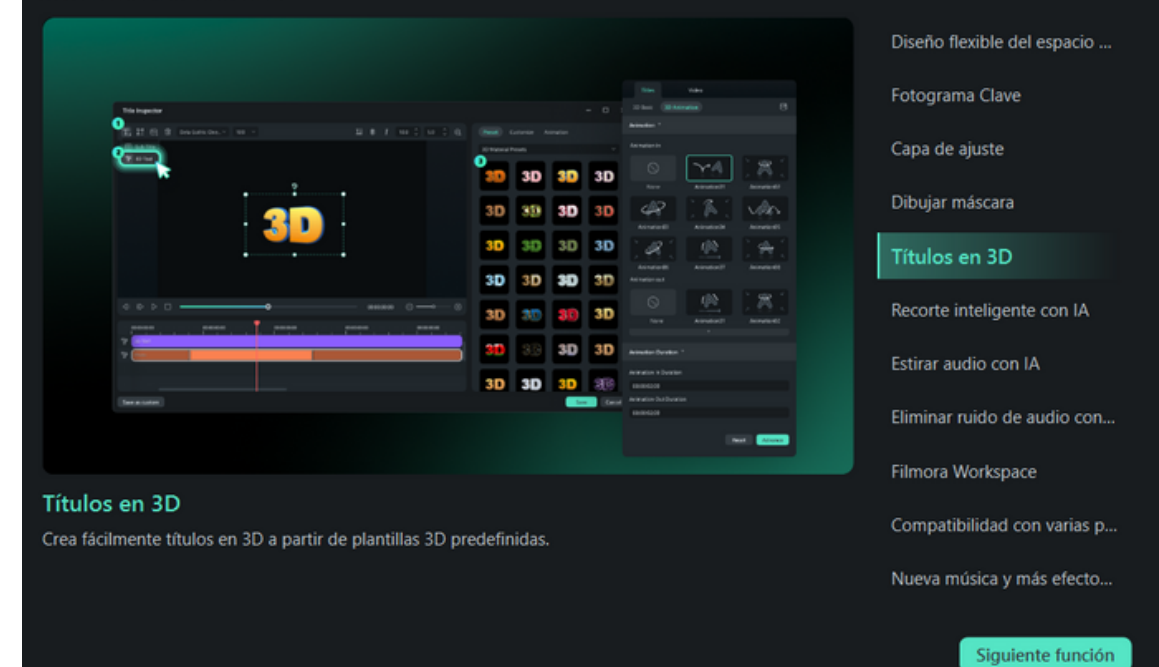

### Tienes la versión 12.3.7 de Filmora (actualizada)

Novedades de la versión actual

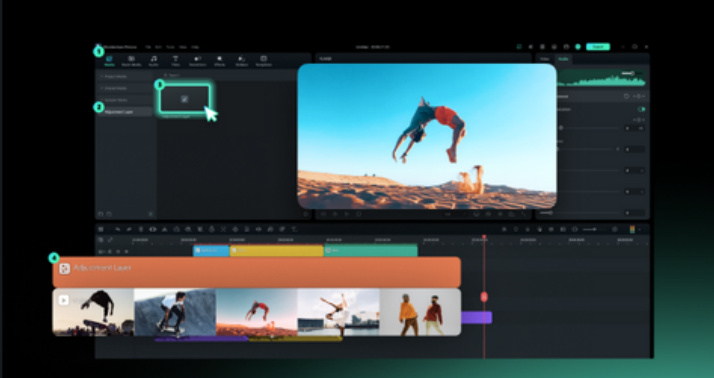

### Capa de ajuste

Crea capas de ajuste y utilízalas para aplicar el mismo efecto a varios clips en la línea de tiempo. Los efectos que se aplican a una capa de ajuste afectan a todas las capas inferiores en el orden de apilamiento de capas.

Diseño flexible del espacio ...

Fotograma Clave Capa de ajuste

Dibujar máscara

Títulos en 3D

Recorte inteligente con IA

Estirar audio con IA

Eliminar ruido de audio con...

Filmora Workspace

Compatibilidad con varias p...

Nueva música y más efecto...

Siquiente función

### Tienes la versión 12.3.7 de Filmora (actualizada)

Novedades de la versión actual

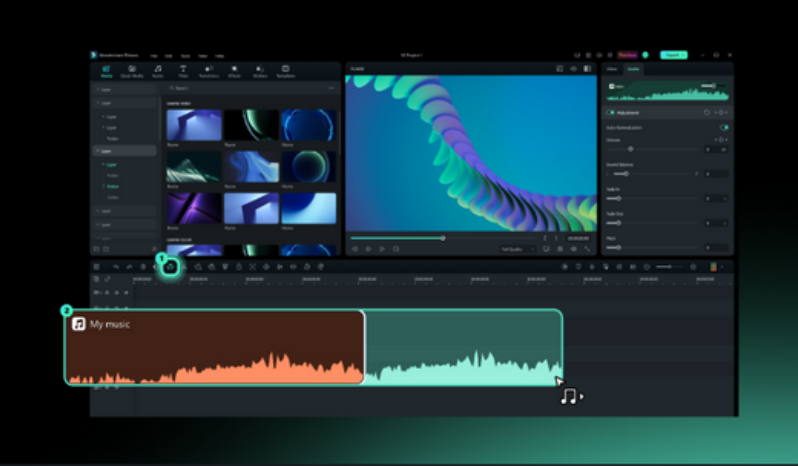

### Estirar audio con IA

Con la herramienta Estirar audio con tecnología de IA, puedes volver a sincronizar el audio de forma inteligente para que coincida con la duración del vídeo. No es necesario recortar directamente ni repetir la música de nuevo.

Diseño flexible del espacio ... Fotograma Clave Capa de ajuste Dibujar máscara Títulos en 3D Recorte inteligente con IA Estirar audio con IA Eliminar ruido de audio con... Filmora Workspace Compatibilidad con varias p... Nueva música y más efecto... Siquiente funció

### Tienes la versión 12.3.7 de Filmora (actualizada)

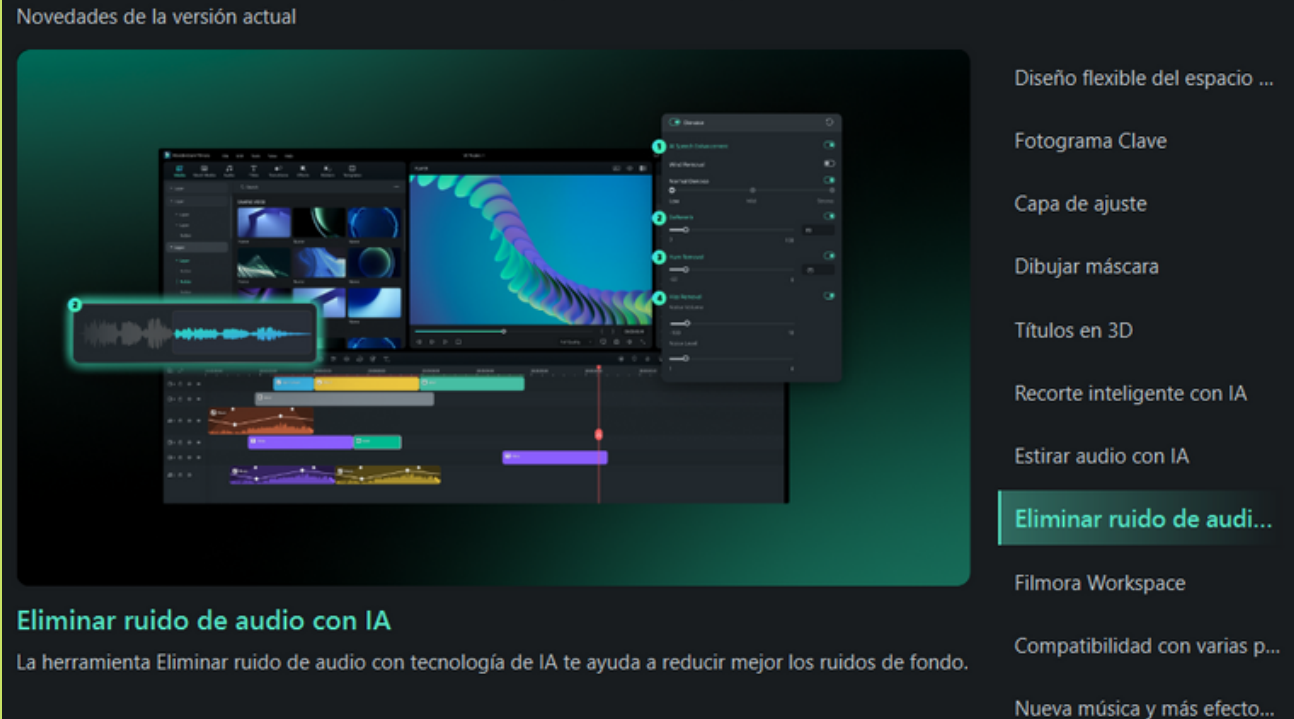

### Tienes la versión 12.3.7 de Filmora (actualizada)

Novedades de la versión actual

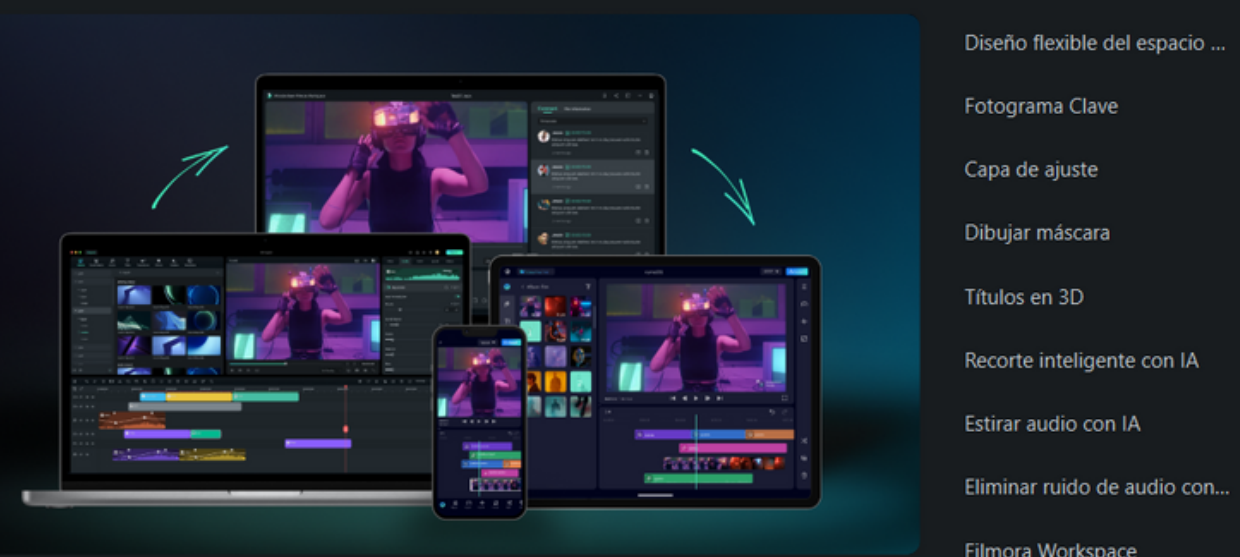

### Compatibilidad con varias plataformas

Edita tus vídeos en cualquier lugar con Filmora, ya sea en el escritorio o en cualquier otra parte. Con el servicio en la nube Filmora Espacio de trabajo, los clips de vídeo también se pueden transferir desde la aplicación móvil Filmora al escritorio para su posterior edición.

Filmora Workspace Compatibilidad con va.. Nueva música y más efecto...

### Tienes la versión 12.3.7 de Filmora (actualizada)

Novedades de la versión actual

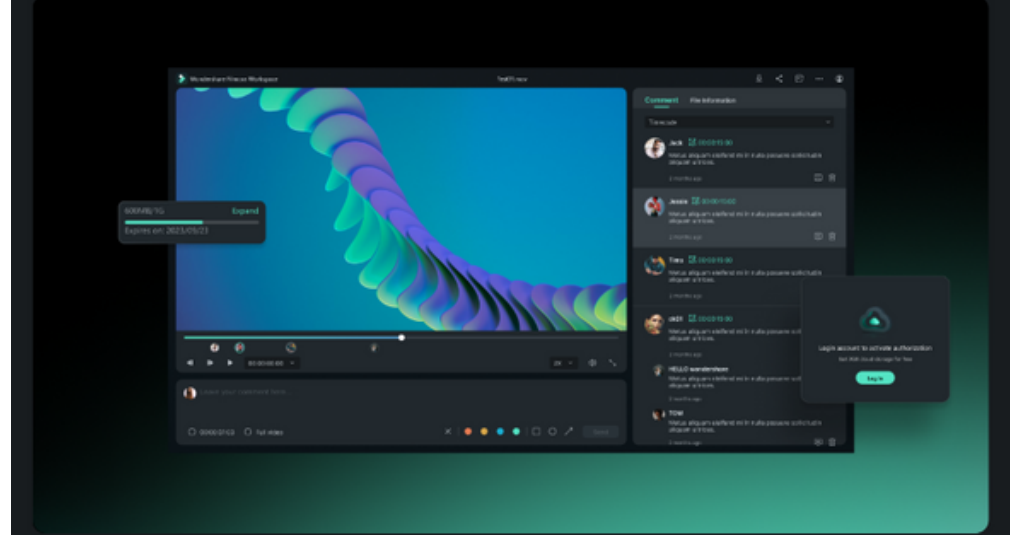

### Fotograma Clave Capa de ajuste Dibujar máscara Títulos en 3D Recorte inteligente con IA Estirar audio con IA Eliminar ruido de audio con.. Filmora Workspace Compatibilidad con varias p... Nueva música y más efecto...

Diseño flexible del espacio ...

### **Filmora Workspace**

Comparte tu vídeo de forma fluida y segura, e invita a tu equipo a añadir notas con código de tiempo y responder a los comentarios a través del servicio en la nube Filmora Espacio de trabajo

### Tienes la versión 12.3.7 de Filmora (actualizada)

Novedades de la versión actual

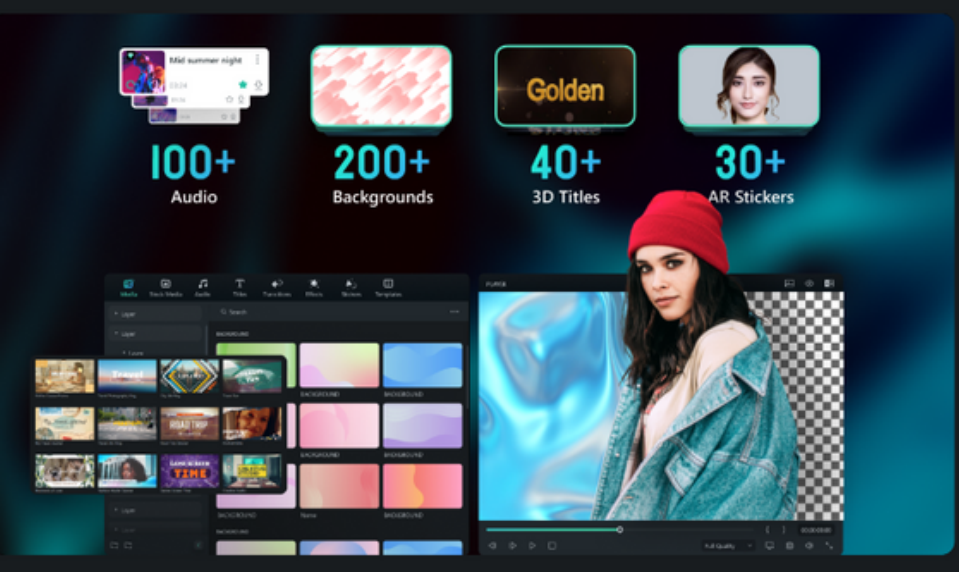

### Nueva música y más efectos libres de regalías

Hay más de 100 nuevas pistas de música de fondo disponibles con licencia para uso comercial.

Diseño flexible del espacio ... Fotograma Clave Capa de ajuste Dibujar máscara Títulos en 3D Recorte inteligente con IA Estirar audio con IA Eliminar ruido de audio con... Filmora Workspace Compatibilidad con varias p.. Nueva música y más e...

## ITEMS TAREA

- Vídeo de duración 1 a 3 minutos
- Mínimo 3 clips de vídeo
- 1 secuencia con efecto croma o retrato IA
- 1 audio con algo de fundido de entrada y de salida
- 1 texto
- 1 transición
- 1 efecto
- 1 sticker

# ¡MUCHAS GRACIAS!

SEE YOU SOON

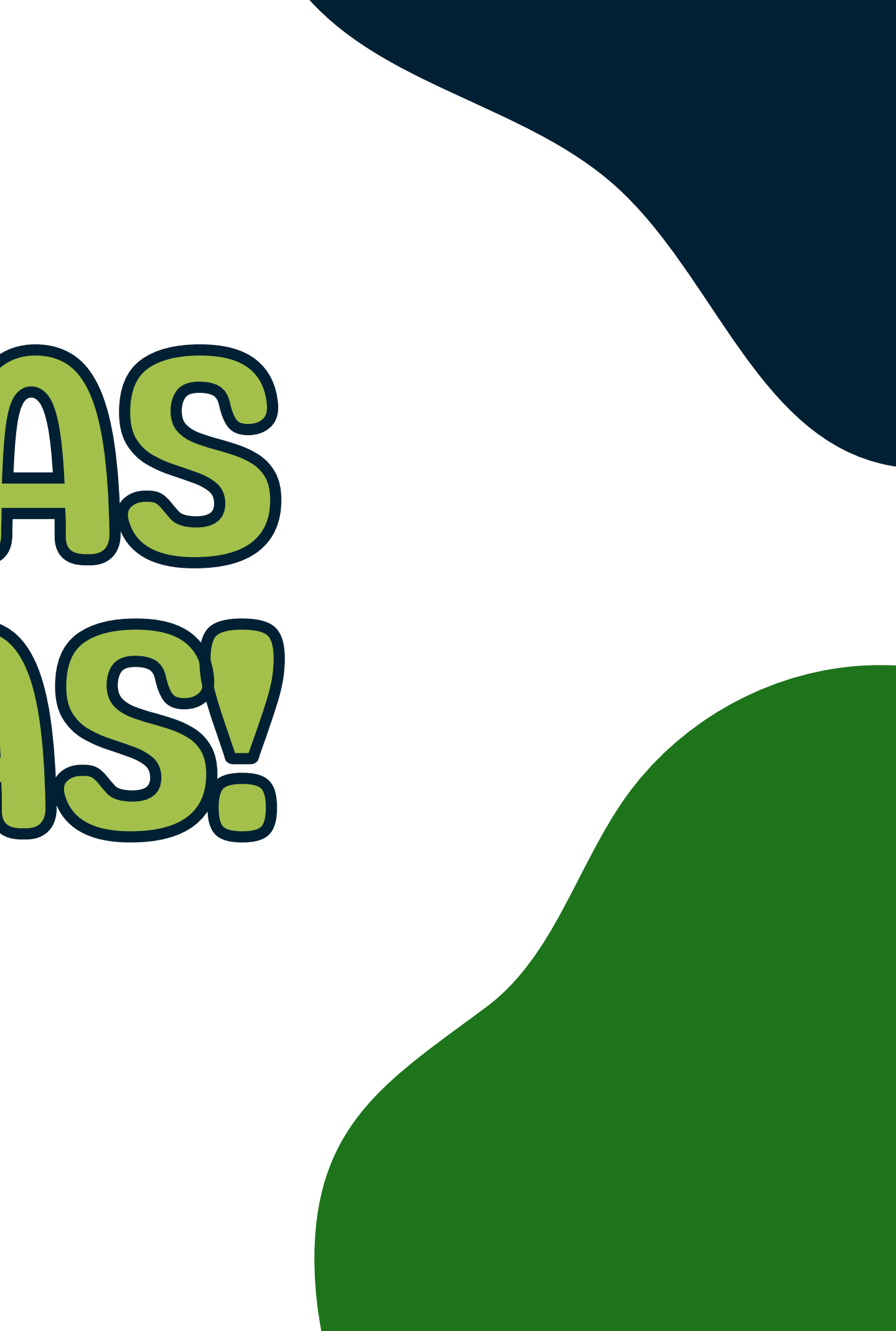